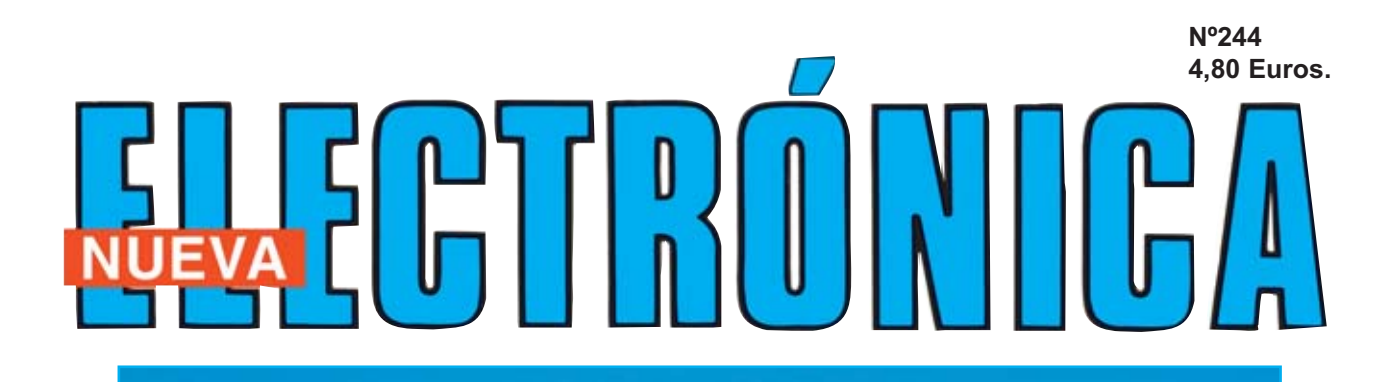

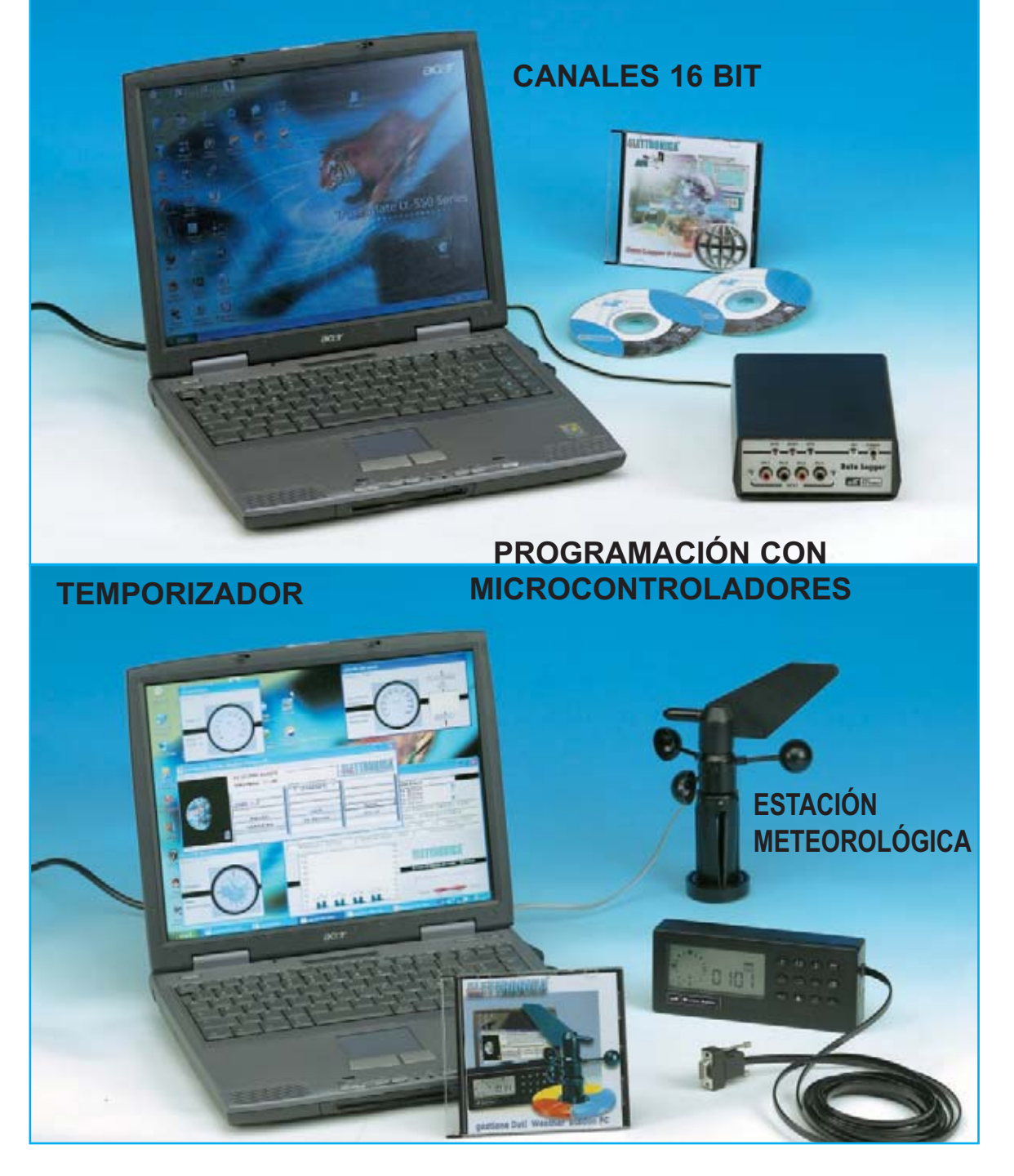

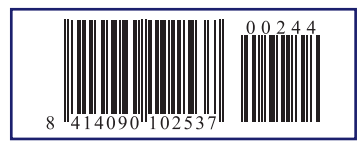

**LOS MOTAJES MÁS POPULARES MAGNETOTERAPIA PARA COCHE AHUYENTADOR DE RATONES ANTICAL ELECTRONICO**

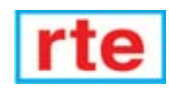

### **DIRECCIÓN C/ Ferraz, 37 Teléf: (91) 542 73 80 Fax: (91) 559 94 17 MADRID 28008**

### **DIRECTOR EDITORIAL:**

Eugenio Páez Martín

**Diseño Gráfico**: Paloma López Durán

**Redactor:** Roberto Quirós García

### **SERVICIO TÉCNICO**

**Lunes y Miércoles de 17 a 20 h.** Teléf.: 91 542 73 80 Fax: 91 559 94 17 **Correo Electrónico:** *tecnico@nuevaelectronica. com*

**SUSCRIPCIONES CONSULTAS PEDIDOS** Teléf.: 91 542 73 80 Fax: 91 559 94 17 **Correo Electrónico:** *comercial@nuevaelectronica.com*

### **PAGINA WEB:**

*www.nuevaelectronica.com*

**FOTOMECÁNICA:** Videlec S.L. Teléf.:(91) 375 02 70

#### **IMPRESIÓN:** IBERGRAPHI 2002 C/ Mar Tirreno 7 San Fernando de Henares - Madrid

#### **DISTRIBUCIÓN:**

Coedis, S.A. Teléf.:(93) 680 03 60 MOLINS DE REI (Barcelona)

Traducción en Lengua española de la revista "Nuova Elettronica", Italia. DIRECTOR GENERAL Montuschi Giuseppe

### **DEPÓSITO LEGAL:** M-18437-1983

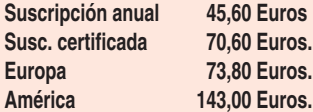

**Cupón de suscripciones y pedidos en página 37.**

#### **Nº 244**

**4,80 Euros. (Incluido I.V.A.) Canarias, Ceuta y Melilla 4,80 Euros (Incluidos portes)**

### *www.nuevaelectronica.com*

### **SUMARIO**

### **DATA LOGGER de 4 canales de 16 bits**

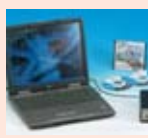

**En este número**

este numero

El proyecto que presentamos tiene un enorme número de aplicaciones. Conectando este Data Logger a un PC se pueden analizar y registrar simultáneamente 4 señales **procedentes de diferentes sensores (temperatura, humedad,** presión, luminosidad, etc.). Los datos registrados en el PC

permitirán controlar con extraordinaria precisión la información adquirida por los diferentes sensores.

### **(LX.1611)** ................................................................................................**pag.4**

### **Programación con microcontroladores ST7 LITE 09 (6)**

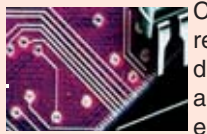

Con este artículo concluimos la exposición, iniciada en la revista N.233, de los distintos modos de direccionamiento de los micros ST7. Se trata de cuatro sencillos modos agrupados bajo el nombre de BIT OPERATION que tienen en común que su operando es un bit en lugar de uno o dos

bytes. ....................................................................................................**pag.22**

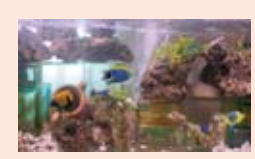

**Temporizador para GENERAR OLAS** Los aficionados a los acuarios saben que un pequeño temporizador para generar olas puede convertirse en un objeto caro al comercializarse como dispositivo específico para acuarios. Aquí presentamos, a un

precio bastante más asequible, un temporizador ajustable de 1 segundo a 5 minutos que puede utilizarse perfectamente como generador de olas **(LX.1602)**...............................................................................................**pag.28**

### **CUPÓN DE PEDIDOS Y SUSCRIPCIONES** ........................................**pag.37**

### **Software para la ESTACIÓN METEOROLÓGICA**

Hubo un tiempo donde todo el saber sobre meteorología se basaba en refranes y en las predicciones de algunas gentes del lugar. Hoy, sin renegar de la sabiduría popular, para saber que tiempo hará, tanto para aficionados como para profesionales, es preferible utilizar la tecnología, ya que ha puesto a nuestra disposición la instrumentación necesaria para la adquisición y proceso de datos meteorológicos.......................................................**pag.40**

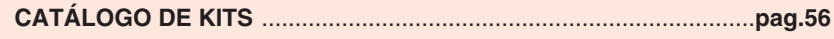

### **LOS MONTAJES MÁS POPULARES**

### **AHUYENTADOR DE RATONES ULTRASÓNICO**

Para librarse de los roedores podemos recurrir a la tecnología con este eficaz ahuyentador electrónico basado en ultrasonidos.

**(LX.1332)** ..............................................................................................**pag.59**

### **ANTICAL ELECTRÓNICO**

No siempre el agua está exenta de la aparición de incrustaciones de cal, particularmente en las conducciones de lavadoras y calentadores. Estas incrustaciones son muy resistentes, y al depositarse en las tuberías, con el paso del tiempo pueden llegar a obstruir la circulación del agua. Para evitar estos inconvenientes se utilizan hoy en día, con bastante eficacia, "Anticales electrónicos".

**(LX.1350)** ..............................................................................................**pag.63**

### **MAGNETOTERAPIA PARA COCHE**

Con este producto se puede aplicar en el coche, tanto si conducimos como si somos pasajeros.

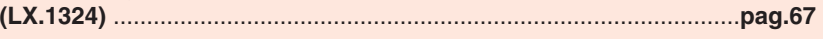

### **LX 1611**

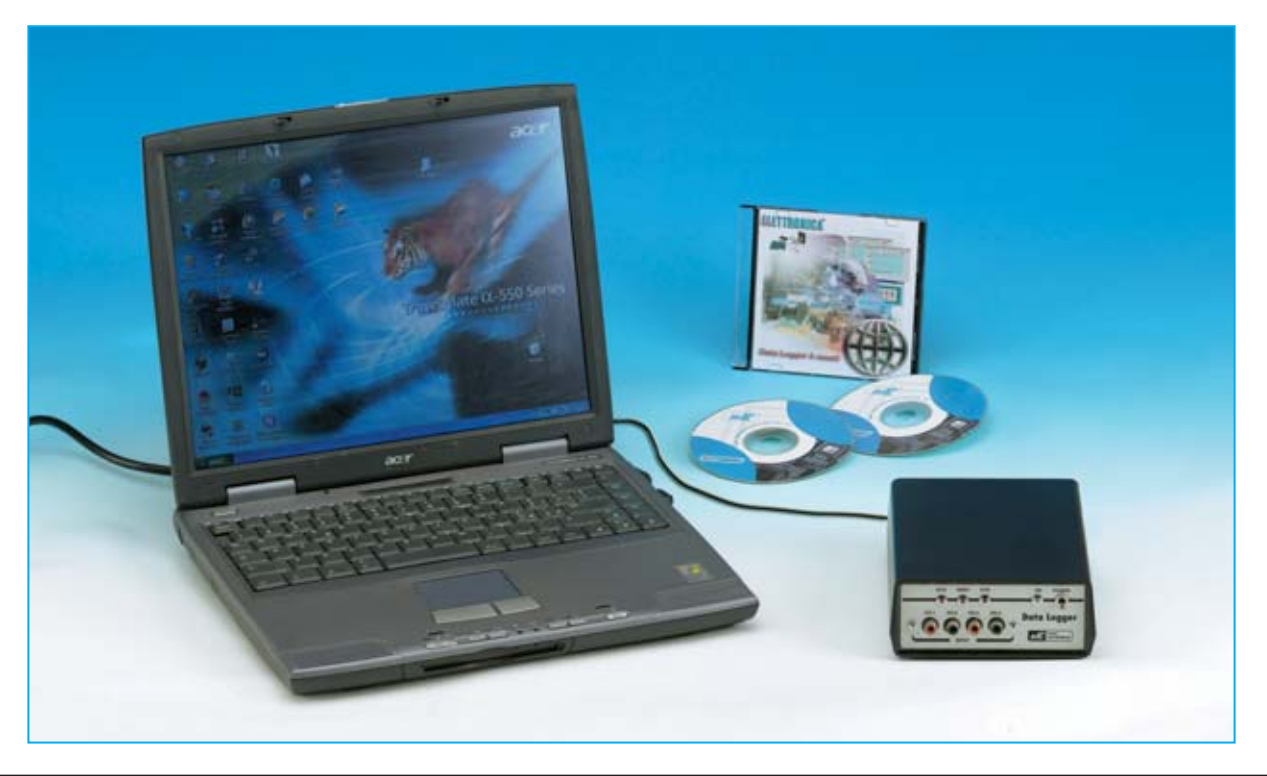

# **DATA LOGGER de**

**El proyecto que presentamos tiene un enorme número de aplicaciones. Conectando este Data Logger a un PC se pueden analizar y registrar simultáneamente 4 señales procedentes de diferentes sensores (temperatura, humedad, presión, luminosidad, etc.). Los datos registrados en el PC permitirán controlar con extraordinaria precisión la información adquirida por los diferentes sensores.**

ace ya bastante tiempo que publicamos<br>habitualmente productos capaces de<br>conectar dispositivos externos a habitualmente productos capaces de dispositivos **ordenadores personales** (**PC**).

No obstante, últimamente hemos recibido numerosas peticiones sobre dispositivos de **precisión** para **adquisición** de **datos**.

De hecho, varios lectores nos han preguntado sobre la posibilidad de modificar nuestra **Interfaz Serie/Paralelo LX.1127**, publicada en la revista **N.118**, con un **Conversor Analógico-Digital** más potente, de modo que se puedan adquirir señales con una resolución de **16 bits**. La modificación de la interfaz en cuestión puede realizarse, si bien es **costosa** y hay que realizarla **a la medida** de cada necesidad concreta. Por estos motivos, tomando como base vuestras peticiones, hemos decidido diseñar un nuevo y renovado **Sistema de adquisición de datos para PC** (**Data Logger**).

Para la realización de este proyecto hemos invertido bastante tiempo en localizar un **Conversor A/D** que presente una **gran precisión** y que se ajuste a las necesidades del diseño. Lo hemos encontrado: El

*4 / Nº 244 - NUEVA ELECTRÓNICA*

**AD7715AN-5**, un conversor de **16 bits serie** que incluye una serie de funciones que lo hace idóneo para muchas aplicaciones en las que sea fundamental la **precisión** en las medidas.

Utilizando este circuito integrado hemos realizado un **Data Logger** de **4 canales** que, utilizando un ordenador personal, permite registrar casi simultáneamente **4 señales analógicas**, procesándolas de forma digital con una resolución de **16 bits**.

Esto significa que el valor en **tensión** presente en cada uno de los **4 canales** de entrada es convertido a un número incluido entre **0** y **65.535**, lo que permite registrar, prácticamente en **tiempo real**, señales que pueden ser **muy débiles**, del orden de unos **pocos microvoltios**.

El **Data Logger LX.1611** puede utilizarse para tomar medidas a lo largo de **cualquier** **periodo** de **tiempo** ya que la frecuencia de la adquisición de datos es programable.

Naturalmente, para adquirir datos tenéis que disponer de los **sensores** adecuados que conviertan los **parámetros** que deseáis medir en **señales eléctricas**.

Disponiendo de los **sensores adecuados** las aplicaciones prácticas de este dispositivo son prácticamente infinitas, si bien, por cuestiones de espacio, en este artículo desarrollaremos solamente algunas.

Por ejemplo, puede utilizarse para analizar la relación entre la **temperatura interna** de un **edificio** y la **temperatura externa**. En este caso se puede utilizar la **sonda** de **temperatura LX.1016**.

Colocando una sonda en el **exterior** y varias sondas en diferentes partes **interiores** de un

### **4 canales de 16 bits**

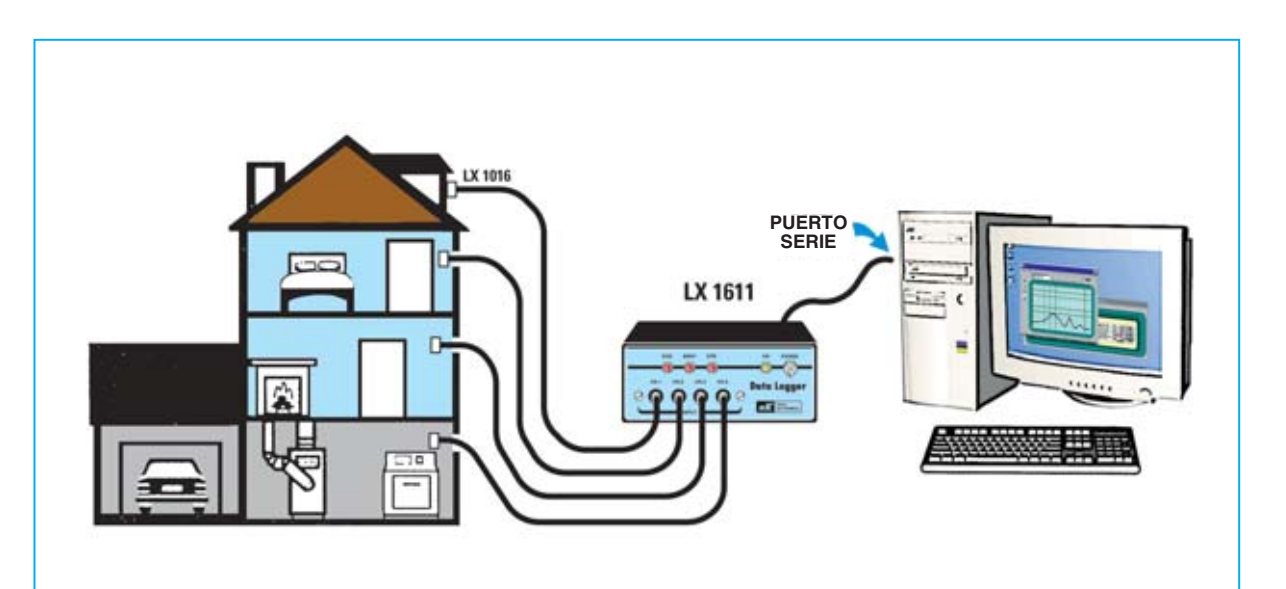

**Fig.1 Conectando varias sondas de temperatura LX.1016 se puede controlar como varía la temperatura en el tiempo en todo un edificio. En el monitor de un ordenador personal se puede visualizar el gráfico de comportamiento. En la imagen se muestran las conexiones de los sensores al Data Logger y al puerto serie del PC.**

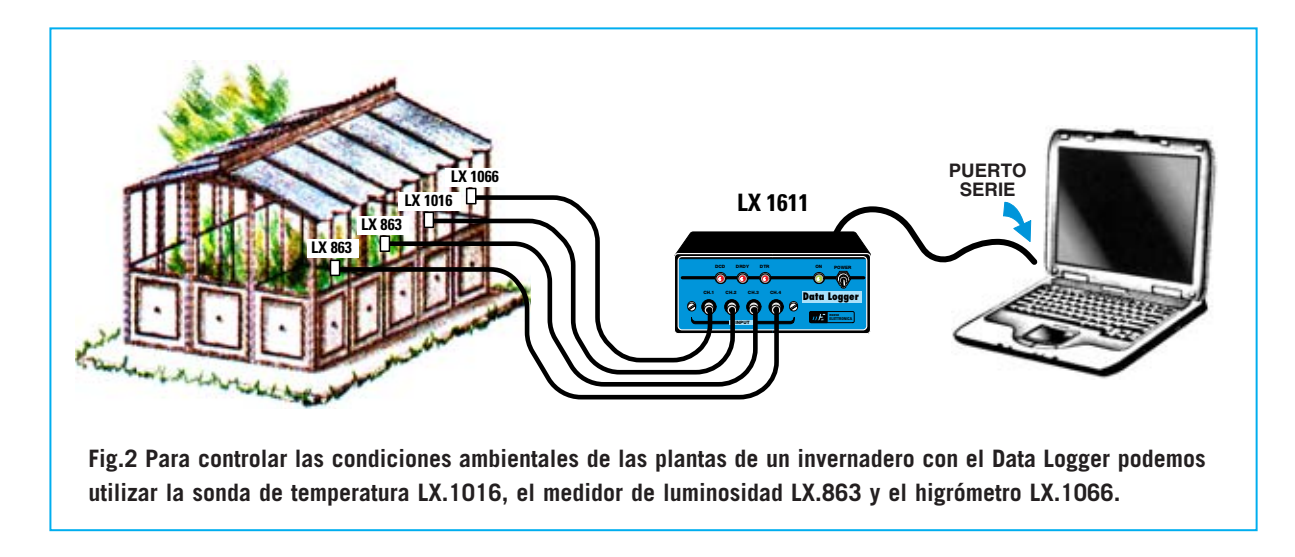

edificio, como se muestra en la Fig.1, se puede analizar la variación de las **temperaturas** de las diferentes zonas, obteniendo incluso una interesante representación gráfica en la pantalla del **ordenador**.

También puede utilizarse para controlar el estado de un **invernadero** (ver Fig.2). Instalando dentro del invernadero un **higrómetro**, como el **LX.1066**, una **sonda de temperatura**, como la **LX.1016**, y un **medidor** de **luminosidad**, como nuestro **LX.863**, se puede controlar en tiempo real la **humedad**, la **temperatura** y el grado de exposición a la **luz** de las **plantas**.

Otra aplicación interesante de este dispositivo es el **control** de **ruidos molestos**, como los procedentes de **discotecas**, **locales nocturnos**, **locales** de **trabajo**, **tráfico vial intenso**, etc. Conectando a nuestro **Data Logger** un **fonómetro** de precisión, como el **LX.1056**, se pueden registrar detalladamente todas las emisiones sonoras que superen un nivel predeterminado. Con los datos captados, registrados y procesados, provenientes de las fuentes de sonido, se pueden tener **datos objetivos** sobre las emisiones para tomar las medidas que correspondan en cada caso.

Para todos los que deseen realizar las aplicaciones que hemos expuesto anteriormente hemos sintetizado en la última página de este artículo unas breves referencias para su realización en el epígrafe "**NOTAS para la conexión de los kits LX.1016, LX.1066, LX.1056 y LX.863**".

Ni muchísimo menos estas son las únicas aplicaciones del **Data Logger**. Hay bastantes más. A continuación exponemos brevemente algunas.

Una aplicación interesante es la utilización en **Laboratorios** de **Física** y **Química**, tanto **privados** como los laboratorios de **Institutos** y **Universidades**, donde se puede utilizar como sistema de adquisición de datos de los fenómenos a controlar.

En efecto, tanto para la investigación como por motivos didácticos, puede ser muy útil, al realizar **reacciones químicas** y **experimentos físicos**, para registrar los parámetros más significativos, como son la **temperatura**, el índice **PH**, la **presión**, etc., en un **intervalo** de **tiempo preciso**.

En general podemos decir que este instrumento puede resultar de gran ayuda en la adquisición de datos en numerosas ramas de la Ciencia, como la **Química**, la **Física**, la **Geología**, la **Medicina**, etc., teniendo aún más utilidad, si cabe, en todos aquellos campos en los que se manifiesta la exigencia de observar fenómenos que varían **lentamente** en el tiempo.

Sin duda se trata de un dispositivo muy versátil. Por este motivo hemos creído conveniente complementarlo con un programa en **código fuente**, para que así cada uno pueda ajustarlo a sus necesidades específicas explotando al máximo sus posibilidades.

*6 / Nº 244 - NUEVA ELECTRÓNICA*

### **El CONVERSOR A/D AD.7715**

Observando el esquema de bloques interno de este **Conversor A/D** de **16 bits** (ver Fig.3) se puede apreciar que dispone de dos entradas analógicas, **A-IN(+)** y **A-IN(-)**. Nosotros únicamente utilizamos la positiva, es decir **A-IN(+)**.

Las dos entradas se utilizan solamente cuando se utiliza el **Conversor A/D** en configuración **diferencial**, por ejemplo para detectores de señales fisiológicas. Para nuestra aplicación utilizamos únicamente la entrada **A-IN(+)**, la entrada **A-IN(-)** se conecta a masa.

La señal analógica se aplica a un **buffer** y, a continuación, a un **PGA** (**P**rogrammable **G**ain **A**mplifier, es decir a un amplificador de **ganancia variable**) que se puede configurar desde una ganancia de**1** hasta a un máximo de **128**. Una vez amplificada la señal se aplica a la **etapa** de **conversión A/D** de **16 bits**.

Dentro del chip también se encuentra una **interfaz serie** que permite la comunicación vía serie con el exterior, en nuestro caso con un **micro ST7**, que es el encargado de procesar la información ofrecida por el conversor para mandarla, en el formato adecuado, al **PC**.

La transmisión de datos al PC se efectúa a través de una conexión tipo **SPI**. Para tener más información sobre esta conexión podéis consultar el artículo del **Termómetro con termopila LX.1570**, publicado en la revista **N.235**.

Por último, un cuarzo externo de **2,4576 MHz** proporciona el **reloj** con el que se sincroniza la **comunicación serie** y la **conversión** de la señal analógica en datos binarios.

### **ESQUEMA ELÉCTRICO**

Como se puede observar en el esquema eléctrico (ver Fig.4) las **4 entradas analógicas CH1-CH2-CH3-CH4** se aplican a los cuatro **switch** digitales **IC1/A**, **IC1/B**, **IC1/C**, **IC1/D** del integrado **CD.4066**. Cada uno de estos **4 switch** habilita el paso de la señal analógica hacia el **Conversor A/D** (**IC2**). La apertura y cierre de estos switch está controlada por el programa situado dentro del **micro ST7**.

De los terminales **16-17-18-19** del **micro ST7** (**IC3**) salen las órdenes que abren secuencialmente los **switch** de modo que mandan, uno tras otro, las diferentes señales analógicas al terminal **7** del **Conversor A/D** (**IC2**).

Cada una de las entradas incluye un **filtro**, compuesto por una resistencia y un condensador, que impide la entrada de señales **espurias** al **Conversor A/D**.

En un momento dado **solo una** de las cuatro **entradas** es aplicada al terminal **7** de **IC2** a través de un **filtro adicional** compuesto por la resistencia **R5** y por el condensador **C6**.

**NOTA**: Dado que la sensibilidad de entrada del conversor es muy elevada, recomendamos, para **evitar** la generación de **ruidos espurios**, que si se utilizan alimentadores para generar las señales de entrada incluyan **toma de tierra**. El dato analógico convertido a **binario** está presente en el terminal **13** de **IC2**. De aquí se aplica al terminal **20** del micro **ST7**.

El **micro ST7** procesa el dato **binario** para compatibilizarlo con la normativa de conexión

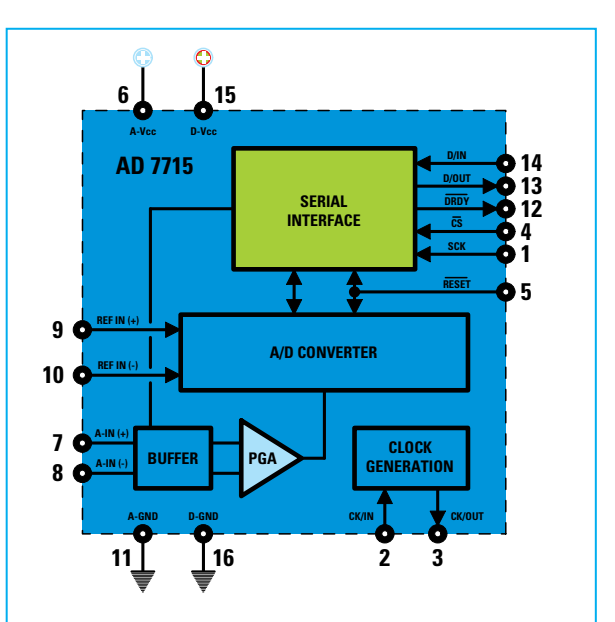

**Fig.3 Esquema de bloques del Conversor A/D de 16 bits AD.7715. La tensión de entrada se aplica al terminal 7 A-in (+) mientras que el terminal 8 A-in (-) se conecta a masa. La interfaz serie proporciona la comunicación adecuada con el microprocesador ST7.**

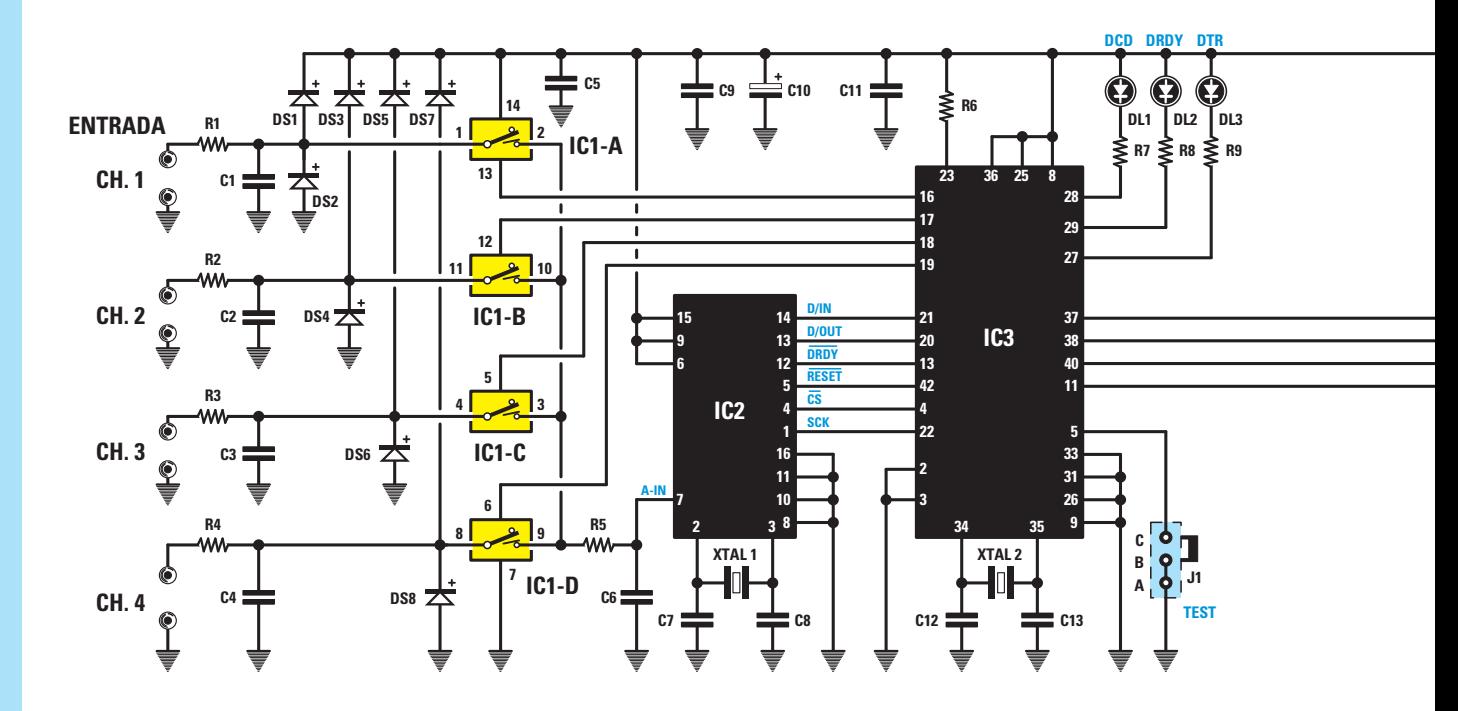

**Fig.4 Esquema eléctrico del Data Logger LX.1611. La señal aplicada a las 4 entradas analógicas se manda a los 4 switch digitales IC1/A-IC1/B-IC1/C-IC1/D que, controlados por el microprocesador ST7, habilitan el paso de las señales al terminal 7 del Conversor A/D.**

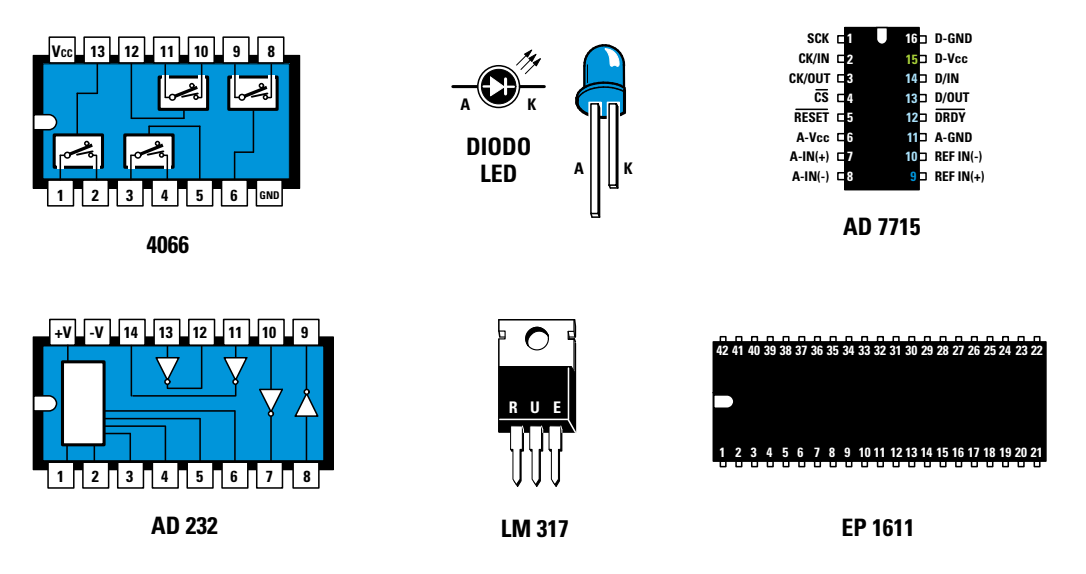

**Fig.5 Conexiones de los integrados 4066, AD.232, AD.7715 y EP.1611, vistas desde arriba y con sus correspondientes muescas de referencia. Como se puede observar el terminal más largo del diodo LED es el ánodo, mientras que el terminal más corto es el cátodo.**

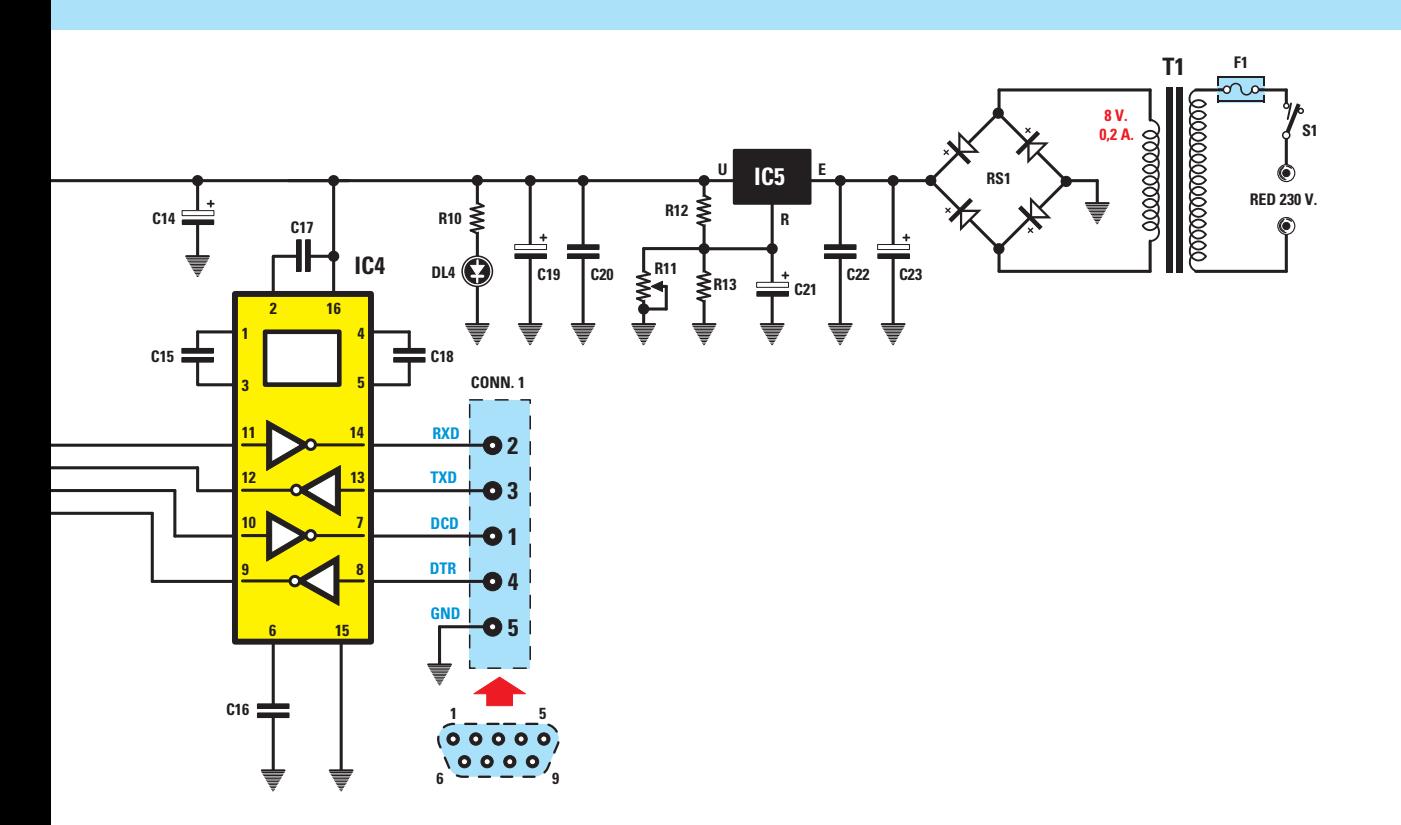

**Fig.6 El integrado IC4 es un AD232, circuito encargado de transformar los niveles de tensión de 0-5 voltios de una señal TTL en los +/- 12 voltios característicos de una señal serie RS232. Las señales presentes en su salida se aplican al conector hembra de 9 polos mostrado en esta figura.**

### **LISTA DE COMPONENTES LX.1611**

**R1 = 10.000 ohmios R2 = 10.000 ohmios R3 = 10.000 ohmios R4 = 10.000 ohmios R5 = 1.000 ohmios R6 = 10.000 ohmios R7 = 330 ohmios R8 = 330 ohmios R9 = 330 ohmios R10 = 330 ohmios R11 = Trimmer multigiro 1.000 ohmios R12 = 220 ohmios R13 = 3.300 ohmios C1 = 10.000 pF poliéster C2 = 10.000 pF poliéster C3 = 10.000 pF poliéster C4 = 10.000 pF poliéster**

**C5 = 100.000 pF poliéster C6 = 100.000 pF poliéster C7 = 22 pF cerámico C8 = 22 pF cerámico C9 = 100.000 pF poliéster C10 = 10 microF. electrolítico C11 = 100.000 pF poliéster C12 = 15 pF cerámico C13 = 15 pF cerámico C14 = 10 microF. electrolítico C15 = 1 microF. poliéster C16 = 1 microF. poliéster C17 = 1 microF. poliéster C18 = 1 microF. poliéster C19 = 100 microF. electrolítico C20 = 100.000 pF poliéster C21 = 10 microF. electrolítico C22 = 100.000 pF poliéster**

**C23 = 470 microF. electrolítico DS1-DS8 = Diodos 1N.4148 RS1 = Puente rectificador 100V 1A DL1-DL4 = Diodos LED XTAL1 = Cuarzo 2,4576 MHz XTAL2 = Cuarzo 14,7456 MHz IC1 = CMOS 4066 IC2 = Integrado AD.7715 IC3 = Integrado EP.1611 IC4 = Integrado AD.232 IC5 = Integrado LM.317 T1 = Trasformador 3 vatios T003.02 secundario 0-8-12V 0,2 A F1 = Fusible 1 A S1 = Interruptor J1 = Puente CONN.1 = Conector 9 polos**

**RS232C**, es decir con el sistema de comunicaciones utilizado por los **puertos serie COM** de un ordenador personal.

Para ajustar los **niveles de tensión** del micro a los requeridos por **RS232C** se utiliza un **AD232** (**IC4**). Este circuito **transforma** los niveles de tensión de **0 y 5 voltios** de las señales serie **TTL** a los **+12 voltios y -12 voltios** utilizados por el estándar **RS232C**.

La salida de **IC4** se aplica al conector **CONN.1**, a través del cual se realiza la conexión al PC utilizado para la adquisición de datos.

El micro ST7 **no** se limita únicamente a llevar los datos del **Conversor A/D** al **puerto serie**. Gracias al **software** que hemos desarrollado se pueden lanzar órdenes desde el **ordenador personal** para modificar la **ganancia** del buffer del Conversor A/D, **detener** la transmisión de datos, poner los datos adquiridos en **espera**, etc.

Recordamos que nuestro **Conversor A/D** está concebido para trabajar con señales que varían muy **lentamente** en el tiempo, como las generadas por sondas de temperatura, presión, etc., que no presentan variaciones significativas en tiempos inferiores a los **2 segundos** utilizados para el **muestreo**.

La etapa de alimentación está compuesta por un transformador de **8 V - 0,2 A**, por el puente rectificador **RS1** y por el integrado **LM.317** (**IC5**), que permite obtener los **5 voltios** necesarios para alimentar los integrados **IC1**, **IC2**, **IC3** e **IC4**.

### **REALIZACIÓN PRÁCTICA**

La realización de este circuito es realmente **sencilla**, como se puede apreciar en el esquema de montaje práctico (ver Fig.7).

El montaje se puede comenzar instalando en el circuito impreso de doble cara **LX.1611** los cuatro **zócalos** para los integrados **IC1-IC2- IC3-IC4**, haciendo coincidir su **muesca** de referencia con la indicada en la serigrafía y teniendo cuidado en no realizar las soldaduras con exceso de estaño para no provocar **cortocircuitos**.

Después de la instalación de los zócalos se puede proceder al montaje de las **12 resistencias** de **1/4 vatio**, identificando su valor óhmico a través de las franjas de color, y del **trimmer** de **1.000 ohmios** (**R11**).

Es el momento de instalar los **condensadores**, comenzando por los de **poliéster**, continuando con los **4 cerámicos** y, por último, los **electrolíticos**. Solo con los condensadores electrolíticos hay que tener cuidado con la **polaridad** de sus terminales, recordando que la terminal más **largo** corresponde al **+**. El montaje puede continuar con la instalación de los **diodos** de silicio (**DS1-DS8**), orientando su lado marcado por una **franja negra** como se muestra en el esquema práctico de montaje (ver Fig.7).

A continuación se puede proceder a la instalación del integrado estabilizador de 5 voltios **LM.317** (**IC5**), orientando hacia la **derecha** su lado metálico. Al instalar los dos cuarzos (**XTAL1** y **XTAL2**) hay que fijar su cuerpo metálico a la pista rectangular presente en el circuito impreso con una pequeña gota de estaño.

Ahora se puede instalar el **conector** hembra de **9 polos CONN.1**, utilizado para la conexión al **puerto serie**, y los terminales tipo **pin** utilizados para las conexiones de los elementos del panel frontal.

Acto seguido se puede proceder al montaje del puente rectificador **RS1**, respetando la polaridad **+/-** de sus terminales, del transformador **T1** y de las **clemas** utilizadas para la conexión a la toma de **red**, del **portafusibles F1**, y del **interruptor** de encendido **S1**.

Es el momento de montar el conector **J1** de **3 pines**, utilizado para alojar el puente de cortocircuito (**jumper**) que permite realizar el **ajuste** del circuito.

Por último solo queda la instalación los **4** integrados **IC1**, **IC2**, **IC3** e **IC4** en sus correspondientes **zócalos**.

### **MONTAJE en el MUEBLE**

Después de montar el circuito impreso hay que instalarlo en la base del mueble utilizando los

*10 / Nº 244 - NUEVA ELECTRÓNICA*

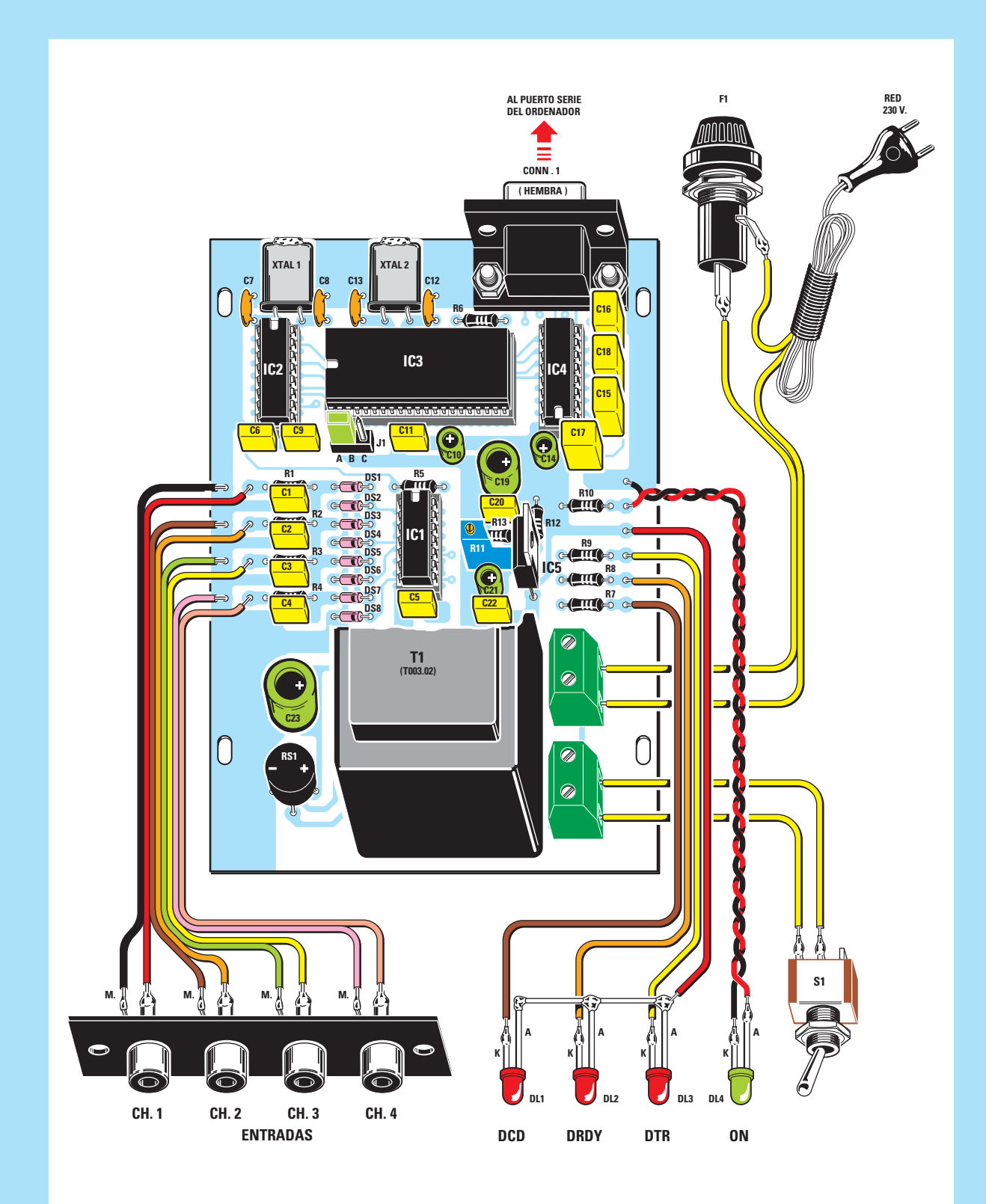

**Fig.7 Esquema práctico de montaje del Data Logger. En el centro del circuito impreso se encuentra el conector J1 utilizado para alojar el puente (jumper) que permite verificar el correcto funcionamiento del circuito.**

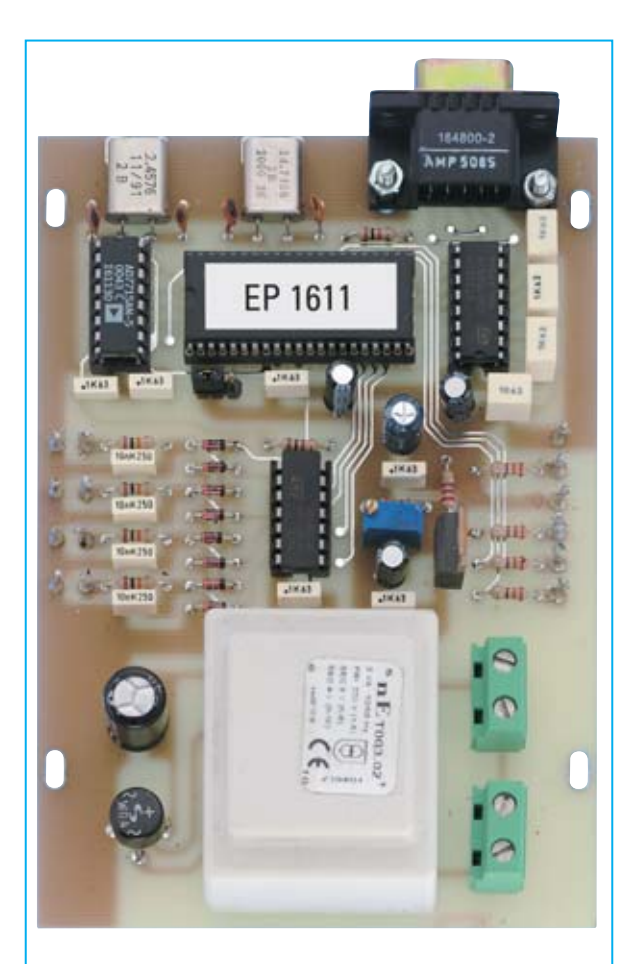

**Fig.8 Fotografía del circuito impreso una vez montados todos sus componentes. El Trimmer que se encuentra en la parte central se utiliza para ajustar la tensión de referencia. El impreso de la fotografía carece de serigrafía ya que se trata de un prototipo.**

**4 tornillos** incluidos en el kit. A continuación hay que instalar en el panel frontal, con sus tuercas correspondientes, los **4 conectores RCA**, el interruptor de encendido **S1**, los **3** diodos **LED rojos DL1-DL2-DL3** y el diodo **LED verde DL4**, recordando que el **ánodo** es el terminal más **largo**. En el kit se proporcionan dos **mangueras** de cable que se utilizan para conectar los cuatro **bornes de entrada** y los cuatro **diodos LED** a los correspondientes terminales tipo **pin** del circuito impreso (ver Fig.9).

Acto seguido hay que conectar a las **clemas**, situadas al lado del transformador, los **cables de red** con el **portafusibles F1** conectado en serie y el **interruptor** de encendido **S1**, como se muestra en la Fig.9.

Ahora, antes de cerrar el mueble, hay que **probar** el circuito y **ajustar** la tensión de referencia con los procedimientos que exponemos a continuación.

### **PRUEBA del CIRCUITO**

En la Fig.4 se puede observar el **conector macho** de **3** terminales **J1**, que está conectado al terminal **5** del microcontrolador **IC3**.

Para efectuar la prueba del **Data Logger** es necesario en primer lugar poner a masa este terminal, conectando un **puente** de cortocircuito (**jumper**) en los terminales **B-C** del conector **J1**.

A continuación hay que proceder realizando las siguientes actuaciones:

- **No** conectar el **Data Logger** al ordenador.

- Si disponéis de un **alimentador DC** capaz de proporcionar una tensión de **+2,5 voltios +/- 0,1 voltios** hay que aplicarla al canal **CH4**. En caso contrario no hay que conectar nada al canal **CH4**.

- Al accionar el **Data Logger** veréis encenderse el diodo LED verde **DL4** (**on**).

- El programa contenido en el microcontrolador **IC3** ejecuta una serie de operaciones de control que señalizarán en su momento los tres diodos LED rojos **DL1** (**DCD**), **DL2** (**DRDY**) y **DL3** (**DTR**).

En un primer momento se encienden **todos** los **diodos LED** y **parpadean 2 veces**. Después de una **prueba** interna se **apagará** el LED **DL2** (**DRDY**).

**NOTA**: En esta fase se controla el correcto montaje, además del funcionamiento de los diodos LED. Si una vez encendidos no parpadean es síntoma de que hay un problema relativo al montaje del **microcontrolador IC3**, por ejemplo un cuarzo que no oscila, tensión de alimentación inadecuada, etc.

- A continuación el programa ejecuta una **prueba** de comunicación a través de **SPI** con

*12 / Nº 244 - NUEVA ELECTRÓNICA*

el integrado **IC2**, si todo funciona correctamente se **apagará** el LED **DL3** (**DTR**).

**NOTA**: En este caso si el LED no se apaga hay que controlar el correcto montaje del integrado **IC2**, su alimentación y la correcta conexión de los terminales **14**, **13**, **12**, **5**, **4** y **1** con los terminales correspondientes del microcontrolador **IC3** (ver Fig.4).

Por último se efectúa una lectura de la tensión presente en el **canal CH4**. El valor resultante de la conversión es confrontado con el equivalente digital de **2,5 voltios** con una tolerancia de **+/- 0,2 voltios** sobre el valor leído.

Si todo funciona correctamente también el LED **DL1** (**DCD**) se **apaga**. En caso contrario hay que verificar el montaje del integrado **IC1** y que las conexiones con **IC3**, y sobre todo con **IC2**, hayan sido realizadas adecuadamente.

**NOTA**: Este último control se utiliza para comprobar que la adquisición de las **señales analógicas** funciona correctamente.

En el caso de que **no** dispongáis de la señal de referencia de **2,5 voltios** el LED **DL1** (**DCD**) permanecerá **encendido**.

Llegado este punto, si habéis realizado correctamente todas las fases de prueba, queda confirmado que el **Data Logger** funciona correctamente. Antes de utilizarlo hay que conectar el **puente** de cortocircuito (**jumper**) en los terminales **A-B** del conector **J1**.

### **AJUSTE de la TENSIÓN de REFERENCIA**

Para efectuar el ajuste de la tensión de referencia del **Data Logger** hay que tener instalado el programa de gestión del Data Logger y visualizar la lectura de los **4 canales** como se indica en la Fig.14 (El procedimiento de instalación y uso del programa se detalla posteriormente).

A continuación hay que proceder realizando las siguientes actuaciones:

- Conectar a la entrada del canal **CH4** del **Data**

**Logger** un alimentador **DC** que proporcione una tensión entre **2** y **5 voltios**.

- Conectar en paralelo al canal **CH4** un **téster** preparado para medir **tensión DC** y ajustar el alimentador para obtener en la pantalla del téster un valor incluido entre **2** y **5 voltios**.

- Ajustar el **trimmer** multigiro **R11** hasta visualizar en el canal **CH4** el mismo valor de tensión leído en el téster.

Una vez realizado este ajuste ya se puede **cerrar** el mueble.

### **REQUISITOS del PC**

Para poder utilizar el **Data Logger** hay que contar con un ordenador con los siguientes **requerimientos mínimos**:

**Procesador: Pentium o compatible Memoria RAM: 32 MBytes Espacio libre en disco duro: 5 MBytes Lector CD 8x o lector DVD 2x Tarjeta gráfica 800 x 600 pixels 16 bits color Puerto serie RS232C Sistema operativo: Windows 98/2000/XP** 

El **puerto serie** del **PC** se encuentra generalmente en el panel posterior del ordenador. El conector es de tipo **SUB-D macho** de **9 pines**.

El **Data Logger** se conecta utilizando un **cable estándar serie** que se puede adquirir en cualquier punto de venta de productos electrónicos o Informáticos. Por supuesto también os lo podemos proporcionar nosotros, bajo pedido expreso.

**NOTA**: En el caso de que vuestro ordenador **no** disponga de puertos serie **RS232C** se puede utilizar un puerto **USB** con un **adaptador USB-RS232C**. Nosotros lo hemos probado y funciona perfectamente.

Por último hay que verificar que el ordenador no ejecute **ningún programa** que utilice el puerto serie al que tenemos conectado el **Data Logger** para no provocar conflictos de acceso.

### *Nº 244 - NUEVA ELECTRÓNICA / 13*

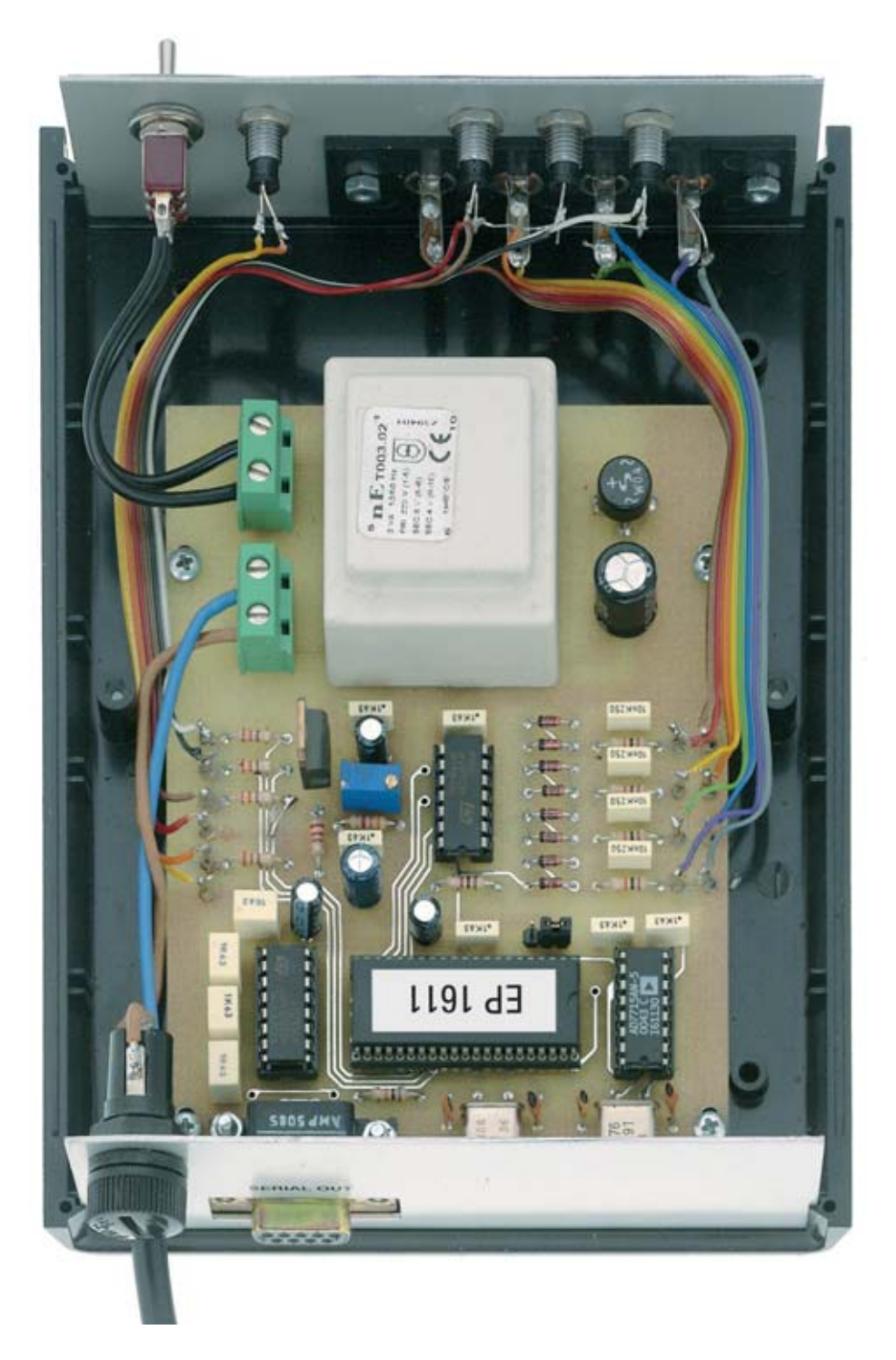

**Fig.9 Fotografía de la tarjeta LX.1611 una vez instalada dentro del mueble contenedor. En la parte inferior-izquierda se puede observar el conector hembra de 9 polos utilizado para la comunicación con el ordenador, mientras que en la parte superior se pueden observar las conexiones entre el circuito impreso y los componentes instalados en el panel frontal del mueble.**

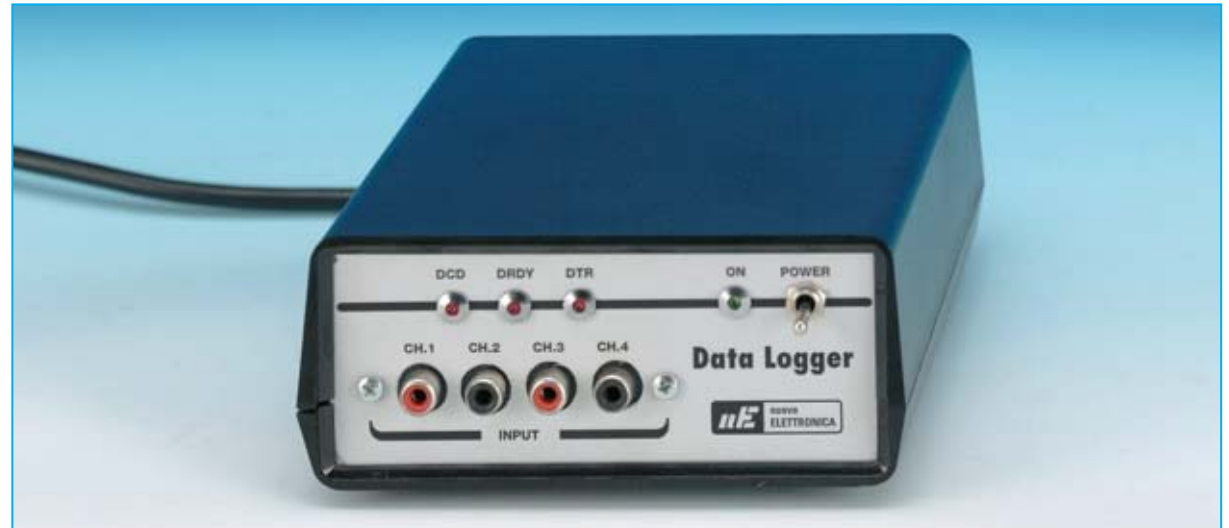

**Fig.10 Aspecto del Data Logger una vez finalizado el montaje. En el panel frontal se pueden apreciar claramente los 4 bornes de entrada de señal y los diodos LED DCD-DRDY-DTR que permiten visualizar en todo momento el estado de funcionamiento del Conversor A/D.**

### **INSTALACIÓN del programa Data Logger**

Con el **Data Logger LX.1611** se proporciona un **CD-ROM** que contiene un programa denominado **DATALOGGER**, programa que permite visualizar en pantalla los datos adquiridos y controlar el funcionamiento del dispositivo.

Este programa permite practicar con el **Conversor A/D**, ya que al aplicar señales a las entradas se mostrarán inmediatamente los valores en pantalla. Los datos obtenidos se pueden exportar en **código ASCII** (ver Fig.15). De esta forma los datos se pueden procesar con prácticamente **cualquier programa**.

Dado que este dispositivo se presta a numerosas y variadas aplicaciones, en el **CD-ROM** también hemos incluido el **código fuente** del programa **DATALOGGER** para que podáis adaptar y modificar el programa a las necesidades específicas de cada aplicación.

En el **CD-ROM** se encuentra el **programa de instalación** (**Setup**) y una carpeta con el **código fuente** del programa. Además en el **CD-ROM** también se incluye un archivo en **formato PDF** con las **instrucciones** de utilización detalladas del programa **DATALOGGER**. Para ver y modificar el código fuente hay que disponer de **Visual Basic 5** o superior. Quien trabaje con lenguajes basados **ESTOS PRECIOS NO INCLUYEN I.V.A.**

en **DOS** tiene que crearse sus propios programas (nosotros no hemos desarrollado código fuente para entornos DOS ya que es un sistema obsoleto).

Las **instrucciones** sobre la **instalación** del programa **DATALOGGER** se encuentran detalladas, con sus correspondientes imágenes, en el epígrafe "**Procedimiento de INSTALACIÓN del PROGRAMA DATA LOGGER**".

### **PRECIO DE REALIZACIÓN**

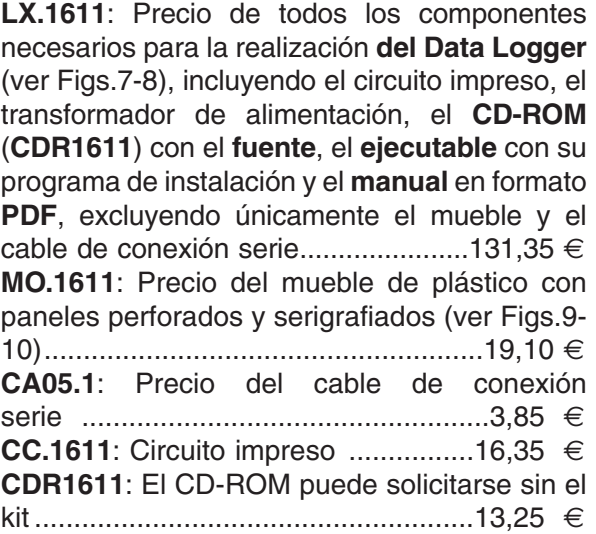

*Nº 244 - NUEVA ELECTRÓNICA / 15*

### **Procedimiento de INSTALACIÓN del PROGRAMA DATALOGGER**

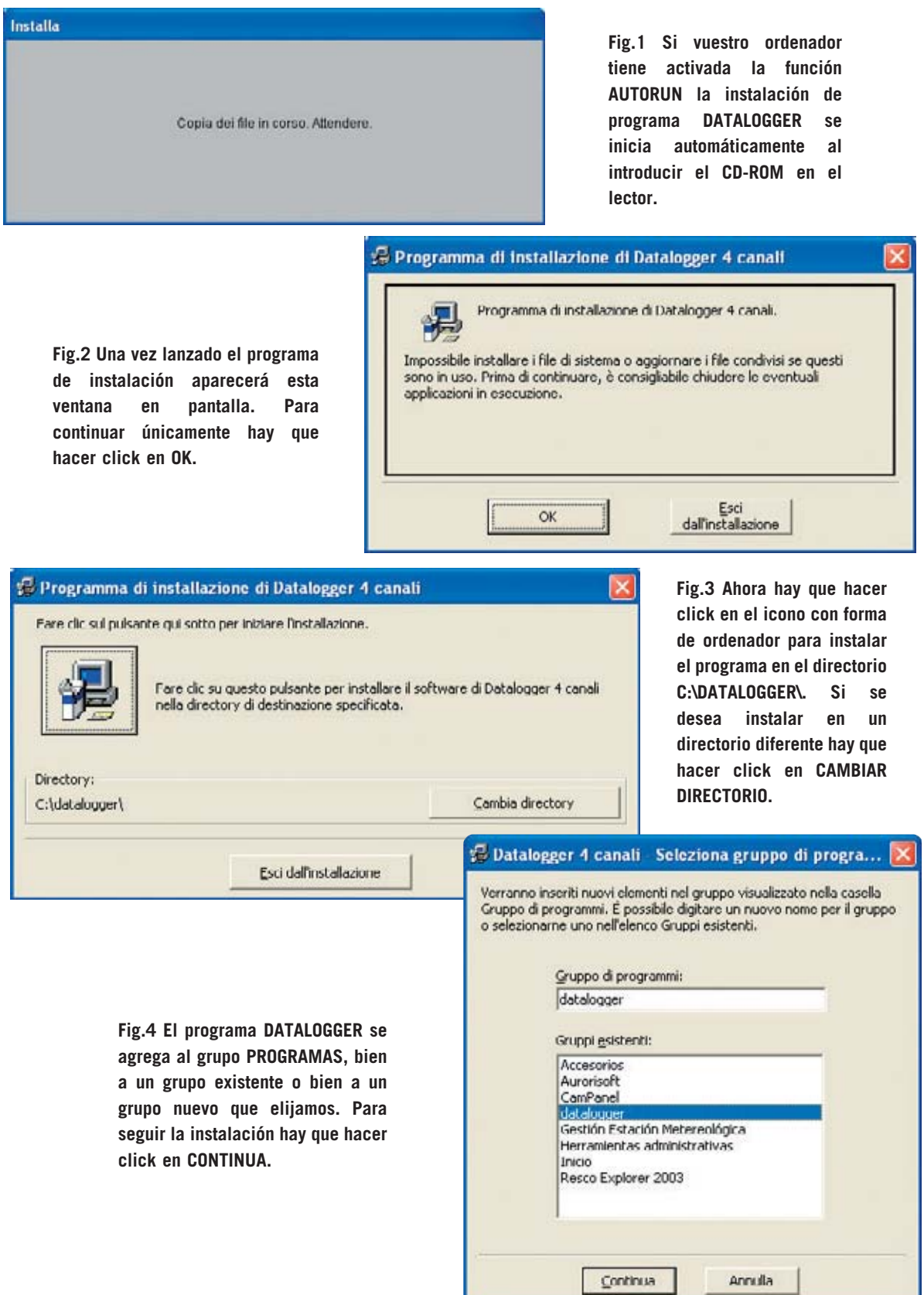

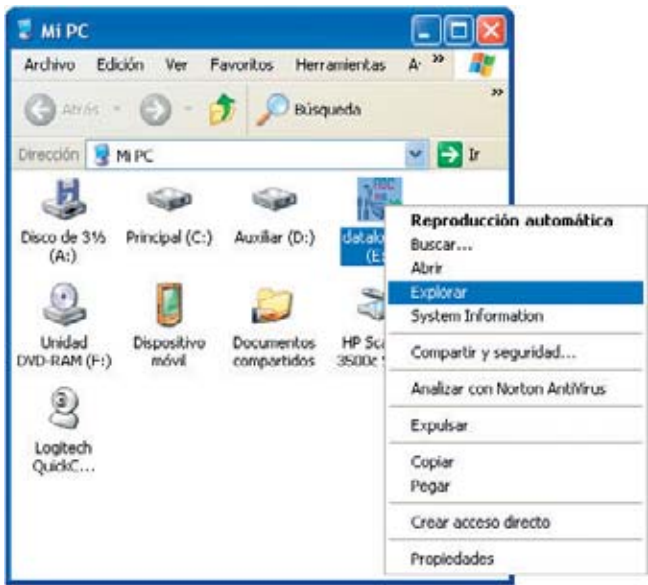

**Fig.5 Si vuestro ordenador no tiene activada la función AUTORUN hay que hacer doble click en el icono MI PC del escritorio, automáticamente aparecerá una ventana similar a la aquí mostrada. Ahora hay que hacer click con el botón derecho del ratón sobre el icono correspondiente a la unidad donde habéis introducido el CD-ROM (E: en nuestro caso) y hacer click en EXPLORAR.**

Herramientas

اطا -

Ayuda

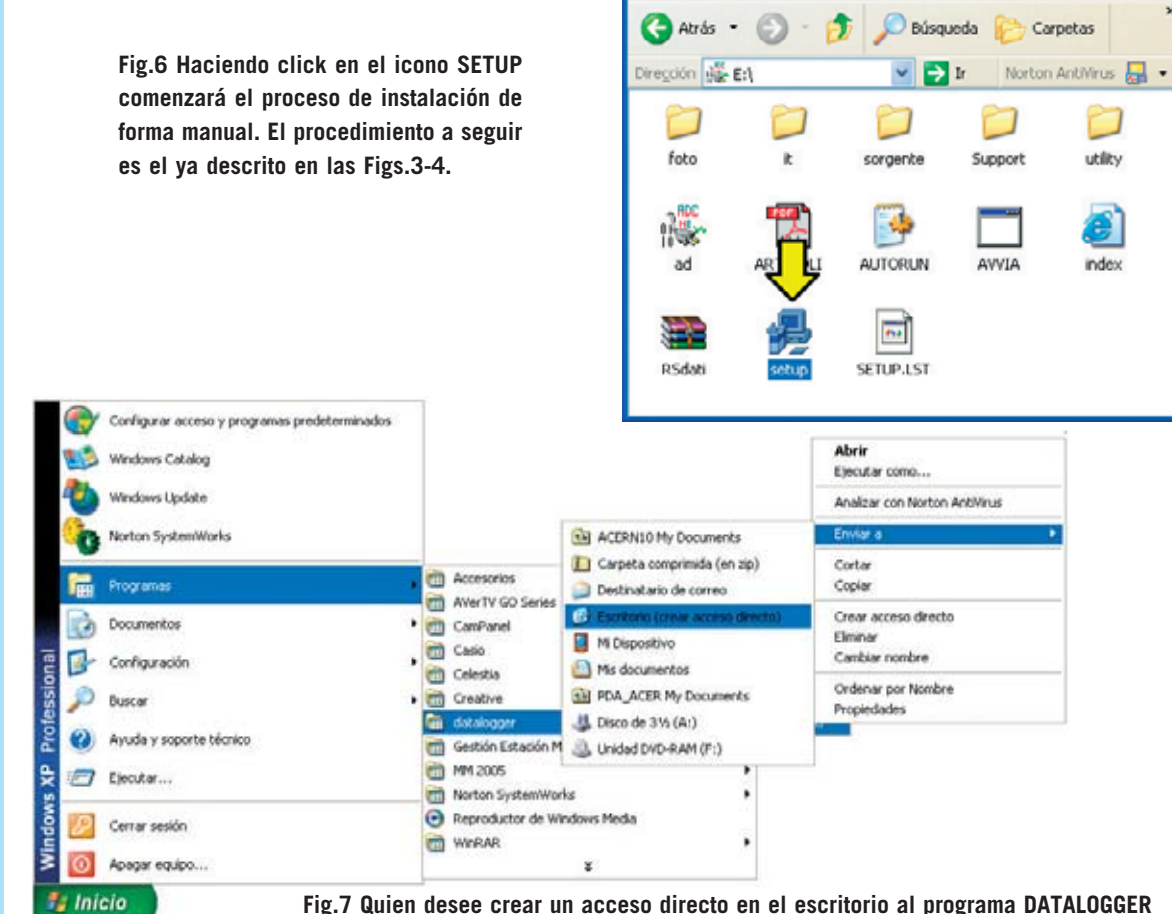

**Fig.7 Quien desee crear un acceso directo en el escritorio al programa DATALOGGER puede que hacer click en el botón INICIO y, seguidamente, llevar el cursor sobre PROGRAMAS. A continuación hay que localizar la entrada generada en la instalación (DATALOGGER en nuestro caso). Por ultimo hay hacer click con el botón derecho sobre RSDATI, en el cuadro que se despliega hay que seleccionar ENVIAR A ... y hacer click en ESCRITORIO (CREAR ACCESO DIRECTO).**

datalogger (E:)

Archivo Edición

Ver

Favoritos

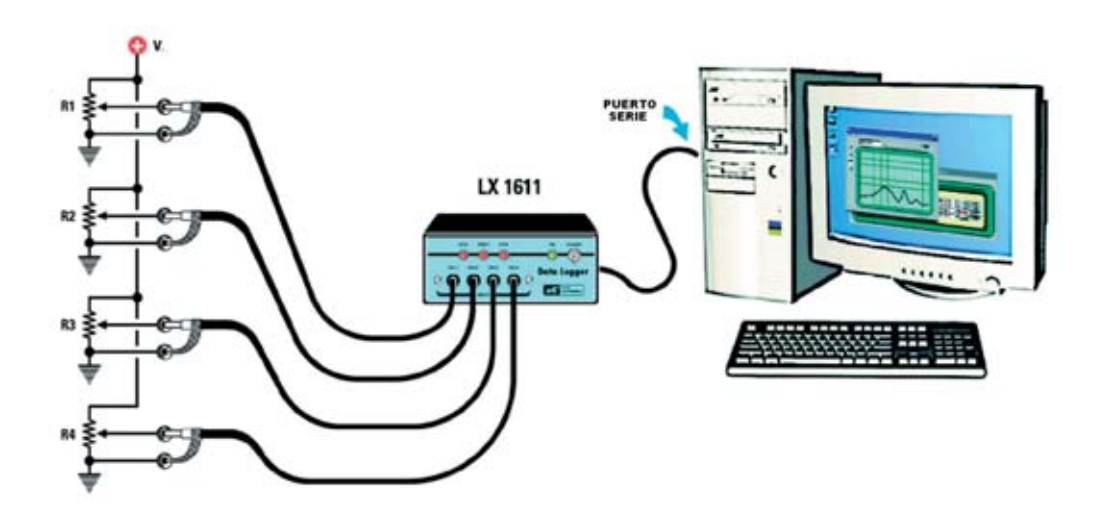

**Fig.8 Para practicar con el Data Logger se puede montar este sencillo circuito. Como se puede apreciar las tensiones a aplicar a las entradas se obtienen de 4 potenciómetros conectados a un alimentador DC corriente, simulando de esta forma la señal generada por los sensores. En las figuras siguientes se muestran las funciones que procesan y visualizan en pantalla las señales aplicadas al Data Logger.**

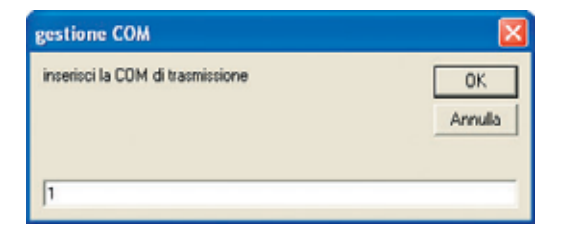

**Fig.9 Al ejecutar el programa DATALOGGER aparece esta ventana. Hay que seleccionar el puerto serie utilizado en el ordenador, escribiendo un 1 si se utiliza COM1:, un 2 si se utiliza COM2:, etc. Una vez introducido el número de puerto hay que hacer click en OK.**

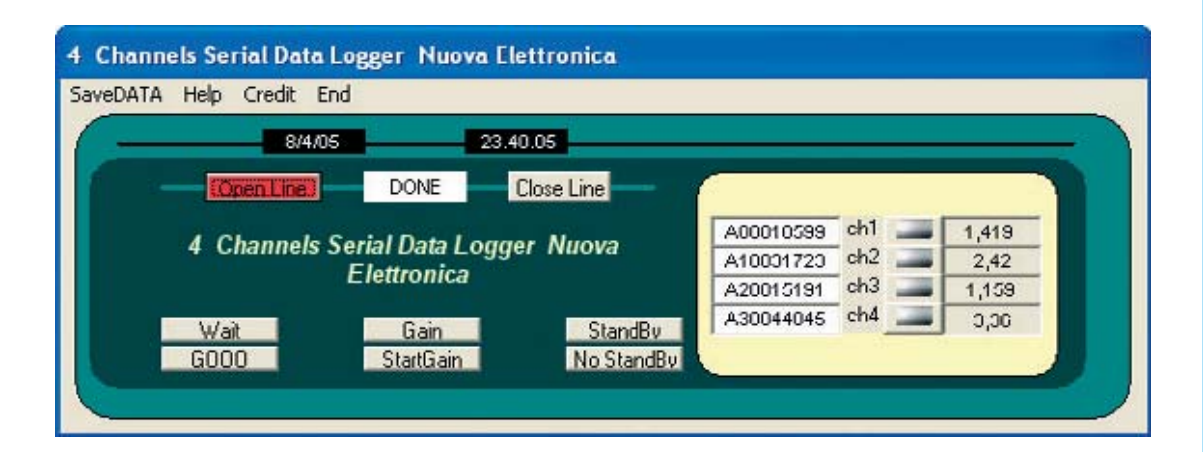

**Fig.10 Haciendo click en el botón OPEN LINE se activa la línea de transmisión de datos. En los 4 recuadros de la derecha se muestran los valores de tensión presentes en los 4 canales con los correspondientes valores digitales una vez realizadas las conversiones A/D.**

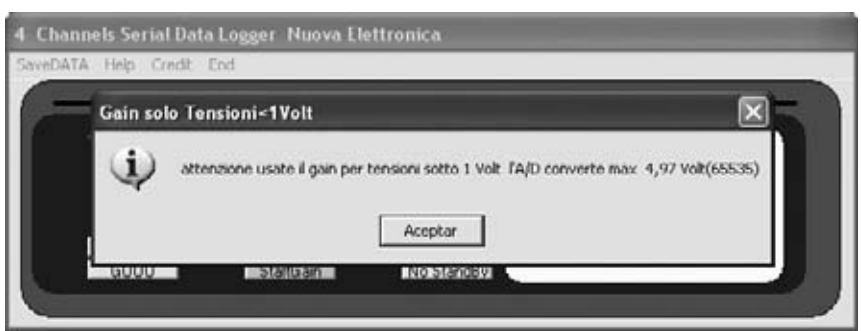

**Fig.11 Para activar la función GANANCIA hay que hacer click en el icono GAIN. Al acceder a esta función se muestra un mensaje de aviso indicando que solo hay que utilizar ganancias para tensiones menores de 1 voltio y nunca superar los 4,97 voltios.** 

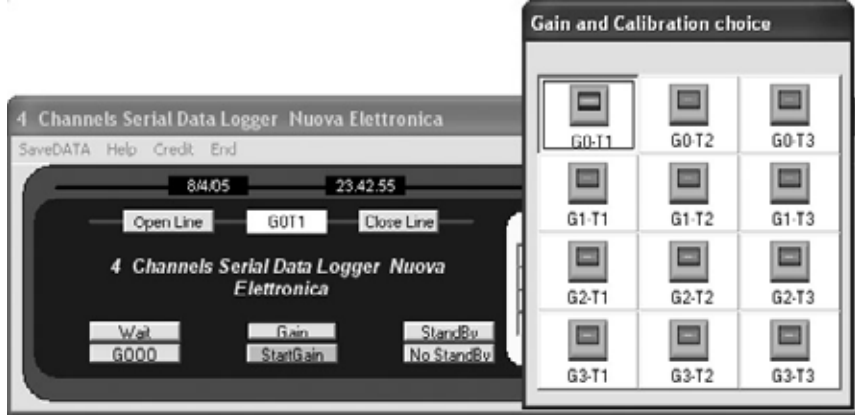

**Fig.12 En la ventana desplegada se puede elegir la Ganancia y la Calibración deseada. Una vez seleccionada hay que click en el botón START GAIN.**

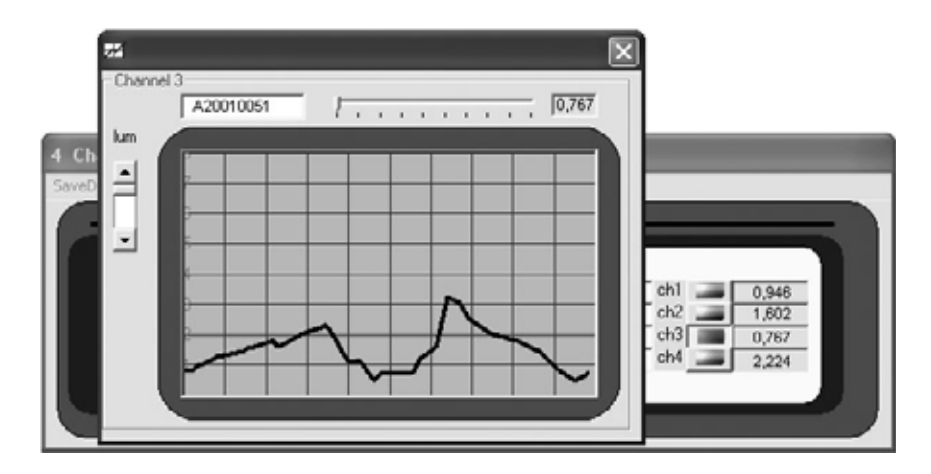

**Fig.13 Haciendo click en uno de los botones situados al lado de Ch1, Ch2, Ch3 y Ch4 aparecerá en pantalla un osciloscopio virtual que permite visualizar el comportamiento de la señal a lo largo del tiempo.** 

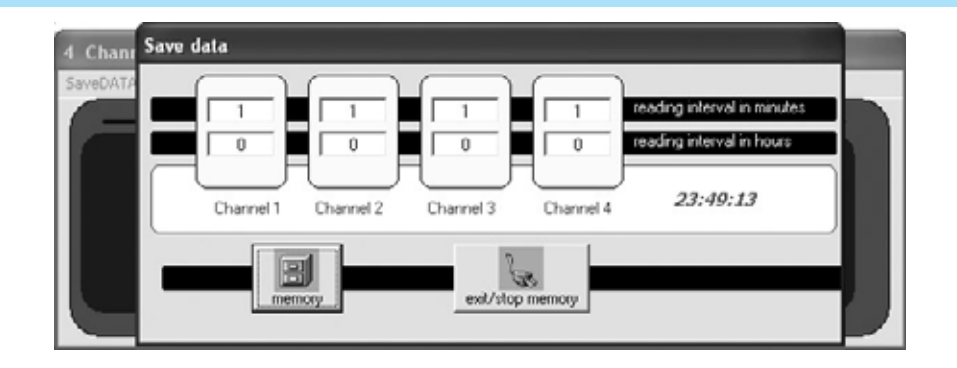

**Fig.14 Haciendo click en la opción SAVE DATA se abre una ventana con 4 temporizadores que corresponden a los 4 canales del Data Logger. En cada uno de ellos se puede programar el tiempo que transcurre entre el salvado de un dato y el siguiente, en horas y minutos. Para empezar a salvar datos hay que hacer click en el botón MEMORY, para finalizar la grabación hay que hacer click en el botón EXIT/STOP MEMORY.**

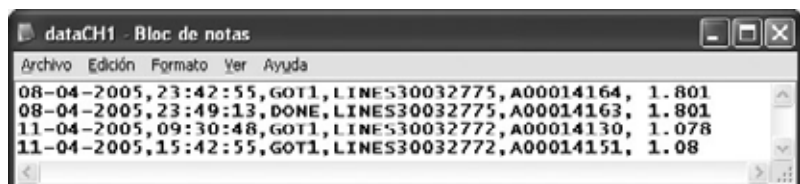

**Fig.15 La grabación de los datos adquiridos por el Data Logger se efectúa en el disco duro, dentro de los archivos DATACH1, DATACH2, DATACH3 y DATACH4 de la carpeta DATALOGGER. En cada línea, en formato ASCII, podemos encontrar la fecha y hora de la lectura, la instrucción mandada por el PC con la respuesta del Data Logger y el identificativo del canal seguido por el valor digital y por el valor analógico expresado en voltios.**

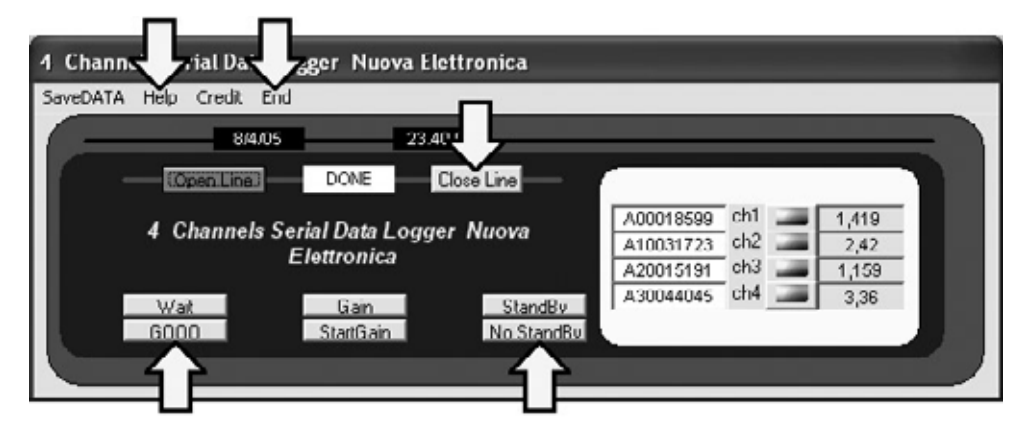

**Fig.16 En esta figura hemos marcado con una flecha indicadora el resto de funciones del programa DATALOGGER:** 

**- Botón STANDBY: Suspende la grabación de datos del conversor. Para activar la grabación hay que hacer click en NO STANDBY.**

**- Botón WAIT: Detiene el funcionamiento del Data Logger. En este caso todos los datos registrados se pierden. Para que vuelva a funcionar el Data Logger basta con hacer click en GOOO.**

**- Botón CLOSE LINE: Desactiva la línea de transmisión de datos. Para reactivarla hay que hacer click en el botón OPEN LINE.**

- **Opción HELP: Visualiza las instrucciones específicas de las diferentes funciones del programa.**
- **Opción END: Termina la ejecución del programa.**

### **NOTAS para la CONEXIÓN de los KITS LX.1016, LX.1066, LX.1056 y LX.863**

**LX.1016 (Termómetro NTC)**

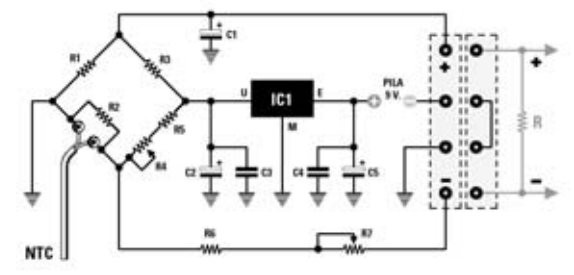

**La señal a aplicar al Data Logger debe obtenerse de los contactos del conector marcados con los signos +/-, conectando previamente una resistencia de 10.000 ohmios.**

### **LX.1056 (Fonómetro) LX.863 (Luxmetro)**

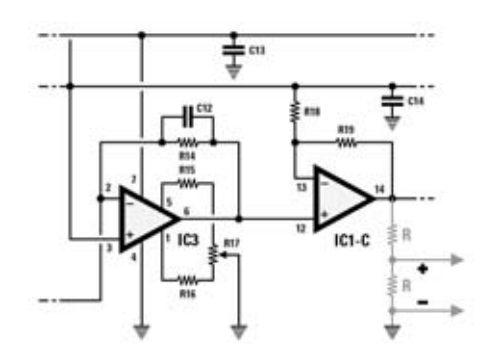

**Puesto que el fonómetro genera una tensión comprendida entre 3 y 6 voltios, para ajustarla al rango de lectura del Data Logger (0-5 voltios) hay que conectar a su salida un divisor formado por 2 resistencias de 10.000 ohmios.**

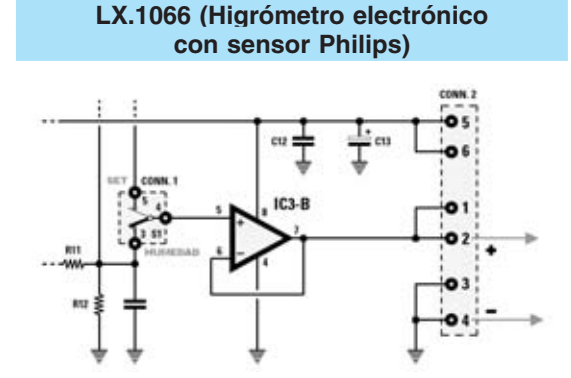

**La señal generada por el higrómetro, incluida entre 0 y 5 voltios, debe obtenerse de los terminales 1- 2 y de los terminales 3-4 (GND) del conector CONN.2, como se muestra en esta figura.**

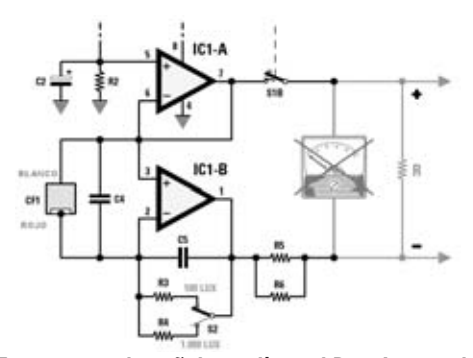

**En este caso la señal a aplicar al Data Logger debe obtenerse de los contactos del instrumento de medida una vez desconectado y sustituido por una resistencia de 20.000 ohmios.**

**Si disponéis de alguno de estos kits y queréis utilizarlos con el Data Logger hay que seguir las indicaciones detalladas bajo las figuras correspondientes, realizando, en algunos casos, algunas pequeñas modificaciones.**

**Hay que tener presente que los kits LX.1016 y LX.863 han de alimentarse con una pila de 9 voltios y no con un alimentador para evitar la posibilidad de cortocircuitar a masa, a través de la tierra del alimentador, el Data Logger y la señal obtenida en la salida.**

**En los puntos indicados en las figuras solo es posible obtener la medida de la tensión en voltios. Para convertir estos valores de tensión en otras unidades de medida, por ejemplo grados °C, porcentaje de humedad, luz, dB, etc., tendréis que modificar el código fuente.**

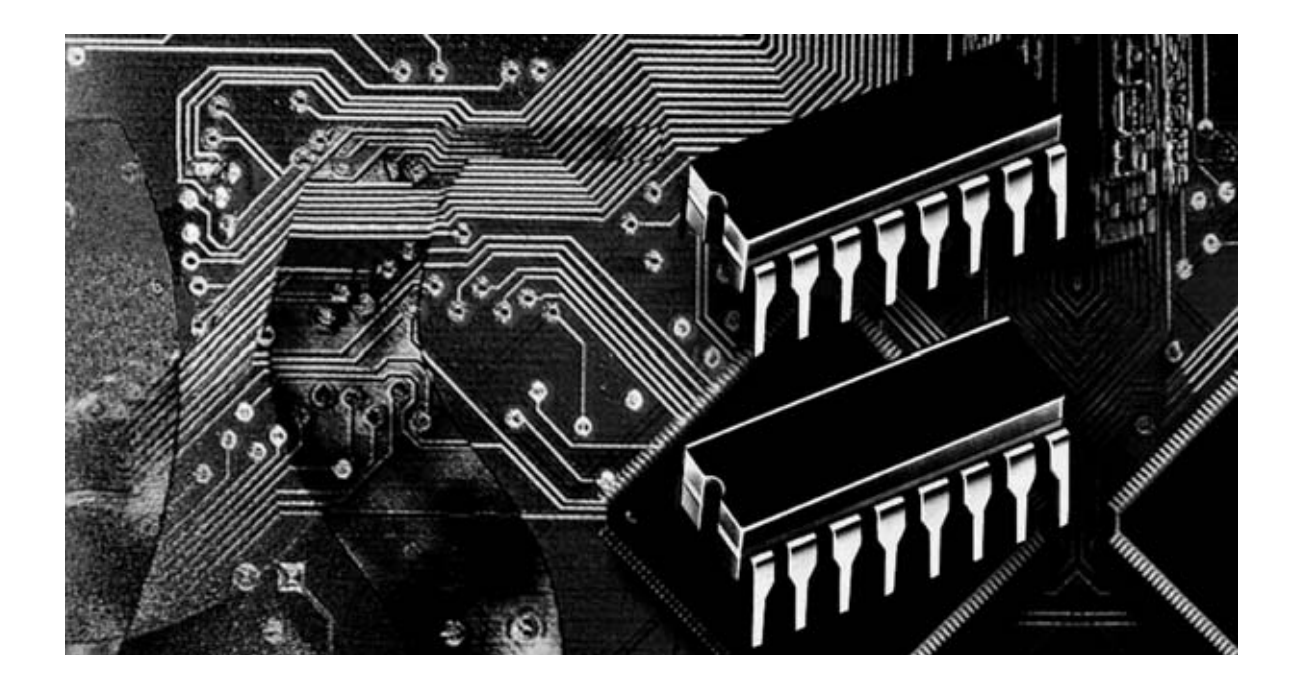

### **Programación con microcon**

**Con este artículo concluimos la exposición, iniciada en la revista N.233, de los distintos modos de direccionamiento de los micros ST7. Se trata de cuatro sencillos modos agrupados bajo el nombre de BIT OPERATION que tienen en común que su operando es un bit en lugar de uno o dos bytes.**

**C**iertamente los modos de direccionamiento del lenguaje Assembler en general, y los modos de los microcontroladores ST7 en particular, son una herramienta muy potente para acceder de diversas formas a las estructuras de datos. No obstante la gran cantidad de modos hace que su exposición detallada sea relativamente larga.

Si nos habéis seguido desde las primeras entregas, sabéis que en los modos tratados hasta ahora el dato implicado siempre era un **valor entero** contenido en variables o registros. En este artículo vamos a desarrollar **cuatro** modos cuya **característica** principal consiste en que las operaciones se efectúan sobre un **bit individual**:

**BIT DIRECTO BIT INDIRECTO BIT RELATIVO DIRECTO BIT RELATIVO INDIRECTO**

*22 / Nº 244 - NUEVA ELECTRÓNICA*

Analizando los ejemplos que hemos preparado constatareis que estos modos son muy parecidos a los modos de los direccionamiento que ya hemos tratado, es decir los modos **directos, indirectos** y **relativos.**

De hecho en algunos manuales no se hace distinción entre los modos **directo** y **bit directo** o entre **indirecto** y **bit indirecto.** Nosotros preferimos marcar esta distinción para mostrar las cuestiones específicas de cada modo y analizarlos de forma exhaustiva.

Los **modos** que vamos a tratar son únicamente de tipo **short** (corto), lo que implica que los operandos han de estar definidos entre **00h** y **FFh.** Dadas las características de estos cuatro modos se utilizan exclusivamente con **instrucciones** que desarrollan **operaciones** con **bits** o que prueban un **bit** determinado para realizar un **salto relativo.**

Las cuatro **instrucciones** que pueden utilizar los cuatro modos BIT OPERATION son las siguientes: **BRES (Bit RESet):** Pone a 0 el **bit** indicado en el operando.

**BSET (Bit SET):** Pone a **1 el bit** indicado en el operando.

**BTJF (Bit Test and Jump if False)**: **Analiza** el **bit** indicado en el operando y **salta** si es igual a **0.**

**BTJT (Bit Test and Jump if True): Analiza** el **bit** indicado en el operando y **salta** si es igual a **1.**

Antes de pasar a los ejemplos que hemos preparado para cada modo creemos oportuno recordar algunos conceptos para entender perfectamente el resto del artículo.

Carga en el acumulador **A** el **valor presente** en la dirección de memoria **38h.** En pocas palabras, podemos decir que cuando el símbolo **# (almohadilla)** precede a un **número** el operando es el propio número y no una dirección de memoria.

En realidad hay gran diferencia entre estos dos modos de direccionamiento, de hecho los códigos de operación en formato ejecutable **(op-code)** generados por el Compilador, el Linkador y el Montador son diferentes. El op-code de la instrucción **ld a,#38h** es **A638h,** dónde **A6** significa "carga en el acumulador A el valor presente en el operando" y **38h** es el valor inmediato a cargar. Por tanto, el valor a cargar es parte del código de operación ya que es el operando de la instrucción, y, como

### **troladores ST7 LITE 09 (6)**

### **REPASO de los modos INMEDIATO y DIRECTO**

Cuando, en la revista **N.233,** abordamos el direccionamiento **INMEDIATO** precisamos que este modo de direccionamiento utiliza como **operando** un **valor numérico** incluido entre **0** y **255 (00h** y **FFh).** La instrucción:

### **ld a,#38h**

Carga el **valor 38h** en el acumulador **A.** Analizando el direccionamiento **DIRECTO** vimos que el valor implicado es el contenido de la dirección de memoria del operando. Por tanto la instrucción:

**ld a,38h** 

consecuencia, enseguida está disponible en la fase de ejecución del programa. En efecto, cuando el microcontrolador procede a ejecutar esta instrucción carga el valor **38h** en el acumulador **A.** En cambio el op-code de la instrucción **ld a,38h** es **B638h,** dónde **B6** significa "carga en el acumulador A el valor presente en la dirección de memoria indicada por el operando", es decir en la dirección **38h.** En este caso el valor no está inmediatamente disponible en el código de operación (op-code) sino que tiene que ser **decodificado** en la fase de **ejecución.**

Cuando el microcontrolador procede a ejecutar esta instrucción tiene que posicionarse previamen-

### Artículos pulicados sobre los MODOS de DIRECCIONAMIENTO

Esta tabla sinóptica muestra la relación de artículos anteriormente publicados sobre modos de direccionamiento de las instrucciones Assembler de los microprocesadores de la familia ST7 y los números de revista correspondientes.

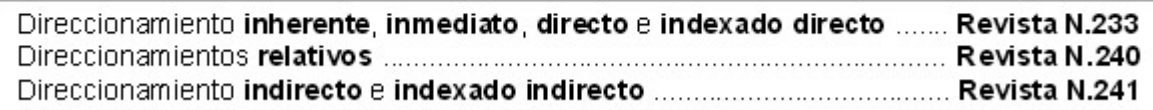

te en la dirección indicada por el operando y después mover al acumulador **A** el valor presente en la dirección de memoria. Una vez efectuado este pequeño repaso vamos a analizar los modos de direccionamiento BIT OPERATION.

### **BIT DIRECTO Direccionamiento Directo de un Bit**

Este modo utiliza **uno** de los ocho **bits** del valor contenido en la dirección de memoria implicada.

Como ejemplo de este modo de direccionamiento presentamos un programa que en determinados momentos realiza una serie de "intermitencias" en el terminal **2** del Puerto **A (PA2)** y en otros momentos en el terminal **2** del Puerto **B (PB2).** En el listado no incluimos la definición de los registros y de los puertos del micro. Recordamos que todas las definiciones están contenidas en el archivo ST72FL09.INC. Aquí nos basta con tener presente que el valor de definición del **Puerto A** es 00h y el valor del **Puerto B** es 03h. También recordamos que los valores **hexadecimales** en cursiva encerrados entre paréntesis corresponden a la teórica dirección de memoria de las instrucciones.

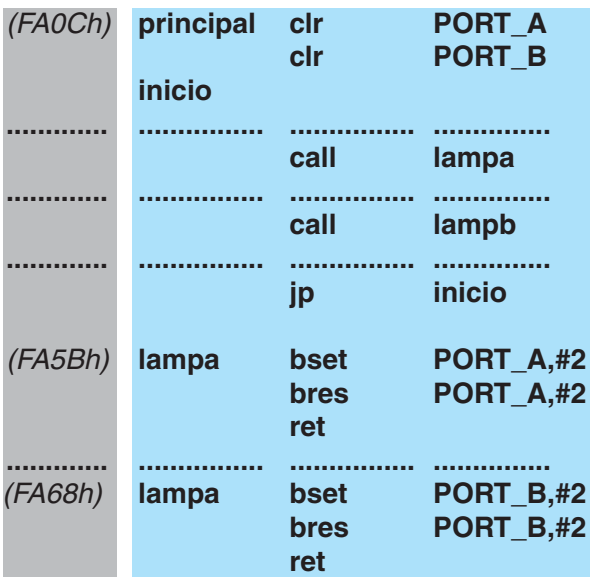

Las líneas con la instrucción clr borran el contenido de **PORT\_A** y **PORT\_B**.

Cuando la instrucción **call lampa** llama la subrutina **lampa:**

(FA5Bh) **lampa bset PORT\_A,#2** La instrucción **bset** pone a **1** el bit **2** del **Puerto A** y, por consiguiente, el **diodo LED** conectado a este terminal se **enciende** si su Ánodo está conectado al terminal **2** y su Cátodo está

*24 / Nº 244 - NUEVA ELECTRÓNICA*

conectado a masa, o bien se apaga si su Ánodo está conectado a **Vcc** y su Cátodo está conectado al terminal **2.**

El símbolo # indica que el 2 no es una dirección sino un **valor numérico,** que corresponde precisamente al **bit** que es puesto a 1. Aparentemente puede parecer una instrucción de tipo **inmediato,** ahora bien la instrucción es de tipo **DIRECTO** ya que, como aclararemos a continuación, el microcontrolador no puede ejecutarla sin previa decodificación. La explicación está en el **op-code** resultante de la compilación. El op-code de la instrucción es **1400h,** dónde **14** significa "poner a 1" el bit 2 y **00h** es la dirección de **PORT\_A.**

**NOTA:** Para conocer el op-code del **bit** a **poner** a 1 el compilador Assembler utiliza la siguiente expresión **(en hexadecimal): 10 + (2 x nº bit).** Este es el motivo por el cual para poner a 1 el bit 2 las primeras cifras del op-code son **14h.** Si, por ejemplo, se hubiera querido poner a 1 el bit **3 (bset PORT\_A,#3)** las primeras cifras del op-code habrían sido **16h.**

Como se puede deducir el valor disponible en el op-code no se puede utilizar inmediatamente, sino que tienen que ser **decodificado** por el microcontrolador para acceder a la dirección indicada por el operando, que es **00h** (dirección de **PORT\_A).** Dado que el **valor** implicado, aunque sea solo **un bit,** está **contenido** en la dirección de memoria del operando, estamos en presencia de un modo de direccionamiento **directo,** aunque en la instrucción aparezca un signo #. Además, se trata de un modo **short** (corto), ya que permite utilizar en el operando variables definidas entre **00h** y **FFh.**

Una vez aclarado este punto, continuamos con la descripción del ejemplo. La siguiente instrucción **(bres PORT\_A,#2)** pone a 0 el **bit 2** del **Puerto A** y, por consiguiente, el **diodo LED** conectado a este terminal se apaga si su Ánodo está conectado al terminal **2** y su Cátodo está conectado a masa, o bien se enciende si su Ánodo está conectado a **Vcc** y su Cátodo está conectado al terminal **2.** Con dos instrucciones **(bset y bres)** hemos escrito una subrutina que hace **parpadear** un **diodo LED** conectado a un terminal del **Puerto A.** La instrucción **ret** determina el retorno de la

subrutina, una vez ejecutada se vuelve al programa principal. Las instrucciones correspondientes a la segunda subrutina (etiqueta **lampb)** son exactamente iguales con la diferencia de que afectan a **PORT\_B.**

Considerando que las dos subrutinas **lampa** y **lampb** tienen la misma función, aunque para dos puertos diferentes, hay que plantearse si no existe la posibilidad de unificarlas en **una** sola **subrutina** y **acceder** en un momento dado al **puerto** deseado. Con el modo de direccionamiento siguiente vamos a ver que esto es posible.

### **BIT INDIRECTO Direccionamiento Indirecto de un Bit**

Para exponer este modo vamos a utilizar el listado del ejemplo anterior, obviamente con alguna modificación.

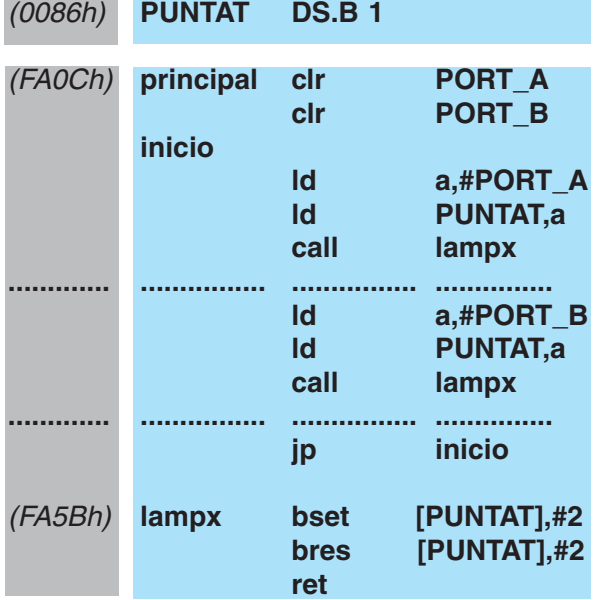

Con la primera instrucción definimos la variable **PUNTAT** en la dirección de memoria **(Data RAM) 86h.** La instrucción **ld a,#PORT\_A,** de direccionamiento **inmediato,** carga en el acumulador **A** la **dirección** de definición del registro **PORT\_A,** que, como hemos explicado en el ejemplo anterior, es **00h.** La instrucción siguiente **(ld PUNTAT,a)** carga en la variable **PUNTAT** el valor contenido en el acumulador **A,** es decir **00h.**

Por último, la instrucción **call lampx** lanza la ejecución de la subrutina con etiqueta **lampx:** (FA5Bh) **lampx bset [PUNTAT],#2**

Como se puede observar la variable **PUNTAT** está encerrada entre corchetes, lo que indica que se trata de una instrucción de direccionamiento **Indirecto.** En este modo **no** se pone a 1 **(bset)** el **bit 2** del valor contenido en la variable **PUNTAT** sino el **bit 2** del valor contenido en la **dirección** de **memoria** a la que apunta la variable **PUNTAT,** es decir **00h,** que corresponde a la dirección de **PORT\_A.**

De forma análoga opera la instrucción siguiente, **bres [PUNTAT],#2,** en este caso poniendo a 0 el bit implicado. La subrutina termina con la instrucción **ret.** El programa principal continúa con el siguiente grupo de instrucciones:

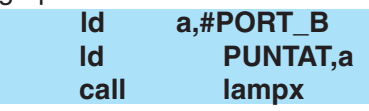

Puesto que el registro **PORT\_B** está definido en la dirección **03h** de **Data RAM,** antes de lanzar la subrutina **lampx** se carga en el variable **PUNTAT** la dirección de **PORT\_B,** es decir **03h.** Cuando se ejecute la **subrutina lampx,** a través de la instrucción call lampx, las instrucciones de la subrutina afectarán al diodo LED conectado a la terminal PB2 ya que la variable **PUNTAT** contiene la dirección de memoria de **PORT\_B.**

En efecto, como hemos explicado anteriormente, la instrucción:

(FA5Bh) **lampx bset [PUNTAT],#2** No **pone** a 1 el bit 2 del valor contenido en **PUNTAT** sino el **bit 2** del valor contenido a la **dirección** de **memoria** a la que apunta la variable **PUNTAT,** es decir **03h.** Por tanto se pone a 1 el bit **2** de **PORT\_B.**

Por el mismo motivo con la instrucción siguiente: **bres [PUNTAT],#2**  Se **pone** a 0 el bit **2** de **PORT\_B.** Por último, con la instrucción ret regresamos al programa principal.

Resumiendo, hemos utilizado la misma **subrutina (lampx)** para modificar el estado del **bit 2** del puerto que nos interesa en cada momento.

Seguramente llegado este momento alguien se plantee que se pueden reducir las instrucciones a una sola:

### **bset [PUNTAT],NUMBIT**

Donde **NUMBIT** es una variable que contiene en su momento el bit a tratar. En este caso el compilador generará un **error** ya que el **número** del **bit** a **poner** a 1 solo puede expresamente en la forma numérica **#n.** El motivo es simple: Una misma instrucción no puede mover de memoria a memoria.

Volviendo nuevamente al primer listado de ejemplo, es decir al programa que utiliza las subrutinas **lampa** y **lampb,** vamos a analizar más en detalle las instrucciones de las dos subrutinas que hacen parpadear **diodos LED** conectados a los terminales **2** de los Puertos **A** y **B.** Para operar de forma adecuada es necesario que el tiempo de **"encendido"** sea razonablemente igual al tiempo de "apagado". Tal como hemos propuesto, las dos subrutinas no responden a este criterio ya que el tiempo de "encendido" es más breve que el tiempo de **"apagado".**

Podríamos insertar una serie de instrucciones, calculando con precisión los ciclos de duración, para realizar un retardo de tal forma que los tiempos fueran iguales. Seguramente penséis que se trata de una solución "un poco complicada" y si se puede hacer algo más sencillo para solucionar este problema. La respuesta es que sí se puede, utilizando el modo de direccionamiento que presentamos a continuación.

### **BIT RELATIVO DIRECTO**

Direccionamiento Relativo Directo de un Bit Para analizar este modo vamos a realizar unas pequeñas modificaciones:

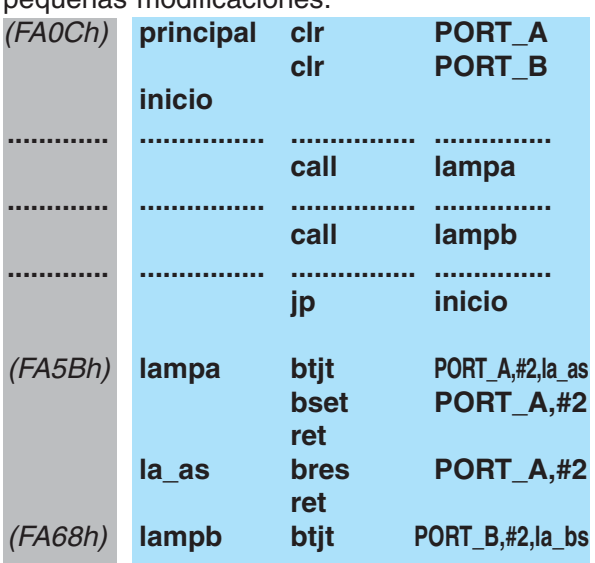

*26 / Nº 244 - NUEVA ELECTRÓNICA*

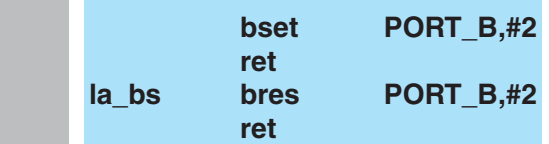

Cuando el programa llega a call lampa ejecuta la subrutina lampa, procesando la instrucción: (FA5Bh) **lampa btjt PORT\_A,#2,la\_as** El significado de esta instrucción es "salta a la etiqueta **la\_as** si el **bit 2** del **Puerto A** es a **1** (true) en caso contrario continuar con la instrucción siguiente".

Por tanto, en el caso de que el **bit 2** del **Puerto A** sea **1** (true) el programa salta a la etiqueta **la\_as** donde, mediante la instrucción **bres PORT\_A,#2** se pone a **0** el **bit 2.** La instrucción ret devuelve el control al programa principal. En caso contrario, es decir si el **bit 2** está a **0,** el programa continúa con la instrucción **bset PORT\_A,#2,** poniendo a **1** el **bit 2.** La instrucción **ret** devuelve el control al programa principal. De esta forma el **tiempo** que transcurre entre una ejecución de la subrutina lampa y la siguiente es constante. Las instrucciones correspondientes a la segunda subrutina (etiqueta **lampb)** son exactamente iguales con la diferencia de que afectan a **PORT\_B.**

### **BIT RELATIVO INDIRECTO Direccionamiento Relativo Indirecto de un Bit**

Ya solo queda analizar el último modo. En este caso unificamos en una sola **subrutina (lampx)** las subrutinas expuestas en el modo anterior. Para ello vamos a modificar ligeramente el ejemplo utilizado en el direccionamiento **Bit Indirecto.**

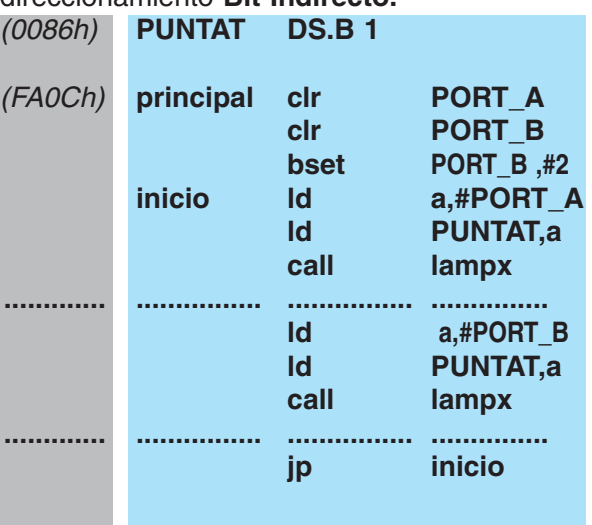

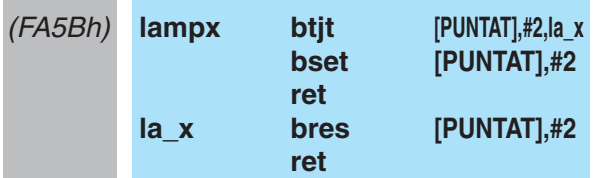

La instrucción **btjt** de la subrutina **lampx** permite obtener tiempos iguales de encendido y apagado analizando el **bit 2** de la dirección apuntada por la variable **PUNTAT,** que contiene la dirección de **PORT\_A** o la de **PORT\_B.** 

Hemos añadido una instrucción para "animar" un poco el artículo. En efecto, al principio del programa, además de borrar con la instrucción clr ambos puertos, hemos añadido una instrucción posterior:

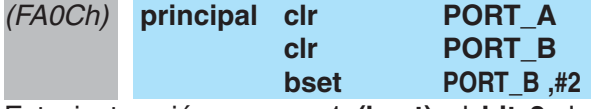

Esta instrucción pone a 1 **(bset)** el **bit 2** de **PORT B.** De esta forma desfasamos los tiempos de encendido y apagado de los dos puertos, es decir cuando un LED se enciende el otro se apaga, y viceversa.

### **RESUMEN**

Los cuatro modos de direccionamiento presentados en este artículo se utilizan para **modificar** el **estado lógico** de un **bit** o para **analizar** un **bit,** provocando, dependiendo del estado de la condición, un **salto relativo.**

Dadas sus características este direccionamiento se utiliza exclusivamente con las instrucciones **bres, bset, btjf, btjt** (ver Tabla N.1) y en modo **short** (corto), es decir los operandos tienen que estar definidos entre **00h** y **FFh.** El número de **bit** contenido en el operando puede ser referenciado únicamente con la forma **#n,** dónde **n** es el **número** del bit que modificar o a consultar (**0** a **7**). Cuando el operando está encerrado entre corchetes **[]** el modo de direccionamiento es **indirecto.**

### **PRÓXIMOS ARTÍCULOS**

En próximos artículos empezaremos a proponer **ejemplos prácticos** de programación utilizando las **tarjetas experimentales LX.1548** y **LX.1549** presentadas en la revista **N.228.** Entre otros argumentos también afrontaremos las **rutinas** para **administrar** las funciones del micro, como el **Temporizador (Timer)**, la **SPI** y el **Conversor A-D.**

#### TABLA N.1 INSTRUCCIONES Y DIRECCIONAMIENTO

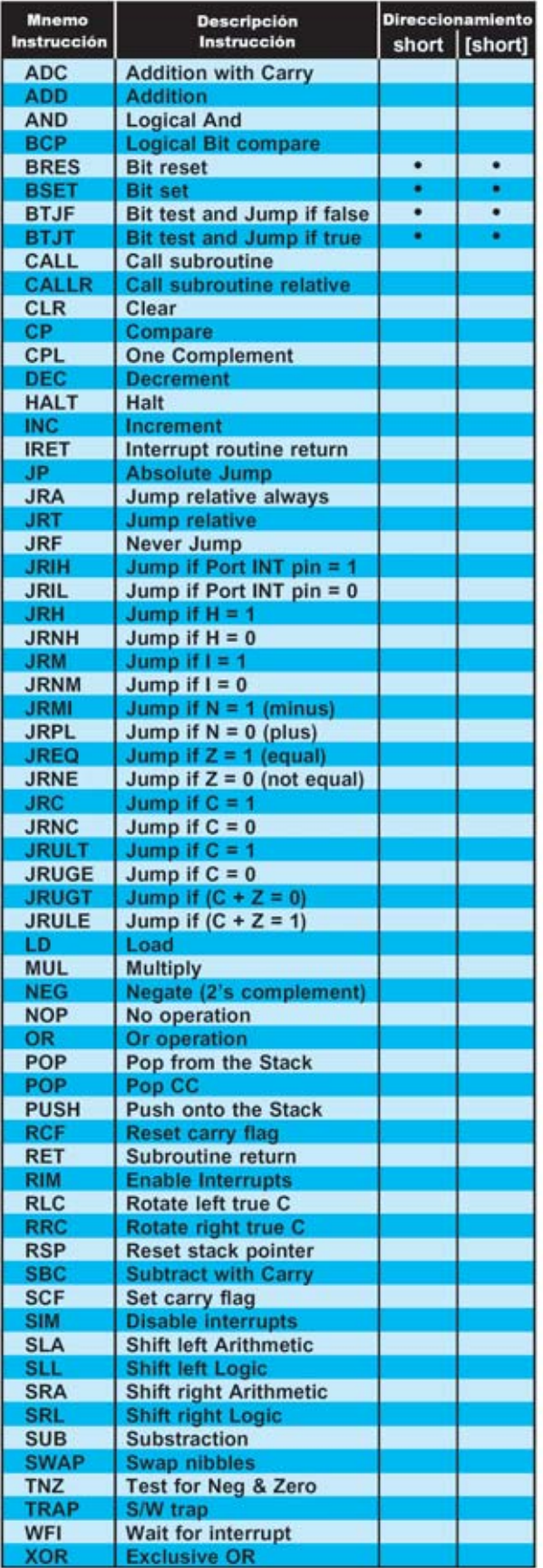

*Nº 244 - NUEVA ELECTRÓNICA / 27*

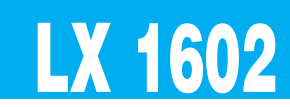

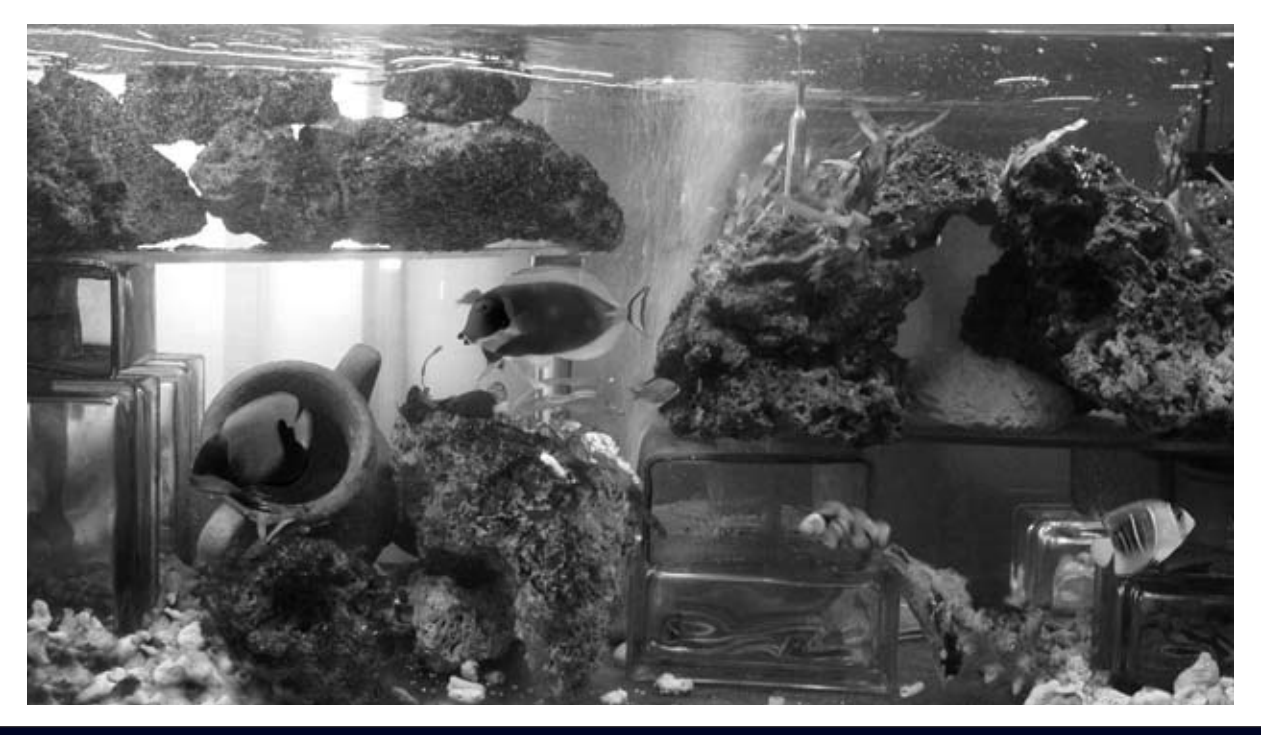

### **Temporizador para**

**Hay muchas personas aficionadas a los**<br>**acuarios** que buscan reproducir lo que<br>madre naturaleza ha generado sabiamente. **acuarios** que buscan reproducir lo que

Uno de los **requisitos** más importantes para un acuario de agua salada es tener un **movimiento** ondulatorio del **agua**. También las personas que poseen acuarios de agua dulce quieren simular la corriente de los ríos. En efecto, la oscilación de la masa de agua que sube y baja, además de suscitar la ilusión de un entorno natural, genera las **condiciones indispensables** para la **supervivencia** de los animales y de las plantas del acuario.

El movimiento del agua mejora la mezcla del aire con el agua, oxigenándola, condición fundamental para el desarrollo de **corales** e **invertebrados**. De este modo también se evita que se formen estancamientos y se permite que la comida llegue a todos los lugares.

Para aumentar la **oxigenación** del agua se suele aplicar, en el correspondiente agujero de la bomba, un pequeño tubo de plástico que impulse el aire producido por la bomba dentro del agua.

Un temporizador que controle la bomba ha de tener la posibilidad de controlar **cargas inductivas**. Para no recurrir a esquemas complicados, como los que utilizan TRIACs, hemos utilizado un **relé**.

Este temporizador también puede emplearse para **otros usos**, tales como encender una lámpara de alarma.

### **ESQUEMA ELÉCTRICO**

El circuito se alimenta a través de la red de 230 voltios. No obstante incluye componentes, como el **RELE'1** y el integrado **IC2** (ver Fig.4) que deben ser alimentados con una **tensión máxima** de **12 voltios**, para lo cual es necesaria una etapa de conversión a 12 voltios.

Puesto que los componentes que operan a 12

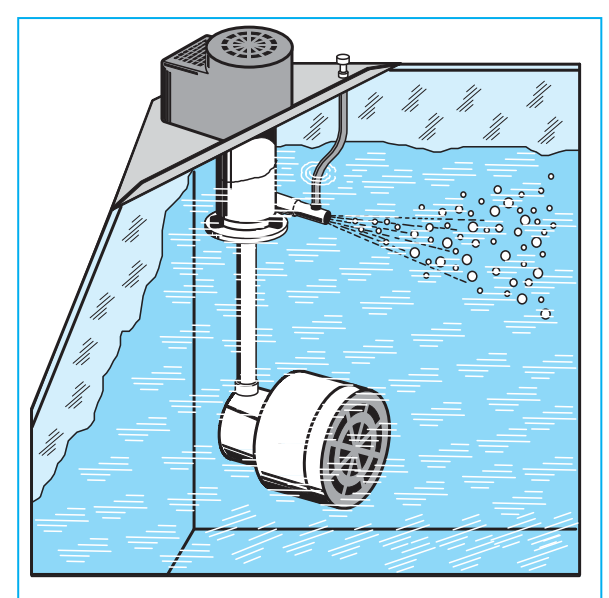

**Fig.1 Mezclando el aire mandado por la bomba a través un tubo con el agua se crea un efecto ondulatorio que mejora la oxigenación.**

voltios no absorben, en conjunto, más de **0,1 amperios**, hemos utilizado, en lugar del típico transformador, un esquema de alimentación que utiliza un **divisor de tensión**, ya que es más sencillo y barato. Hemos utilizado una capacidad de **1,17 microfaradios** para esta etapa que, por cuestiones de espacio, hemos implementado con tres condensadores de **390.000 picofaradios** conectados en paralelo (ver **C1-C2-C3** en la Fig.4).

Después del diodo zéner **DZ1**, que limita la tensión a **12 voltios**, hemos introducido el condensador **C4** para nivelar la señal y el integrado estabilizador **IC1**, que proporciona una tensión de **9 voltios** al integrado **IC2**, el "corazón" de nuestro temporizador.

La red formada por las resistencias **R3-R4**, por el potenciómetro **R2** y por el condensador **C6**,

# **GENERAR OLAS**

**Los aficionados a los acuarios saben que un pequeño temporizador para generar olas puede convertirse en un objeto caro al comercializarse como dispositivo específico para acuarios. Aquí presentamos, a un precio bastante más asequible, un temporizador ajustable de 1 segundo a 5 minutos que puede utilizarse perfectamente como generador de olas.**

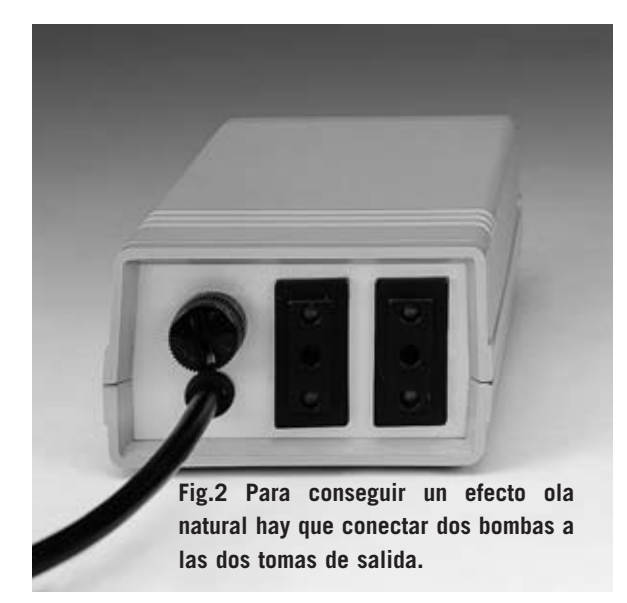

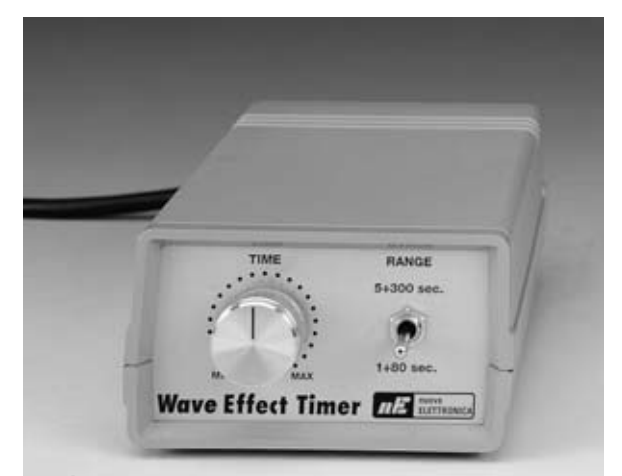

**Fig.3 Para programar el efecto ola de acuerdo a las necesidades de vuestro acuario se utiliza el potenciómetro y el conmutador.**

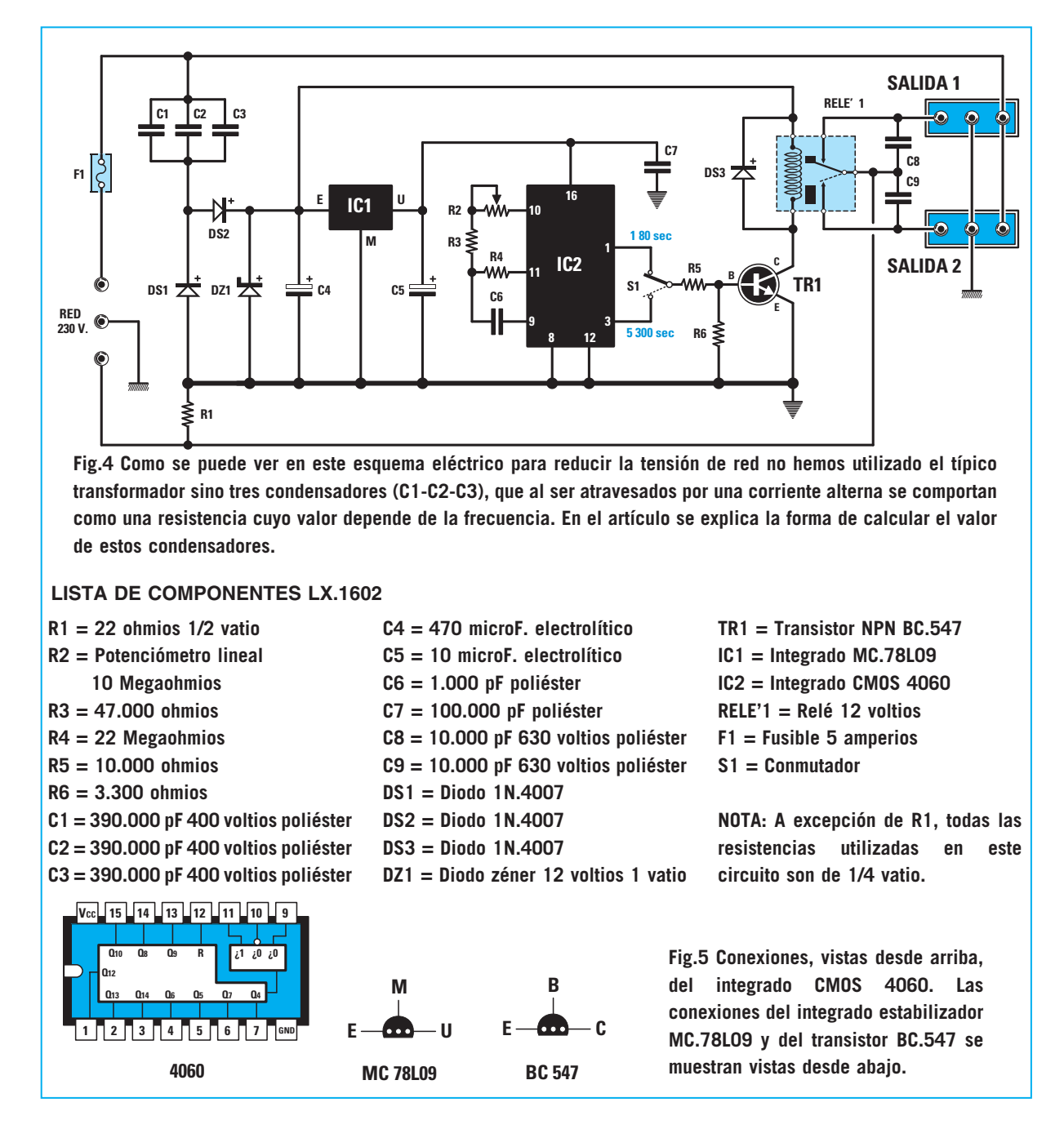

permite a **IC2** generar una **onda cuadrada** con una **frecuencia** variable entre **45 Hz** y **10 KHz**, ajustable a través del potenciómetro **R2**.

La señal obtenida en los terminales **2 al 7** y **13 al 15** corresponde a una **frecuencia dividida** de la señal generada. En efecto, cada uno de estos terminales tiene su propio factor de división. En nuestro caso hemos obtenido las señales del terminal **1** (**Q12** con factor de división de **4096**) y del terminal **3** (**Q14** con factor de división de **16384**). Por tanto, en estos terminales hay presentes señales cuadradas con un periodo variable de **1 segundo** a **80 segundos** y de **5 segundos** a **5 minutos** respectivamente. El conmutador **S1** se utiliza para mandar una de las dos señales al transistor **TR1**, componente utilizado para gobernar el relé.

Cuando la señal está a **nivel alto** el transistor **TR1** se pone en **conducción** excitando la bobina del **RELE'1**, que activa de esta forma la bomba conectada a la **Salida 1**. Cuando la señal está a **nivel bajo** el transistor se pone en **corte**, des-excitando el relé y, por consiguiente, la bomba que tiene conectada.

Si en la **Salida 2** se conecta otra bomba, las dos bombas funcionarán de forma **alternativa** durante el tiempo programado con el potenciómetro.

### **Un ALIMENTADOR sin transformador**

Seguramente para algunos lectores sea la primera vez que tienen delante un esquema que utiliza un **divisor de tensión** con **condensadores** en la etapa de alimentación. Por este motivo vamos a hacer un poco de pedagogía.

El **divisor de tensión** se basa en el principio de que un **condensador** por el que circula una **corriente alterna** se comporta como una **resistencia** cuyo valor depende de la frecuencia de la señal. En este caso **no** se habla de **resistencia** sino de **impedancia** o, en el caso particular de un condensador, de **reactancia capacitiva**, parámetro que se caracteriza por el símbolo **Xc** y que se mide en **ohmios**, como una resistencia.

Para aclarar más este tema vamos a analizar el esquema teórico clásico mostrado en la Fig.6, dónde **Xc** es el condensador que reduce la tensión, los diodos **D1-D2** rectifican la tensión alterna y el diodo zéner **Dz** ajusta la tensión al valor deseado.

Alimentando directamente con la tensión de red de **230 voltios 50 Hz**, para calcular la capacidad en **microfaradios** del condensador **Xc**, utilizado para reducir la tensión, hay que aplicar la siguiente fórmula:

### **Xc = (3200 x Ix) : (324-Vz)**

**3200**: Parámetro que permite obtener el valor en **microfaradios**.

**Ix**: Corriente que absorbe el circuito (en amperios).

**324**: Valor de pico de la tensión de red una vez rectificada.

**Vz**: Tensión (en voltios) con la que el circuito tiene que funcionar. Corresponde a la tensión del diodo zéner **Dz**.

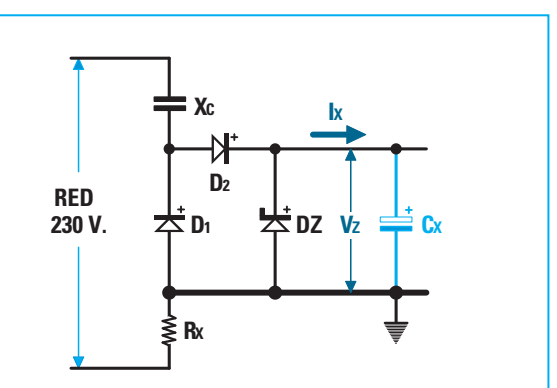

**Fig.6 Esquema teórico base de un divisor de tensión para reducir la tensión de red utilizando condensadores. Este esquema solo se puede utilizar para circuitos que absorben poca corriente. No se puede utilizar para hacer funcionar cargas con absorciones superiores a 100 miliamperios.**

En caso de que se quiera alimentar una carga que trabaje a **12 voltios** absorbiendo **0,1 amperios**, para reducir la tensión de red hay que utilizar la siguiente capacidad:

**(3200 x 0,1) : (324 – 12) = 1,03 microfaradios**  Al no tratarse de un valor estándar podemos reemplazarlo por tres condensadores de **390 nanofaradios** conectados en **paralelo**, aproximando así a 1170 **nanofaradios** (**1,17 microfaradios**).

**NOTA**: La capacidad equivalente de los condensadores conectados en **paralelo** corresponde a la **suma** de sus capacidades, cuando se conectan en serie la capacidad se reduce, justo al **contrario** que las **resistencias**.

La **tensión de trabajo** de los condensadores, que deben ser necesariamente de **poliéster**, tiene que ser **igual** o **superior** a la máxima tensión de trabajo, que en nuestro caso es:

### **Vmax = 1,414 x Tensión eficaz**

Ya que la **Tensión eficaz** corresponde a los **230 voltios** de la red, la tensión de trabajo de los condensadores tiene que ser de al menos:

### **1,414 x 230 = 325 voltios**

Por esta razón hemos utilizado condensadores de **400 voltios**.

Como en todos los alimentadores estabilizados, también en este caso es necesario un **condensador** de **nivelación Cx**, que tiene que garantizar un **rizado** inferior al **10%**. Para calcular el valor en microfaradios de este condensador podemos utilizar la siguiente fórmula:

### **Cx = (66000 x Ix) : Vz**

**66000**: Parámetro que permite obtener un rizado inferior al 10%.

**Ix**: Corriente que absorbe el circuito (en amperios).

**Vz**: Tensión (en voltios) con la que el circuito tiene que funcionar.

En nuestro caso, la máxima absorción es de **0,1 amperios** y la tensión **Vz** es de **12 voltios**, por lo que la capacidad del condensador de nivelación es de:

### **(66000 x 0,1) : 12 = 550 microfaradios**

**NOTA**: Dado que en realidad en nuestro temporizador no es decisiva la tensión de rizado en la toma de 12 voltios, solo alimenta al relé, hemos optado por una capacidad de **470 microfaradios** (ver **C4** en la Fig.4). El resto del circuito se alimenta con **9 voltios** que son **estabilizados** mediante el circuito integrado **IC2**.

El último componente de la etapa de alimentación es la **resistencia Rx**, utilizada para **evitar sobretensiones** durante la conexión del Temporizador a la tensión de red. La fórmula para calcular esta resistencia es la siguiente:

### **Rx = Vz: (10 x Ix)**

**Vz**: Tensión (en voltios) con la que el circuito tiene que funcionar.

**Ix**: Corriente que absorbida por la carga (en amperios).

Por tanto la resistencia tiene que tener un **valor mínimo** de:

### **12 : (10 x 0,1) = 12 ohmios**

Hemos elegido una resistencia de **22 ohmios**, es decir un valor estandarizado más alto que el calculado.

### **REALIZACIÓN PRÁCTICA**

El circuito impreso **LX.1602** incluye muy pocos componentes, por lo que el montaje de este circuito es bastante sencillo.

El montaje puede comenzar con la instalación del **zócalo** para el integrado **IC2**, teniendo cuidado en orientar su muesca de referencia como se indica en la serigrafía. Una vez realizada esta operación se pueden montar las **resistencias**.

A continuación hay que instalar los **diodos** de **silicio**, orientando hacia la izquierda la franja **blanca** de los diodos **DS2-DS3** y hacia la derecha la del diodo **DS1**.

Ahora se puede montar el diodo zéner **DZ1**, orientando su franja **negra** de referencia hacia la **derecha**. Es el momento de instalar el transistor **TR1**, orientando hacia **abajo** la parte plana de su cuerpo, y el integrado estabilizador **IC1**, orientando la parte plana de su cuerpo hacia la **derecha**.

El montaje puede seguir con la instalación de los **condensadores** de **poliéster C1-C2-C3**, continuando con los **electrolíticos C4-C5** y con los condensadores de **poliéster C6-C7-C8-C9**. Solo con los condensadores electrolíticos hay que tener cuidado con la polaridad de sus terminales, recordando que la terminal más **largo** corresponde al **+**.

Para completar el montaje de los componentes del circuito impreso hay que soldar el **relé** de 12 voltios y las cuatro **clemas** de dos polos utilizadas para las conexiones de las dos tomas, del portafusibles y del cable de alimentación. Ya solo hay que soldar los terminales tipo **pin** que se utilizarán para conectar al circuito el potenciómetro **R2** y el conmutador **S1**.

Es el momento de instalar **IC2** en su correspondiente zócalo, respetando la muesca de referencia en forma de **U**. El cableado de los componentes exteriores al circuito impreso debe realizarse después de haber fijado el circuito en el mueble y tras haber fijado los componentes en los paneles del mueble, como se explica a continuación.

### **MONTAJE en el MUEBLE**

En primer lugar hay que fijar el circuito impreso en la base del mueble con los cuatro **tornillos** incluidos en el kit.

*32 / Nº 244 - NUEVA ELECTRÓNICA*

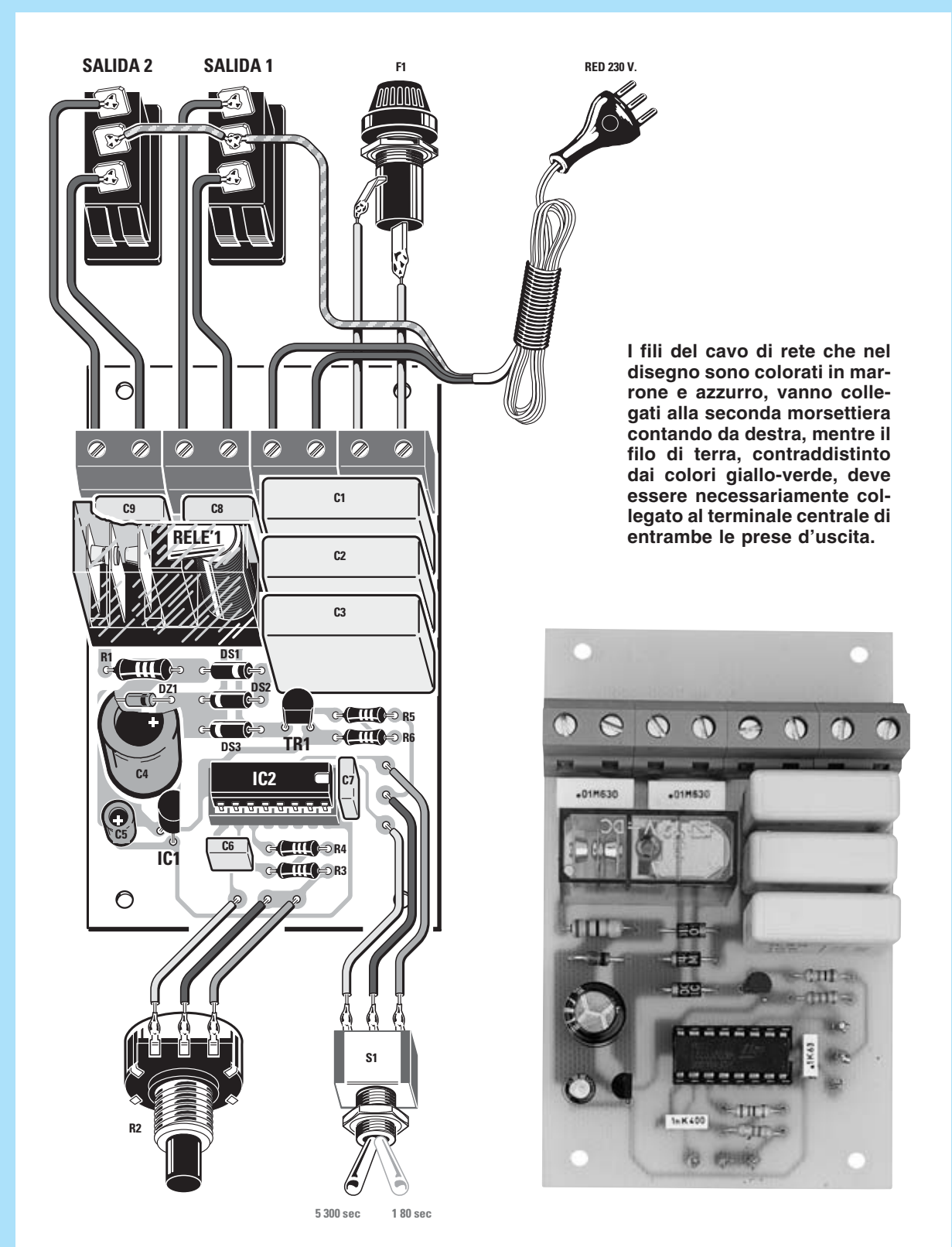

**Fig.7 Esquema práctico de montaje del Temporizador y fotografía del circuito impreso con todos sus componentes montados. Los condensadores C1-C2-C3 forman la reactancia capacitiva Xc que provoca la reducción de la tensión de 230 voltios a unos 12 voltios. El potenciómetro y el conmutador deben conectarse al circuito después de fijar el impreso en el mueble (ver Fig.8). El cable de tierra de la manguera de red (amarillo/verde) se ha de conectar a las tomas centrales de los conectores.**

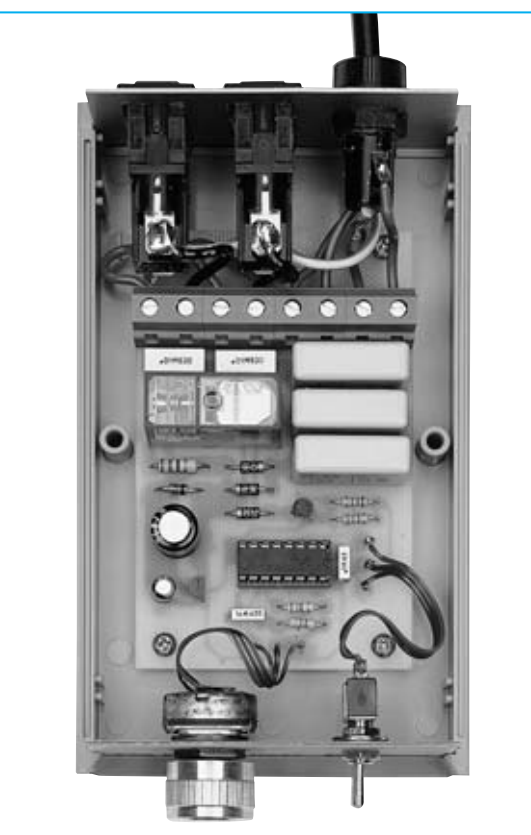

**Fig.8 El Temporizador Efecto Ola tiene que ponerse en un lugar donde no se moje. Hay que tener cuidado de no manipularlo con las manos húmedas. Para simular la corriente de un río se utiliza el alcance 5-300 sec. mientras que para simular las olas del mar se utiliza el alcance 1-80 sec.**

En el **panel frontal**, ya perforado y serigrafiado, hay que fijar el **conmutador** y el **potenciómetro**, acortando previamente el eje del potenciómetro para que el mando de control quede a una altura adecuada (ver Fig.3). En el **panel posterior**, también perforado, hay que fijar las dos **tomas de salida** y el **portafusibles**. Antes de utilizar el aparato hay que asegurarse de que el portafusibles tiene en su interior el **fusible** de **5 amperios**.

En el agujero situado bajo el portafusibles hay que fijar la **goma pasacables** para el cable de red. Este cable se conecta a la tercera clema empezando por la izquierda (ver Fig.7).

Ahora se puede proceder a efectuar el **cableado** de los componentes fijados en los paneles al circuito impreso distribuyendo las conexiones tal y como se indica en el esquema práctico de la Fig.7. Una vez realizado el cableado ya se pueden **fijar** los **paneles** en las guías correspondientes del mueble, poner la **tapa** y fijar los **tornillos** que **cierran** el mueble.

### **PRUEBA**

Conectar el Temporizador a la red y poner el conmutador **S1** en el alcance **1-80 Sec**. A continuación girar el **potenciómetro** para variar la frecuencia en el rango fijado con el conmutador **S1**. Si todo funciona correctamente el **relé** se activa y se desactiva a la frecuencia programada.

Ahora se puede conectar una de las tomas de la **bomba** que habéis decidido utilizar para generar el efecto onda en vuestro acuario. Los peces del acuario se moverán de una forma diferente al sentirse en un agua con corriente. Acto seguido hay que **ajustar** el Temporizador en función del efecto que precise el acuario.

Conectando una **segunda bomba** a la otra toma notareis que cuando una está en funcionamiento lo otra se para, y viceversa. Poniéndolas en **lados opuestos** del acuario se genera un efecto de corriente de ida y vuelta, como las **olas** del **mar**.

### **ÚLTIMAS NOTAS**

Seguramente algunos lectores recuerden la **Centralita profesional para acuarios LX.1488**.

Se trata de un circuito que permite programar de forma automática muchas funciones, simulando **albas** y **ocasos** con lámparas de neón provistas de reactancias, disponibilidad de 4 tomas de luces, posibilidad de programar el efecto **ola**, incluyendo además tres salidas auxiliares programables mediante tres **temporizadores on-off**. Naturalmente al tener **más funciones** tiene un **precio mayor**.

### **PRECIO de REALIZACIÓN**

**LX.1602**: Precio de todos los componentes necesarios para realizar el **Temporizador Efecto Ola** (ver Figs.7-8), incluyendo circuito impreso, integrados, potenciómetro con mando, conmutador, fusible, dos tomas de salida, cordón de red para la alimentación y el mueble plástico **MO.1602** con paneles perforados y panel frontal serigrafiado (ver Figs.2-3).......................44,95 € **CC.1602**: Circuito impreso ....................5,20 € **ESTOS PRECIOS NO INCLUYEN I.V.A.**

*34 / Nº 244 - NUEVA ELECTRÓNICA*

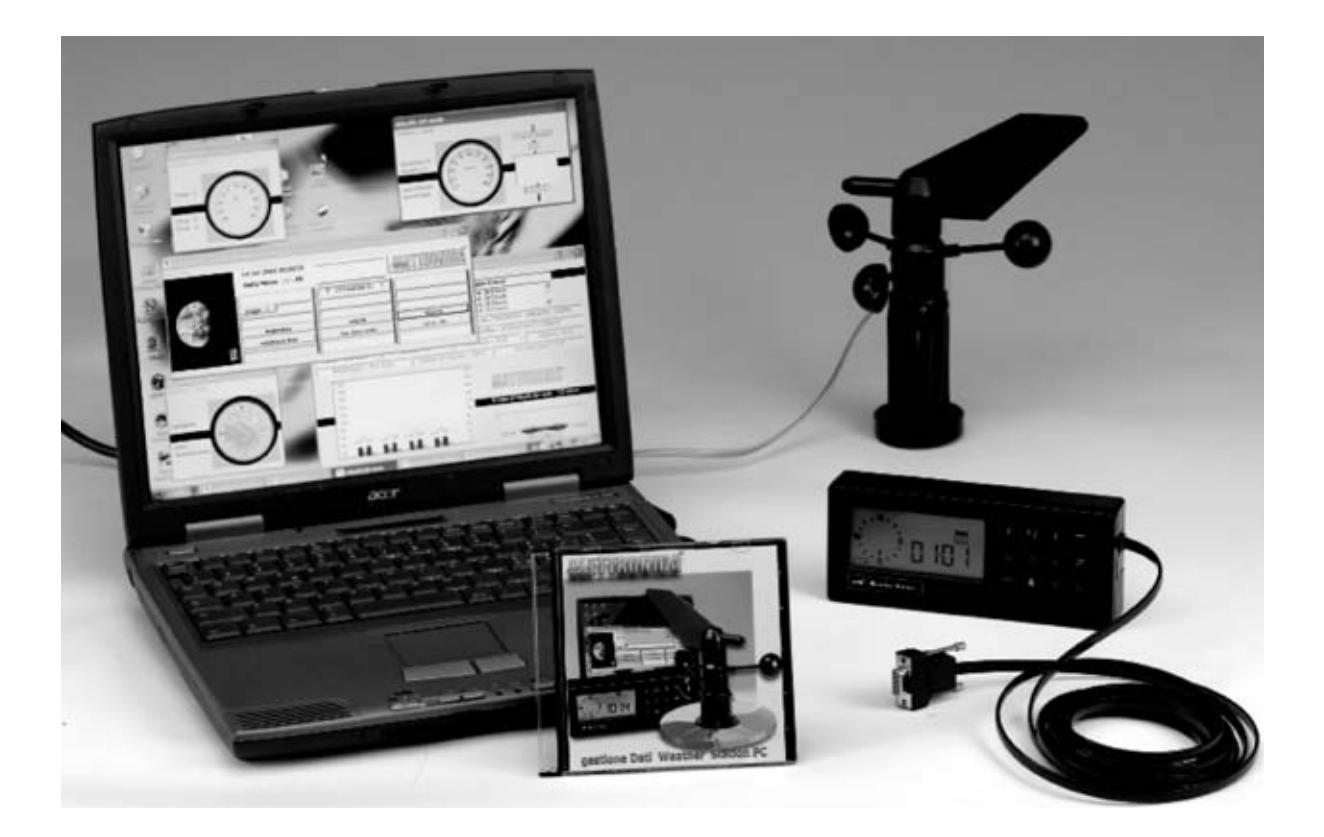

## **Software para la ESTA**

**Hubo un tiempo donde todo el saber sobre meteorología se basaba en refranes y en las predicciones de algunas gentes del lugar. Hoy, sin renegar de la sabiduría popular, para saber que tiempo hará, tanto para aficionados como para profesionales, es preferible utilizar la tecnología, ya que ha puesto a nuestra disposición la instrumentación necesaria para la adquisición y proceso de datos meteorológicos.**

**El estudio de la influencia sobre el clima<br>
<b>El de la atmósfera y de los fenómenos<br>
meteorológicos tiene cada vez más<br>
seguidores** sobre todo entre los más jóvenes de la atmósfera y de los fenómenos meteorológicos tiene cada vez más **seguidores**, sobre todo entre los más jóvenes, ya que desean saber el tiempo que hará para realizar muchas de sus actividades.

De hecho hoy en día el **termómetro** de temperatura **externa** es parte del equipo estándar de los nuevos **automóviles**. Sin duda, si el **tiempo meteorológico** es un tema de conversación muy común, tal vez el más común, algún motivo habrá.

Para dar respuesta a este **legítimo** afán de información meteorológica que nos permita prepararnos adecuadamente para afrontar las adversidades atmosféricas, en la revista **N.239** presentamos una **Estación Meteorológica**: El equipo **KM.100**.

Con la **Estación Meteorológica KM.100** hemos puesto a vuestra disposición un pequeño y profesional **centro** de **medición** de los **fenómenos atmosféricos**. Este dispositivo mide con precisión la **dirección** y la **velocidad** del **viento**, la **temperatura** (tanto la real como

*40 / Nº 244 - NUEVA ELECTRÓNICA*

la temperatura que sentimos en presencia de frío y viento) y las precipitaciones de **lluvia**. Tomando como base estos datos se pueden hacer **previsiones** a corto plazo.

En efecto, la centralita de la estación dispone de **tres memorias** diferentes que conservan los **valores mínimos** y **máximos** registrados en el día en curso, en el día anterior y en los días transcurridos desde el último borrado de memoria.

Ahora bien, creemos que esto no es suficiente.

Sometidos como estamos a los inesperados y frecuentes cambios de tiempo, cada vez más voluble y caprichoso por múltiples razones, conocer la **evolución** de las perturbaciones se ha convertido en una necesidad. Por este motivo hemos desarrollado un **programa de ordenador** que procesa los datos procedentes de la constante monitorización de la estación **KM.100**, realizando adicionalmente varios cálculos estadísticos. Los datos, recogidos por la centralita en **tiempo real**, son reorganizados por el programa que los **procesa** pudiendo utilizar todos los **recursos** disponibles en un ordenador.

En todo caso la interpretación de los valores corresponde al usuario, si bien esta tarea será mucho más sencilla disponiendo de **datos objetivos** sobre las verdaderas condiciones meteorológicas y la evolución de las perturbaciones atmosféricas.

### **COMPATIBILIDAD del SISTEMA**

El programa para la **gestión** de los datos procedentes de la **Estación Meteorológica KM.100** puede ser instalado y utilizado en ordenadores que dispongan de uno de los siguientes sistemas operativos:

**Windows 98 - Windows 2000 - Windows XP**  Dado que la **Estación Meteorológica** lleva los datos al ordenador a través de un **puerto serie RS232** es necesario tener un puerto de este tipo libre, pudiendo ser indistintamente **COM1: COM2: COM3:** o **COM4:**.

# **CIÓN METEOROLOG**

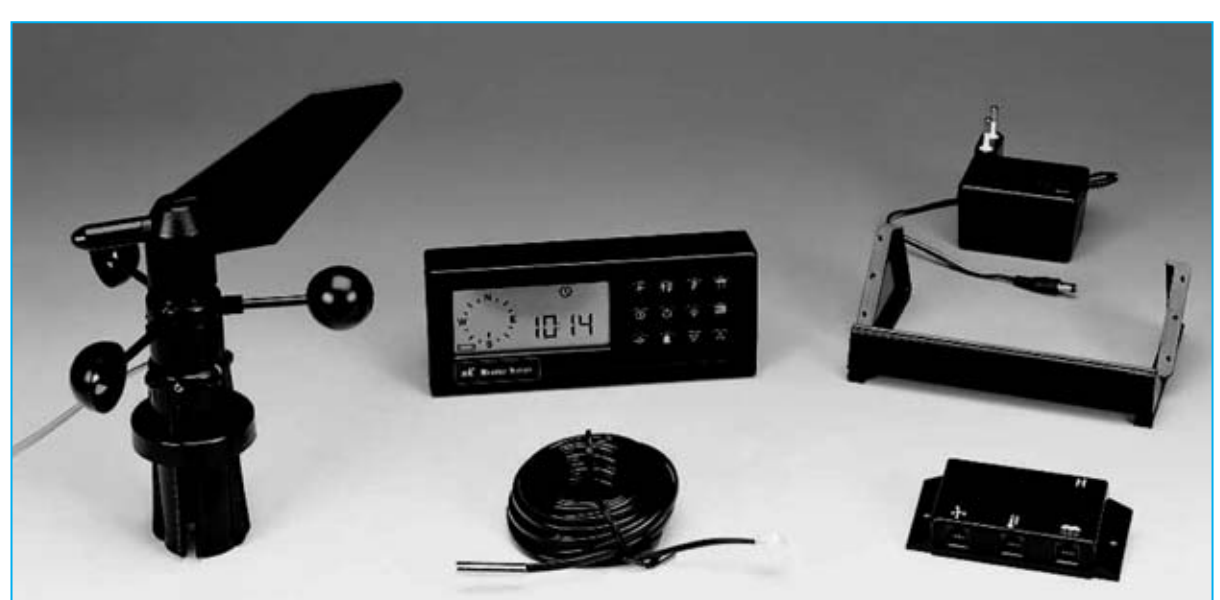

**Fig.1 La centralita de la Estación Meteorológica KM.100, presentada en la revista N.239, está equipada con todos los componentes mostrados en esta fotografía. Además podemos proporcionar, bajo petición expresa, un pluviómetro para medir las precipitaciones de lluvia.**

*Nº 243 - NUEVA ELECTRÓNICA / 41*

### **INSTALACIÓN del PROGRAMA**

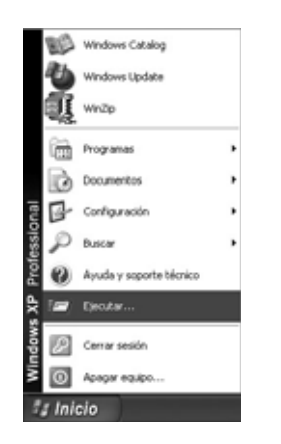

**Fig.2 Para instalar el programa METEOPC para la adquisición de los datos de la Estación KM.100 hay que hacer click en el botón INICIO y, a continuación, en EJECUTAR.**

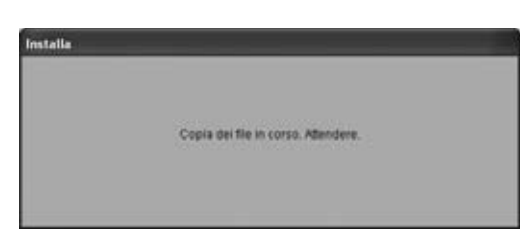

**Fig.4 Esta es la primera ventana del programa de instalación. De forma automática el programa pasa a la ventana mostrada en la Fig.5.**

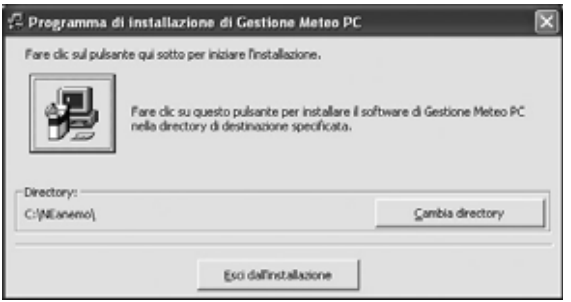

**Fig.6 El directorio predeterminado es C:\NEANEMO\. Para continuar hay que hacer click en el icono con forma de ordenador.**

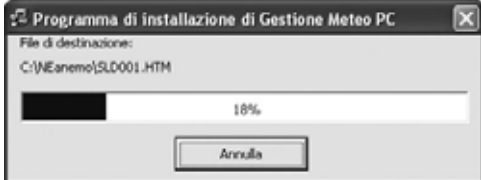

**Fig.8 Una barra indicadora muestra el progreso de la instalación de los archivos en el disco duro.**

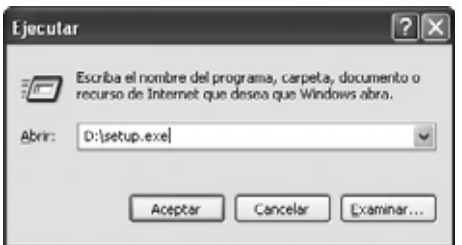

**Fig.3 En el recuadro blanco central hay que escribir D:\SETUP.EXE y, seguidamente, hay que hacer click en ACEPTAR (la letra D: corresponde a la unidad lectora CD/DVD).**

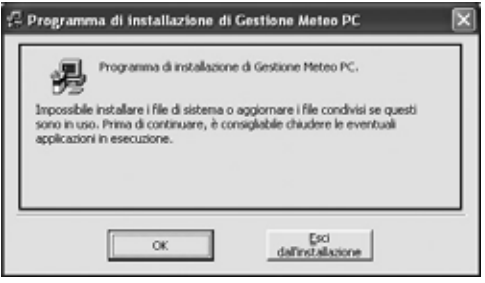

**Fig.5 Para comenzar la instalación del programa de gestión METEOPC hay que hacer click en el botón OK.** 

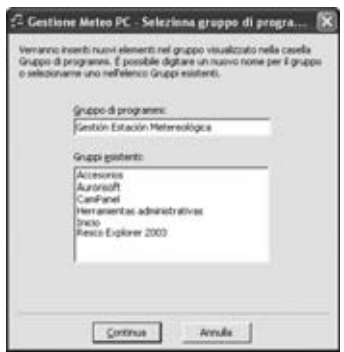

**Fig.7 El programa de gestión de la Estación Meteorológica se agrega al grupo PROGRAMAS, bien a un grupo existente o bien a un grupo nuevo que elijamos. Para seguir la instalación hay que hacer click en CONTINUA.**

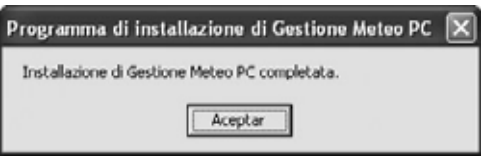

**Fig.9 La instalación del programa ha concluido. Para salir de esta ventana hay que hacer click en ACEPTAR.**

El espacio libre necesario en el **disco duro** es de **20 MegaBytes** y es preciso disponer de, al menos, **64 MegaBytes** de **memoria RAM**. El soporte utilizado para el programa es un CD-ROM, por tanto el sistema ha de disponer de un **lector CD**, con una velocidad mínima de **8x**, o bien de un **lector DVD**, con una velocidad mínima de **2x**.

Por último, las imágenes incluidas el programa han sido realizadas en un ordenador cuya **tarjeta gráfica** trabajaba a una resolución de **800x600 pixels**.

**NOTA**: El programa de gestión también ha sido probado con óptimos resultados en ordenadores portátiles que no disponían de puestos serie RS232 utilizando un **conversor RS232C-USB**.

### **INSTALACIÓN del PROGRAMA**

El programa de instalación del software de **gestión** de los datos volcados de la **Estación Meteorológica** al **PC** contiene la opción de **autoejecución** (**Autorun**), por lo que si tenéis esta función activada en vuestro PC la instalación se lanza automáticamente al introducir el disco en la unidad.

**NOTA**: Para más información sobre la función **Autorun** es aconsejable leer el artículo "**Como instalar un CD en el disco duro**", publicado en la revista **N.234**.

Para realizar la **instalación** hay que proceder como se indica en las imágenes mostradas en las Figs.4-5-6-7-8-9, realizando los pasos indicados. En el caso de que la función **Autorun** no esté habilitada, para lanzar la instalación del programa hay que seguir las indicaciones descritas en las Figs.2-3.

### **CONFIGURACIÓN INTERNACIONAL**

Nosotros estamos acostumbrados a separar los números enteros de los decimales con una **coma**. Por ejemplo, 38 euros y 12 céntimos se escribe **38,12**.

No en todos los países es así. En EE.UU., por ejemplo, el símbolo separador decimal es el **punto**. Nuestros 38 euros y 12 céntimos se escriben **38.12**.

El **programa de gestión** emplea el **punto** como símbolo de **separación decimal**. Por este motivo es necesario que también el sistema operativo utilice la misma simbología, de otro modo el programa no realizará correctamente las estadísticas con los datos recogidos.

Para controlar y, en su caso, modificar los símbolos separadores utilizados en vuestro sistema, hay que abrir el **Panel de Control** (ver Fig.10) y seguir las indicaciones mostradas en las Figs.11-12-13.

### **CONECTAR la ESTACIÓN al PC**

Además del CD-ROM también proporcionamos, bajo pedido expreso, un **cable serie** que conecta el PC a la centralita. Este cable tiene en un extremo un conector serie de **9 polos hembra** (para conectar al PC) y en el otro extremo un conector **RJ45 macho** (para conectar a la centralita de la estación). Puesto que la centralita solo tiene un conector **hembra RJ45** la conexión es bastante sencilla (ver Fig.14).

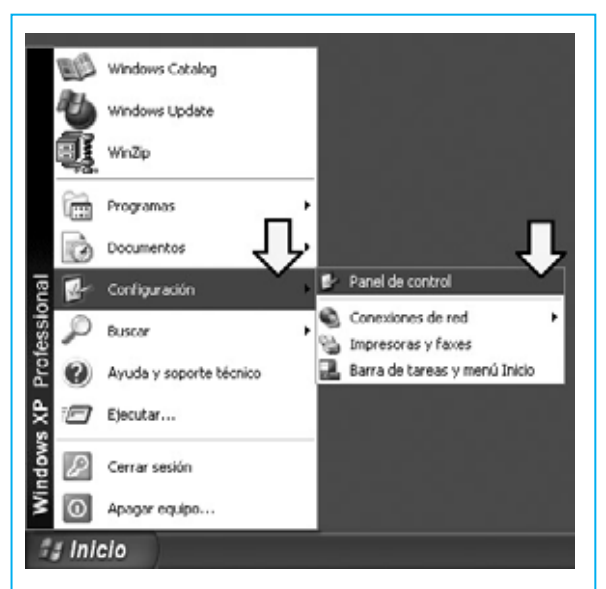

**Fig.10 Para controlar la configuración de vuestro sistema operativo hay que hacer click en el botón INICIO y, a continuación, en CONFIGURACIÓN. En las opciones desplegadas hay que seleccionar PANEL DE CONTROL.**

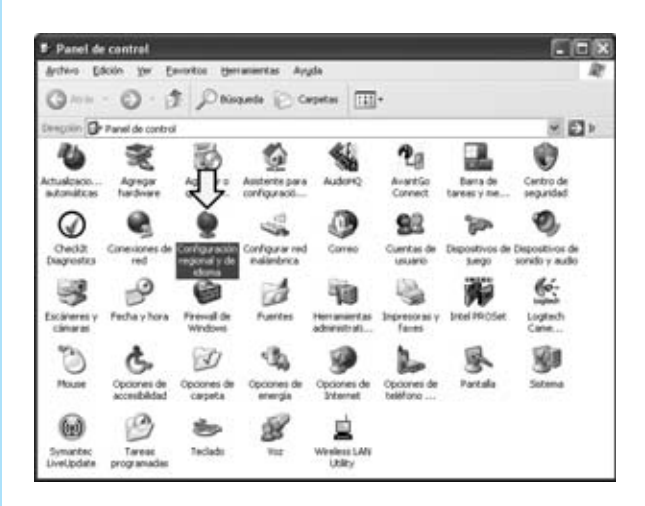

**Fig.11 Cuando se abra la ventana del PANEL DE CONTROL hay que localizar el icono CONFIGURACIÓN REGIONAL Y DE IDIOMA. Haciendo doble click sobre este icono se desplegará la ventana mostrada en la Fig.12.**

**Fig.12 Esta ventana contiene varias pestañas. En la pestaña CONFIGURACIÓN REGIONAL hay que seleccionar PERSONALIZAR para comprobar, y en su caso cambiar, los ajustes de los separadores numéricos.**

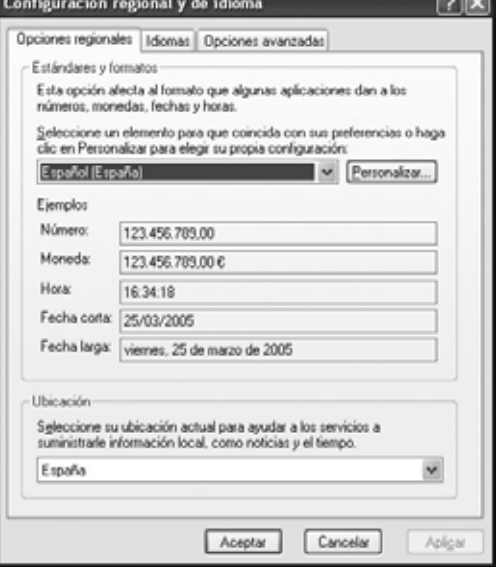

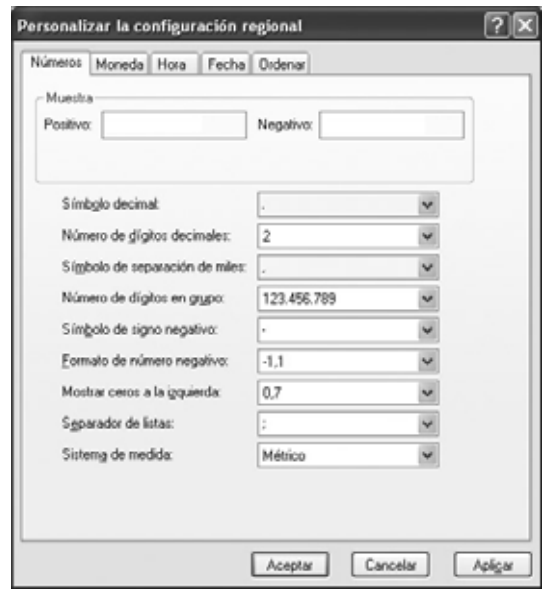

**Fig.13 En la pestaña NÚMEROS se encuentran todos los ajustes del sistema de numeración utilizado por el ordenador. Para el símbolo decimal hay que escribir un PUNTO y para el Símbolo de separación de miles una COMA. Por último hay que hacer click en ACEPTAR.**

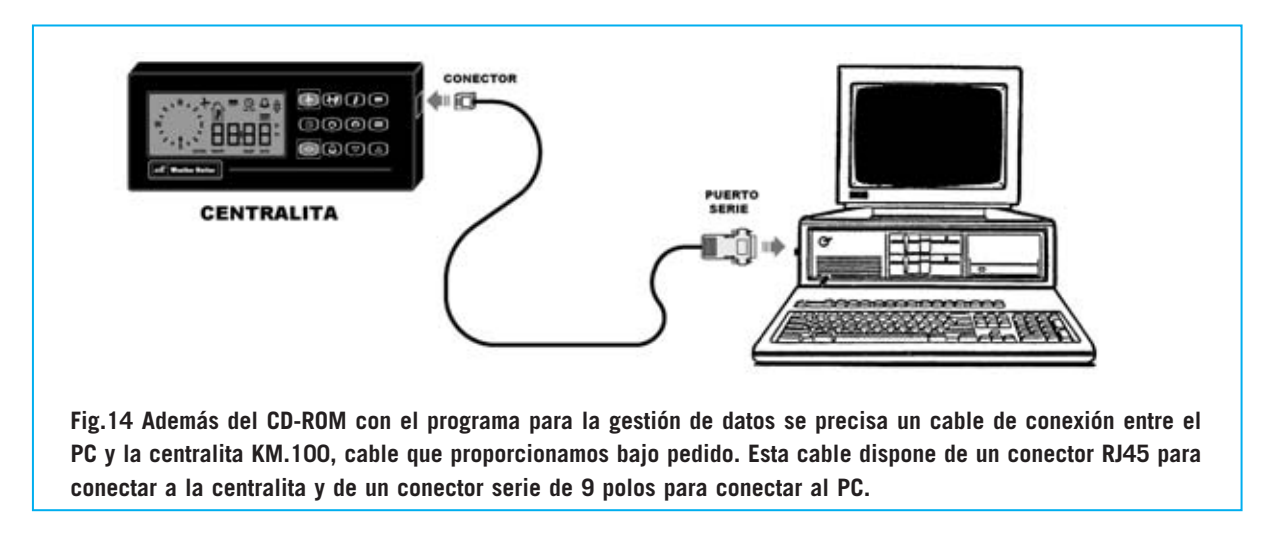

Si vuestro ordenador no dispone de un puerto serie RS232C se puede utilizar, como ya hemos señalado, un puerto **USB** y un **conversor Serie RS232C-USB**. Nosotros lo hemos probado y funciona perfectamente.

### **EJECUTAR el PROGRAMA de GESTIÓN**

Una vez realizada la instalación el programa de gestión se encuentra en el **disco duro**, por lo tanto se puede extraer el CD del lector.

Para ejecutar el programa hay que click con el botón izquierdo del ratón en **Inicio** y seguir los pasos mostrados en la Fig.15.

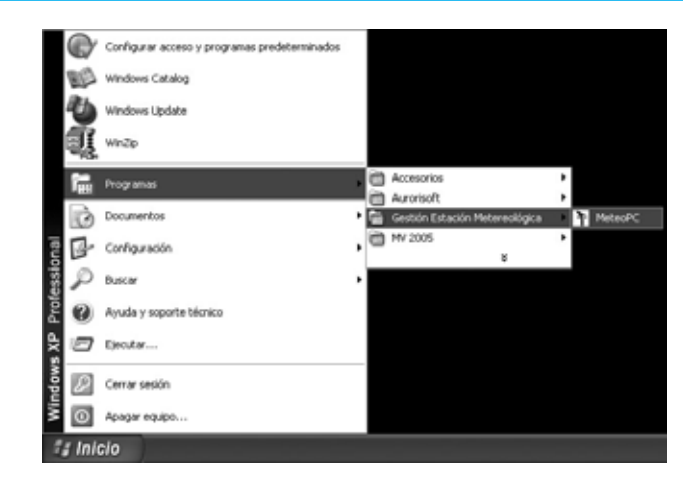

**Fig.15 Para ejecutar el programa hay que hacer click en el botón INICIO y, seguidamente, llevar el cursor sobre PROGRAMAS. A continuación hay que localizar la entrada generada en la instalación (en nuestro caso GESTIÓN ESTACIÓN METEOROLÓGICA), y, por ultimo, hacer click sobre METEOPC.**

La primera vez que se ejecute el programa hay que introducir una **contraseña** compuesta por **12 caracteres alfanuméricos**, como se muestra en la Fig.16 (se adjunta en una etiqueta con el CD-ROM).

Al escribirla hay que introducir la **combinación exacta**, diferenciando entre **mayúsculas** y **minúsculas**. Si no se introduce correctamente hay que ejecutar nuevamente el programa.

### **CONFIGURACIÓN del PROGRAMA**

La primera ventana que aparece en la pantalla al ejecutar el **programa** se muestra en la Fig.17.

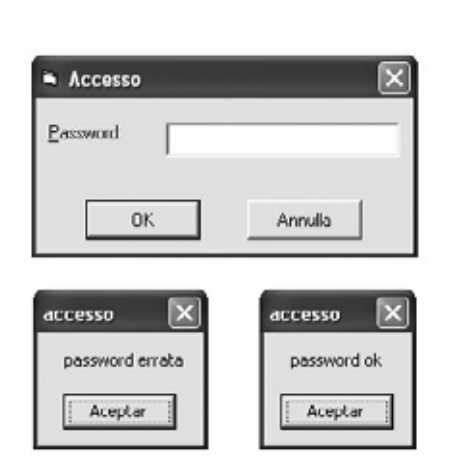

**Fig.16 La primera vez que se ejecute el programa hay que introducir la contraseña compuesta por 12 caracteres alfanuméricos. Si se introduce incorrectamente hay que volver a lanzar la ejecución del programa.**

*Nº 244 - NUEVA ELECTRÓNICA / 45*

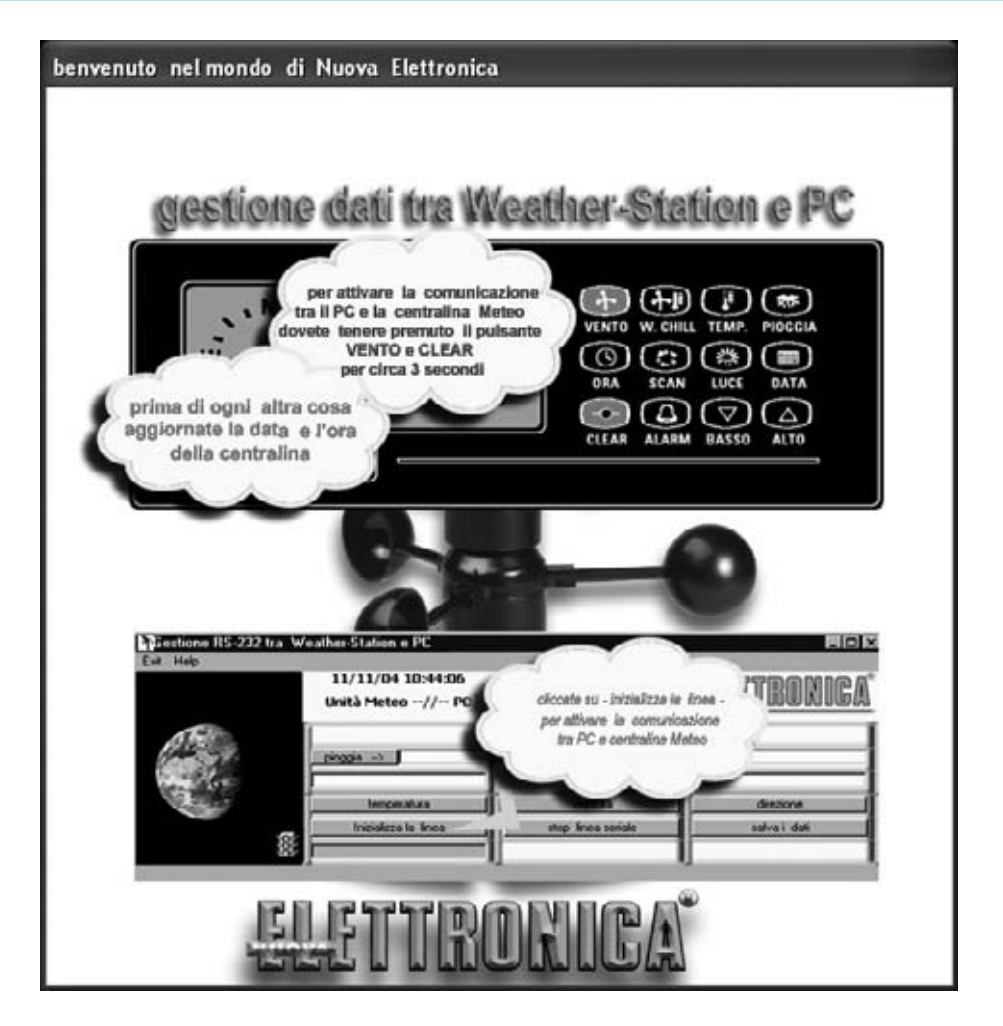

**Fig.17 Esta es la primera ventana que aparece cuando se ejecuta el programa indicando las operaciones que hay que realizar antes de continuar: Ajustar el reloj de la centralita y pulsar simultáneamente los botones VIENTO y BORRAR. Una vez hechas estas operaciones hay que hacer click en cualquier punto de la ventana para continuar.**

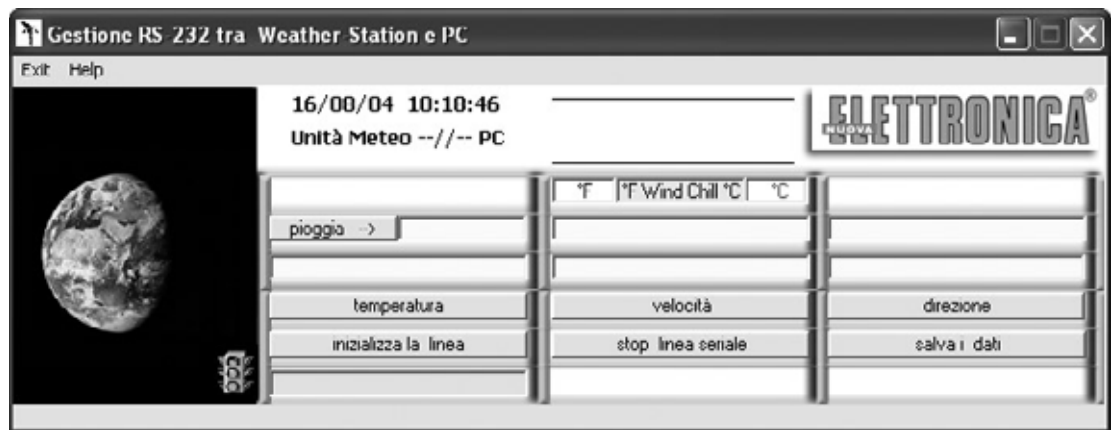

**Fig.18 Este es el aspecto de la ventana principal del programa. Para activar la comunicación serie hay que inicializar la comunicación eligiendo el puerto serie al que se ha conectado la centralita. Para realizar esta operación hay que pulsar en INICIALIZAR LÍNEA (inizializza la linea).**

En esta ventana se indican las **tres operaciones** a realizar cada vez que se ejecute el programa:

- Ajustar la **fecha** y la **hora** de la **centralita**.

- **Activar** la **comunicación** entre el ordenador y la Estación Meteorológica.

- **Inicializar** el **puerto serie**.

El ajuste de la fecha y de la hora, así como todas las demás funciones de la centralita **KM.100**, se describen en la revista **N.239**.

**NOTA**: Es aconsejable instalar una pila de **9 voltios** en la centralita para no tener que reprogramarla cada vez que se desconecte de la tensión de red.

Para establecer la conexión entre la centralita y el ordenador hay que pulsar simultáneamente los pulsadores **Viento** y **Borrar** (ver Fig.14).

A continuación, haciendo click en un punto cualquiera de la ventana de la Fig.17, se abre la ventana mostrada en la Fig.18. Para seleccionar el puerto **COM**: y activar la comunicación hay que hacer click en **Inicializar Línea** (**inizializza la linea**).

Automáticamente aparece la ventana mostrada en la Fig.19. Aquí hay que hacer click directamente en **OK** si habéis conectado la centralita al puerto **COM1**, o bien teclear el **número** de puerto **COM** y hacer click posteriormente en **OK**.

Si se utilizan puertos **USB** con adaptador hay que seleccionar el puerto emulado por el adaptador. Llegado este punto la conexión está activada, como demuestra el incesante desplazamiento de la **barra azul** situada bajo el botón **Inicializar línea** (ver Fig.20). Si no aparece esta barra y se enciende el semáforo significa que no se han accionado simultáneamente los pulsadores **Viento** y **Borrar** de la centralita.

En cambio, si no sucede nada significa que no habéis elegido el **puerto serie** correcto. En este caso hay que hacer click de nuevo sobre

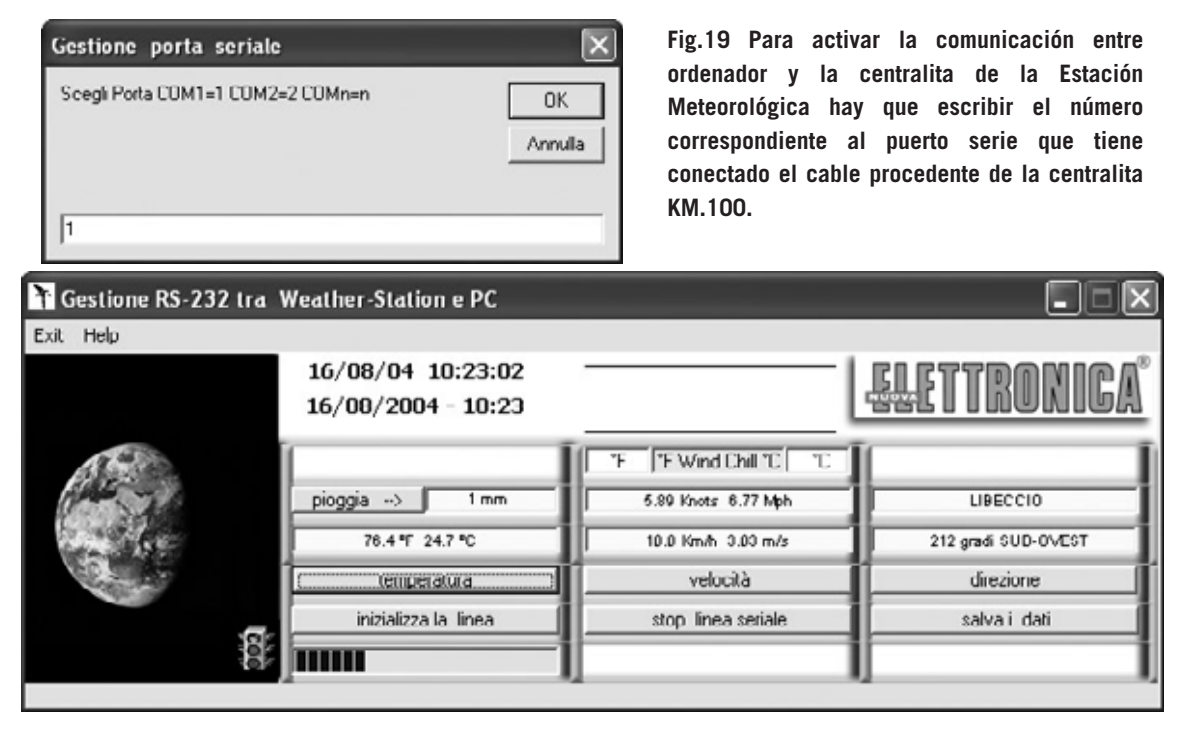

**Fig.20 Si se ha configurado correctamente el puerto serie, el programa comienza inmediatamente a adquirir los datos de la Estación Meteorológica, hecho que es indicado por el movimiento de la barra azul de progreso y por la presencia de datos en pantalla.**

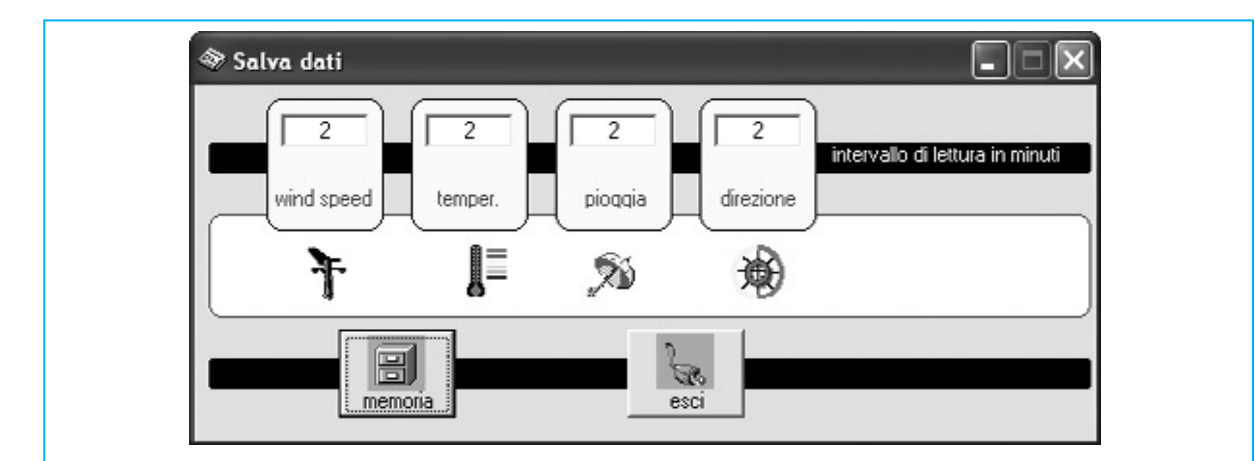

**Fig.21 Haciendo click en el botón SALVAR DATOS (salva i dati) de la Fig.20 se abre esta ventana. Después de haber introducido el intervalo de tiempo de adquisición de datos en los apartados correspondientes a las 4 variables (en minutos) hay que hacer click en el botón MEMORIA. De este modo los datos que manda la centralita al ordenador quedan almacenados.**

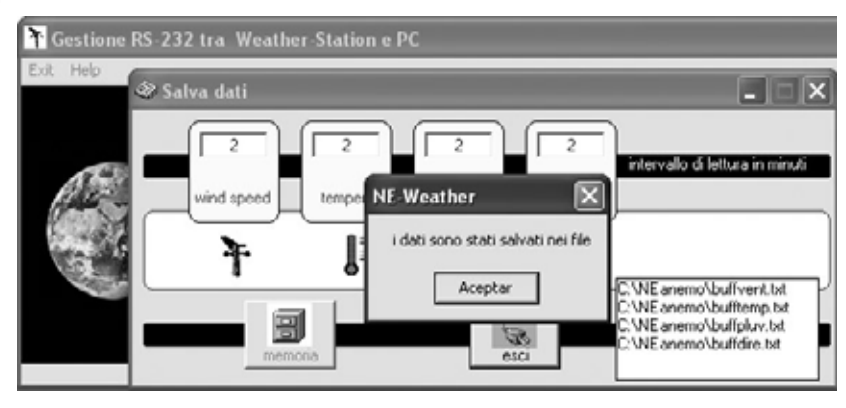

**Fig.22 Después de haber recogido los datos durante el tiempo que se considere oportuno, para realizar su grabación hay que hacer click en el botón SALIR (esci). Se abren dos cuadros: Un cuadro de confirmación y otro que contiene los nombres de los archivos generados automáticamente por el ordenador. Para salir hay que hacer click en ACEPTAR.**

el pulsador **Inicializar Línea** y repetir las operaciones descritas hasta seleccionar el puerto serie correcto.

### **SALVAR los DATOS**

Después de haber activado la comunicación empezarán a mostrarse los datos relativos a la **temperatura**, **velocidad** y **dirección** del **viento**. Además, si tenéis el pluviómetro, se mostrarán los datos correspondientes a las **precipitaciones**.

Esto supone la prueba más eficaz para **comprobar** que el ordenador recibe correctamente los datos de la centralita. Para **almacenar** los datos hay que hacer click en el botón **Salvar Datos** (**salva i dati**). Cuando se abra la ventana mostrada en la Fig.21 hay que seleccionar el intervalo de adquisición, en **minutos**, de los diferentes datos meteorológicos medidos.

Como se puede observar en la Fig.21, nosotros hemos elegido un intervalo de **2 minutos** para todos los valores. No obstante el programa permite introducir **cualquier valor** para cada uno de los datos (**velocidad** del **viento**, **temperatura**, **lluvia** y **dirección** del **viento**).

Cuando se quiera detener la adquisición de datos por parte del ordenador hay que hacer click en el botón **Salir** (**esci**). Automáticamente se abre una ventana (ver Fig.22) que indica que los datos han sido salvados correctamente en el **disco duro** (directorio **NEANEMO**). Los **archivos** que contienen los datos son los siguientes:

**buffvent.txt**: Datos sobre la velocidad del viento **bufftemp.txt**: Datos sobre la temperatura **buffpluv.txt**: Datos sobre las precipitaciones **buffdire.txt**: Datos sobre la dirección del viento

Estos archivos se **generan automáticamente** la primera vez que se realiza una adquisición de datos. Los siguientes datos adquiridos se salvarán en los **mismos archivos**, a continuación de los datos anteriores. Esta función es muy importante ya que el programa puede elaborar **estadísticas** de **largos períodos** de medición de datos meteorológicos.

### **Los ARCHIVOS con extensión. TXT**

La característica técnica más importante de los archivos de datos es que son **archivos de texto sin formato (.TXT**), es decir pueden ser administrados por cualquier editor de texto, por simple que sea, como el **Bloc de notas** o el **WordPad** incluidos en Windows.

Por supuesto, como todos los **archivos**, también se pueden **renombrar** o **borrar**.

El **renombrado** es útil cuando se desean **conservar** los datos de un período de tiempo concreto, por ejemplo una semana o un mes, para **compararlos** con datos recogidos en un periodo de tiempo similar.

En cambio, si los datos contenidos no tienen ninguna utilidad se pueden **eliminar** del disco duro.

En ambos casos el programa generará nuevamente **nuevos archivos .TXT** cuando se **salven** los datos.

### **MEDIDAS**

En la ventana principal del programa, mostrada en la Fig.20, se encuentran cuatro botones correspondientes a las medidas recogidas por la centralita **KM.100**.

Haciendo click sobre estos botones se visualizan **instrumentos analógicos** que

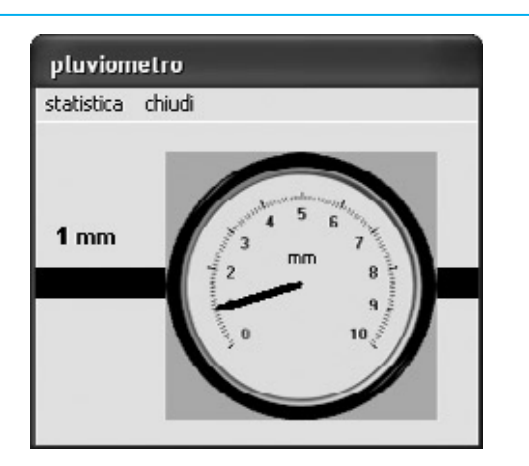

**Fig.23 Haciendo click en el botón LLUVIA (pioggia) de la Fig.20 se muestra el valor de la cantidad de las precipitaciones (en milímetros).**

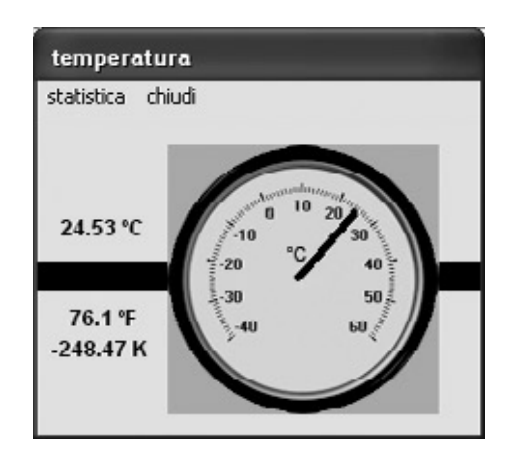

**Fig.24 Haciendo click en el botón TEMPERATURA de la Fig.20 se muestra el valor de la temperatura en tres escalas diferentes.**

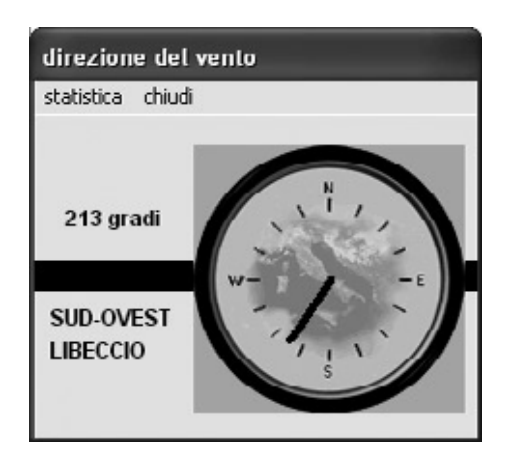

**Fig.25 Haciendo click en el botón DIRECCIÓN (direzzione) de la Fig.20 se muestra la dirección del viento, tanto en grados como su nombre local.**

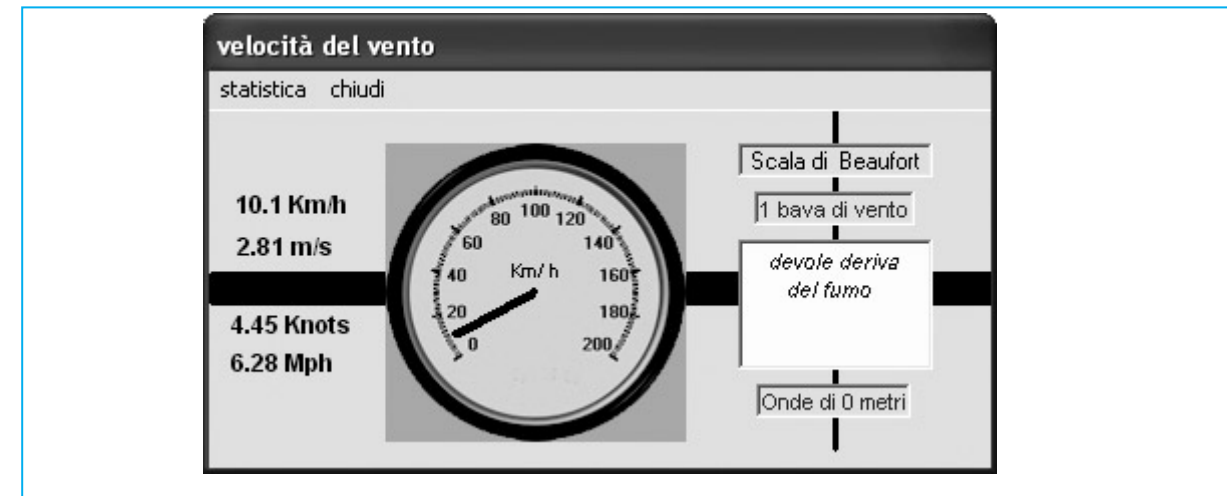

**Fig.26 Haciendo click en el botón VELOCIDAD (velocità) de la Fig.20 se muestra el valor de la velocidad del viento en varias unidades de medida: Kilómetros por hora (Km/h), metros por segundo (m/s), millas náuticas por hora (Knots) y millas terrestres por hora (Mph). También se expresa la velocidad del viento según los efectos que provoca en base a la clasificación de Beaufort. Por último, en el apartado inferior-derecho, se proporciona la estimación prevista de la altura de las olas en el mar.**

señalan el dato tomado en tiempo real (ver Figs.23-24-25-26).

El botón **Lluvia** (**pioggia**) permite visualizar la cantidad de **precipitaciones** en **milímetros** (ver Fig.23).

El botón **Temperatura** muestra la temperatura en tres unidades de medida (ver Fig.24): Centígrada (**°C**), Fahrenheit (**°F**) y Kelvin (**K**).

El botón **Dirección** (**direzione**) indica la dirección de procedencia del viento expresada en **grados** según la tradicional **rosa de los vientos** (ver Fig.25).

Por último, el botón **Velocidad** (**velocità**) indica la velocidad del viento en cuatro unidades de medida diferentes: Kilómetros por hora (**Km/h**), metros por segundo (**m/s**), nudos o millas náuticas por hora (**Knots**) y millas terrestres por hora (**Mph**). Además se muestra la clasificación convencional de la **escala** de **Beaufort** que mide la fuerza y la velocidad del viento en base a los efectos producidos sobre las cosas (ver Fig.26). Haciendo click en la opción **Estadística** (**statistica**), presente en todas las mediciones, el ordenador realiza diferentes cálculos estadísticos sobre los datos adquiridos. Antes de analizar esta importante función, vamos a analizar el factor **Wind Chill**(**temperatura percibida en presencia de frío y viento**), medida que el programa calcula.

### **WIND CHILL (Temperatura percibida con frío y viento)**

El índice **Wind Chill** es cada vez más utilizado en meteorología, término inglés que significa literalmente "**enfriamiento por el viento**". Este concepto hace referencia a la **temperatura** que **perciben** las partes desnudas de nuestro **cuerpo**, como la cara y las manos, cuando son expuestas a la acción del **viento** en condiciones de baja temperatura (por debajo de **10°C**).

El **viento** contribuye a aumentar la evaporación del agua, que determina a su vez una pérdida de calor de parte del cuerpo provocando una **sensación térmica de frío**, sobre todo en presencia de bajas temperaturas.

Por este motivo el índice **Wind Chill** solo se tiene presente en condiciones meteorológicas muy concretas: Cuando la **temperatura** del aire es **inferior** a **4,44 °C** (40 ºF) y la **velocidad** del **viento** está entre **8** y **100 Km/h**. Cuando se producen estas condiciones nuestro programa señala, tanto en **grados Fahrenheit** como en **grados Centígrados**, la **temperatura** realmente percibida por el **cuerpo** (ver cuadro **Wind Chill** en la Fig.20). Además, en el cuadro situado encima del texto **Wind Chill** se muestra el **tiempo** de **congelamiento** del organismo, en **minutos**, según las tablas de **NORA** (Servicio Meteorológico Norteamericano).

### **VENTANA ESTADÍSTICA**

Haciendo click en la opción **Estadística** (**statistica**), presente en todas las mediciones (ver Figs.23-24-25-26), el ordenador realiza diferentes cálculos estadísticos sobre los datos adquiridos. Estas estadísticas también se salvan en **archivos .TXT**.

Obviamente no se puede abrir ninguna ventana de **estadísticas** hasta que el programa haya comenzado a adquirir datos de la centralita. Por tanto antes de hacer click en esta función es necesario haber cerrado la ventana **Salvar Datos** (ver Fig.22). La ventana de estadísticas es estructuralmente la misma para todas las medidas. Para explicar su funcionamiento hemos tomado como ejemplo la ventana de **estadísticas** de **temperatura** (ver Fig.27).

**ATENCIÓN**: Puesto que el **aspecto** de la ventana **Estadística** es el mismo para todas las medidas solo se puede abrir una a la vez.

En la barra de menús de esta ventana hay cuatro opciones: Las tres primeras permiten realizar varios tipos de **impresiones**, mientras que la última se utiliza para **cerrar** la ventana

(en el epígrafe siguiente se detallan los diferentes tipos de impresión).

En los dos apartados situados en la parte superior se muestran los **datos** organizados de dos formas: En función de la **fecha** (del dato más antiguo al dato más reciente), y en función del **valor** (del dato con valor mayor al dato con valor menor).

En el apartado **N. Valores de Temperatura** se muestra el número de lecturas efectuadas (**191** en la Fig.27). Al lado se indican la cantidad de valores **superiores**, **inferiores** e **iguales** a **cero**. Debajo de estos valores hay otros dos apartados donde se muestran los **valores mínimo** y **máximo** tomados. En el apartado **Intervalo** se indica la **diferencia** entre el valor **máximo** y el valor **mínimo**. En efecto:

### **24,92 - 22,92 = 2 °C**

En el apartado **Suma de Valores** se muestra la suma de todos los valores. Dividiendo esta cantidad, en el ejemplo **4573.87**, entre el número de lecturas efectuadas, es decir **191**, se obtiene la **Media Aritmética**:

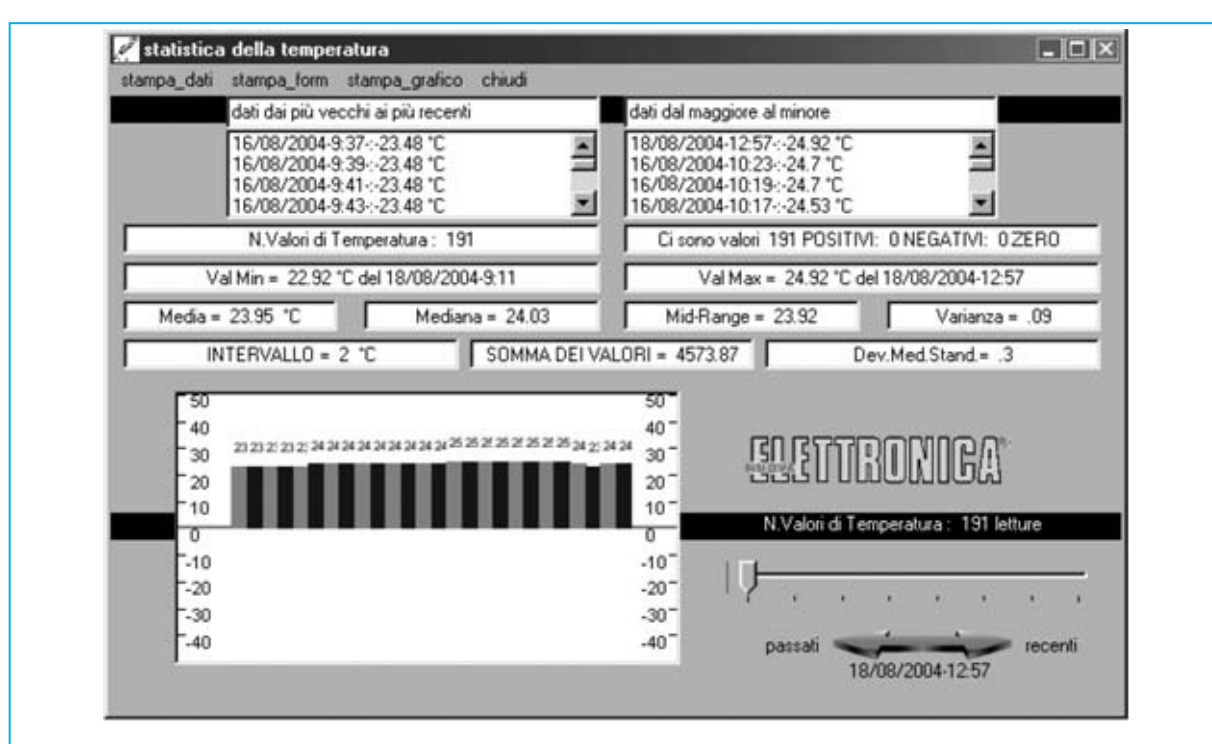

**Fig.27 Ventana Estadística. A esta ventana se accede haciendo click en el menú ESTADÍSTICA (statistica) presente las ventanas mostradas en las Figs.23-24-25-26. El aspecto es el mismo en todos los casos, evidentemente los datos contenidos son diferentes.**

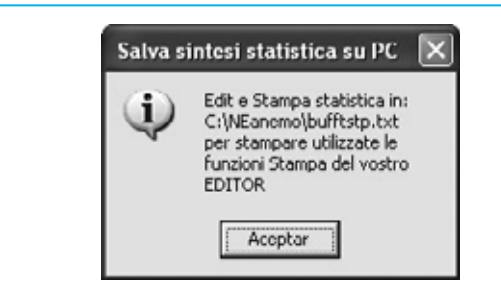

**Fig.28 Cuando se lanza una impresión de datos se genera automáticamente un archivo de texto que contiene los resultados de la elaboración estadística del parámetro meteorológico seleccionado.**

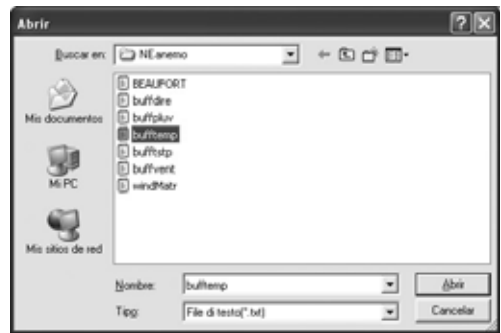

**Fig.29 Al hacer click en el botón ACEPTAR de la Fig.28 se abre una ventana con la lista de los archivos de texto que se pueden imprimir. Para imprimir un archivo hay que abrirlo previamente, seleccionándolo y haciendo click en el botón ABRIR.**

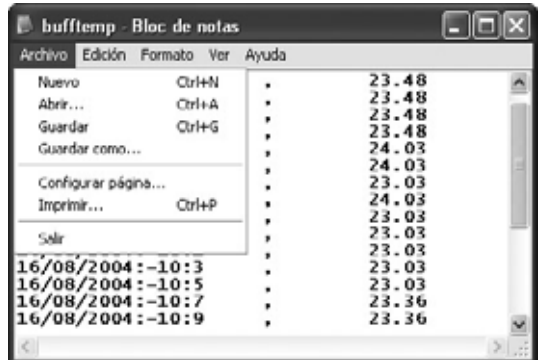

**Fig.30 Los datos se almacenan en archivos de texto en el mismo orden que se han adquirido. Para imprimirlos hay que utilizar la función IMPRIMIR del menú ARCHIVO.**

### **4573,87 : 191 = 23,946 °C**

Dato que se muestra en el apartado **Media** con el valor **23,95** debido a que el programa redondea a **centésimas**.

Junto a la **Media** se muestra el valor de la **Mediana** y en el valor de la **Media del Intervalo** (**Mid-Range**). Seguramente os preguntéis cuál es la diferencia entre estos valores.

Como hemos visto en **Media** se muestra la **Media Aritmética**, es decir la relación entre la suma de todos los valores medidos y el número de lecturas efectuadas.

La **Mediana** en cambio indica cual es el **valor** que ocupa el **lugar central** de entre todos los datos medidos. En nuestro caso, poniendo en fila los datos, el **lugar central** está ocupado por el valor **24,03 °C**, que divide la distribución de las temperaturas medidas en dos grupos.

La **Media del Intervalo** (**Mid-Range**) indica la **media** entre el valor **mínimo** y el valor **máximo**. En el ejemplo mostrado en la Fig.27 este valor es de **23,92 °C** ya que los valores mínimo y máximo de temperatura son **22,92 °C** y **24,92 °C**.

Por último también se muestra la **Varianza** y la **Desviación Media Estándar**.

Sin introducirnos en las definiciones utilizadas por la ciencia estadística podemos decir que se muestran todos valores estadísticos importantes, si bien los que más se utilizan son la **Media Aritmética** y la **Desviación Media Estándar**. Cuanto **más varían** los valores de una variable, la temperatura en el ejemplo, más es **alta** es la **Desviación Media Estándar**, y por lo tanto, los datos tienden a **separarse** bastante de la Media Aritmética.

**NOTA**: la **Desviación Media Estándar** es medida una más significativa que la **Varianza** para valorar los datos.

Los **datos** adquiridos, redondeados a unidades, se muestran de forma **gráfica** en la parte inferior-izquierda de la ventana. La parte del gráfico visualizada se puede seleccionar con la **barra** de **desplazamiento** situada a la derecha del gráfico.

### **IMPRESIONES**

Con la función **Imprimir Datos** (**stampa\_dati**) se pueden abrir los archivos **.TXT** que

*52 / Nº 244 - NUEVA ELECTRÓNICA*

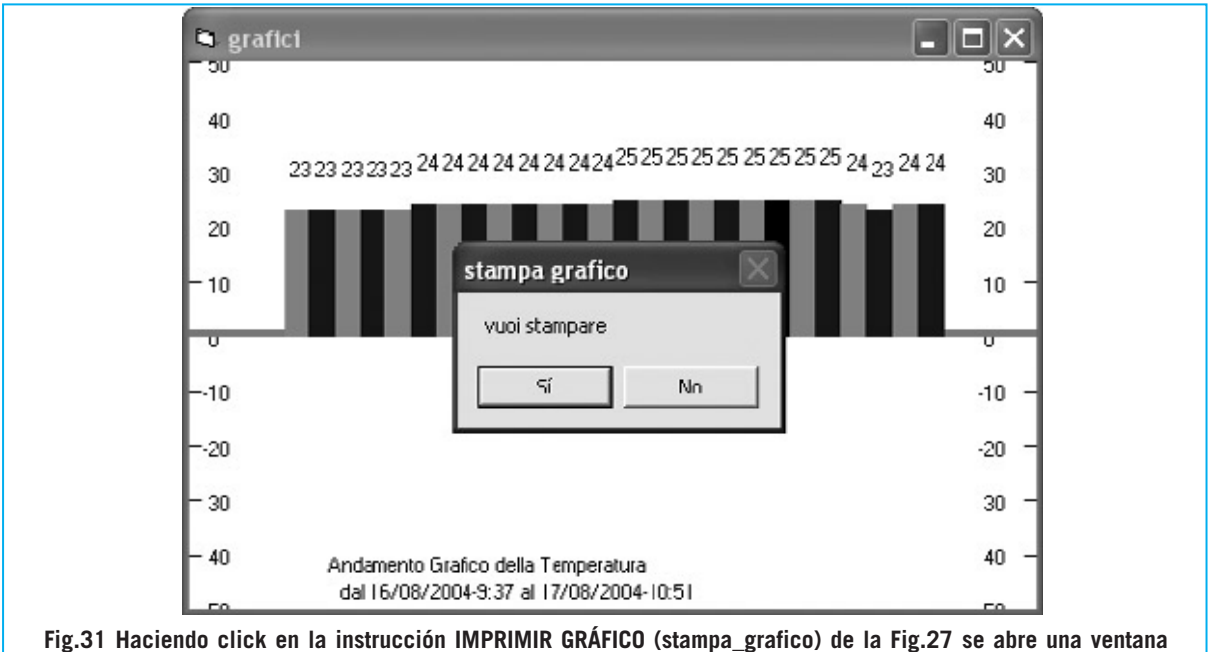

**como la que se muestra aquí. En esta ventana se representa de forma gráfica la evolución de los datos. La parte del gráfico a procesar se puede seleccionar con la barra de desplazamiento situada a la derecha del gráfico.**

contienen los datos salvados, tanto de la temperatura como del resto de medidas.

Al ejecutar esta función se procesa la secuencia de ventanas mostradas en las Figs.28-29-30. Los datos almacenados en estos archivos se imprimen en el **orden** en el que han sido **adquiridos**.

La primera vez se utiliza la instrucción **Imprimir Datos** de una medida se **genera** de forma automática un archivo **.TXT** que contiene las estadísticas correspondientes a la medida.

Los nombres de los **archivos** con los resultados de las estadísticas son los siguientes:

**buffdstp.txt**: Estadística sobre la dirección del viento

**buffpstp.txt**: Estadística sobre las precipitaciones

**bufftstp.txt**: Estadística sobre la temperatura **buffvstp.txt**: Estadística sobre la velocidad del viento

Al tratarse de archivos **.TXT** se pueden **imprimir**, **renombrar**, **borrar** o **modificar**.

La función **Imprimir Form** (**stampa\_form**) imprime los datos estadísticos que aparecen en la ventana, exceptuando el gráfico.

Por último, la instrucción **Imprimir Gráfico** (**stampa\_grafico**) imprime únicamente el **gráfico** mostrado en la ventana. La parte del gráfico visualizada (e impresa) se puede seleccionar con la **barra** de **desplazamiento** situada a la derecha del gráfico.

### **SALIR del PROGRAMA**

Para cerrar adecuadamente el programa de gestión en primer lugar hay que interrumpir la comunicación entre la centralita KM.100 y el ordenador haciendo click en el botón **Detener Conexión Serie** (**stop linea seriale**). A continuación hay que hacer click en la opción **Exit** de la parte superior de la ventana principal (ver Fig.20).

**NOTA**: Es aconsejable **no** utilizar para el cerrar el programa el botón **cerrar** (**X**) típico de las ventanas de Windows.

### **PRECIO del PROGRAMA**

**CDR.100**: Precio del **CD-ROM** con el **programa** para la gestión de datos entre la **Estación Meteorológica KM.100** y el ordenador ............................................17,60 € **CA2.100**: Precio del cable de conexión provisto de **conector serie** de **9** polos y de **conector RJ45**, con **4 metros** de longitud (ver Fig.14) ......8,45 € **ESTOS PRECIOS NO INCLUYEN I.V.A.**

*Nº 244 - NUEVA ELECTRÓNICA / 53*

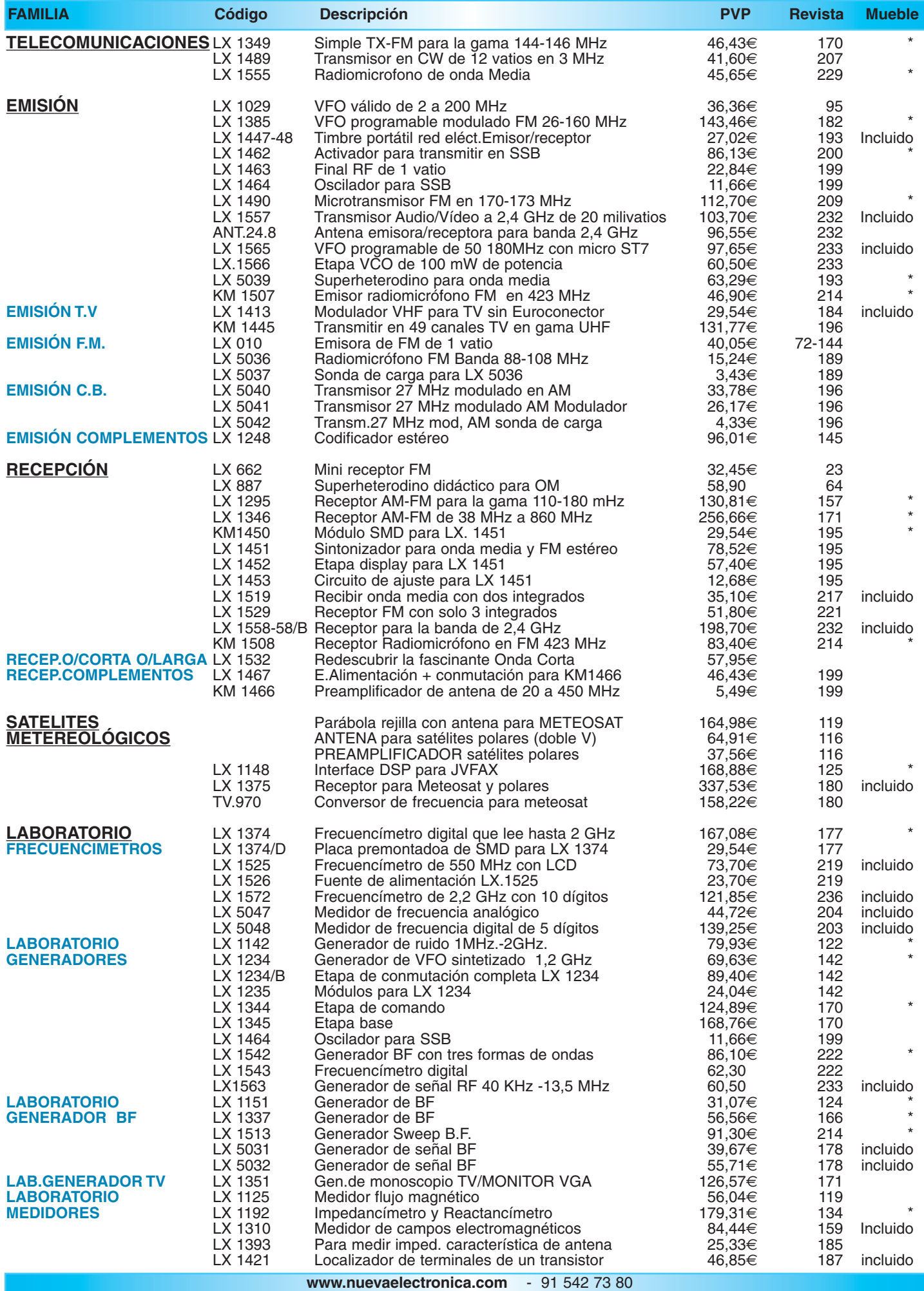

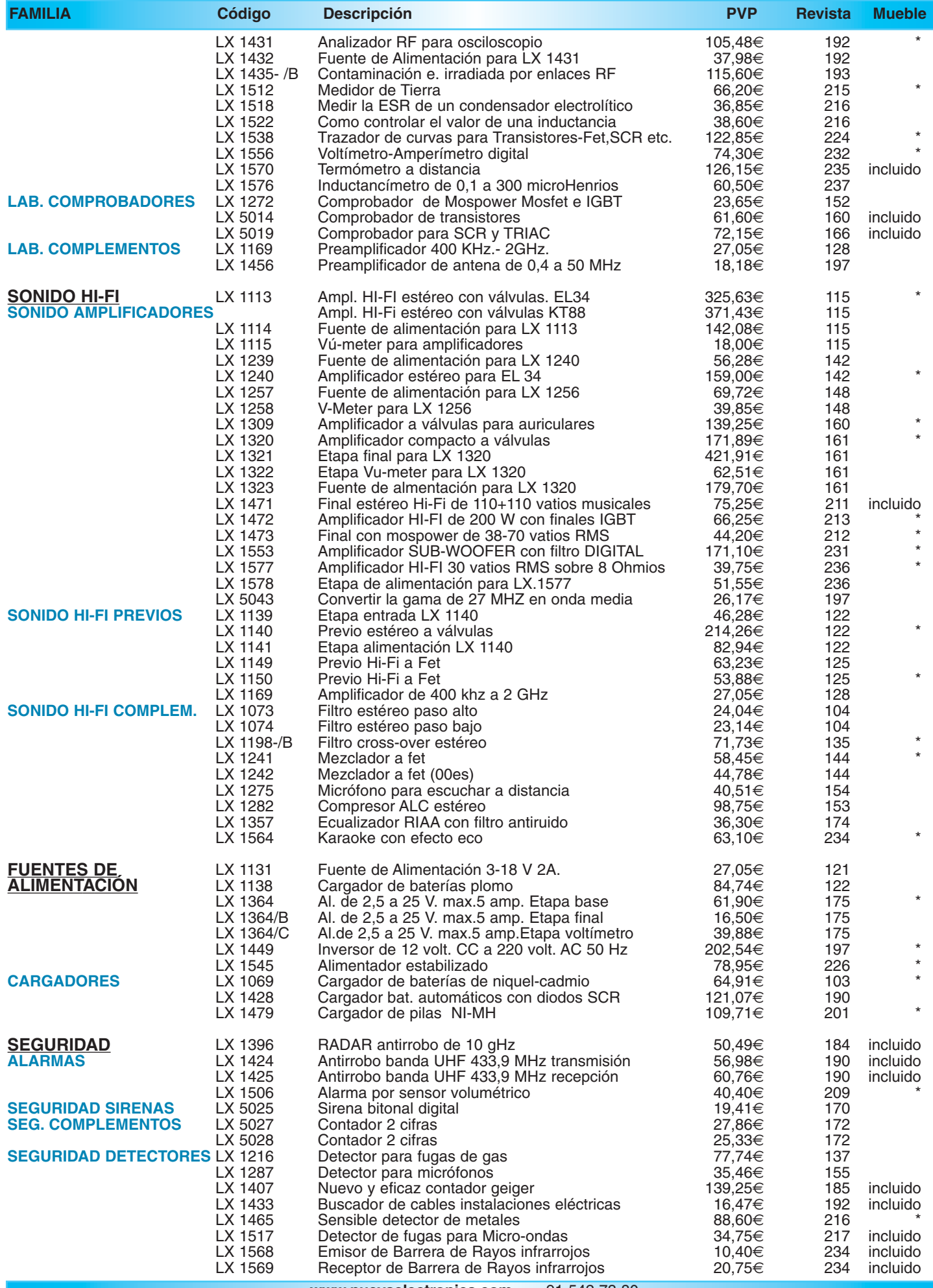

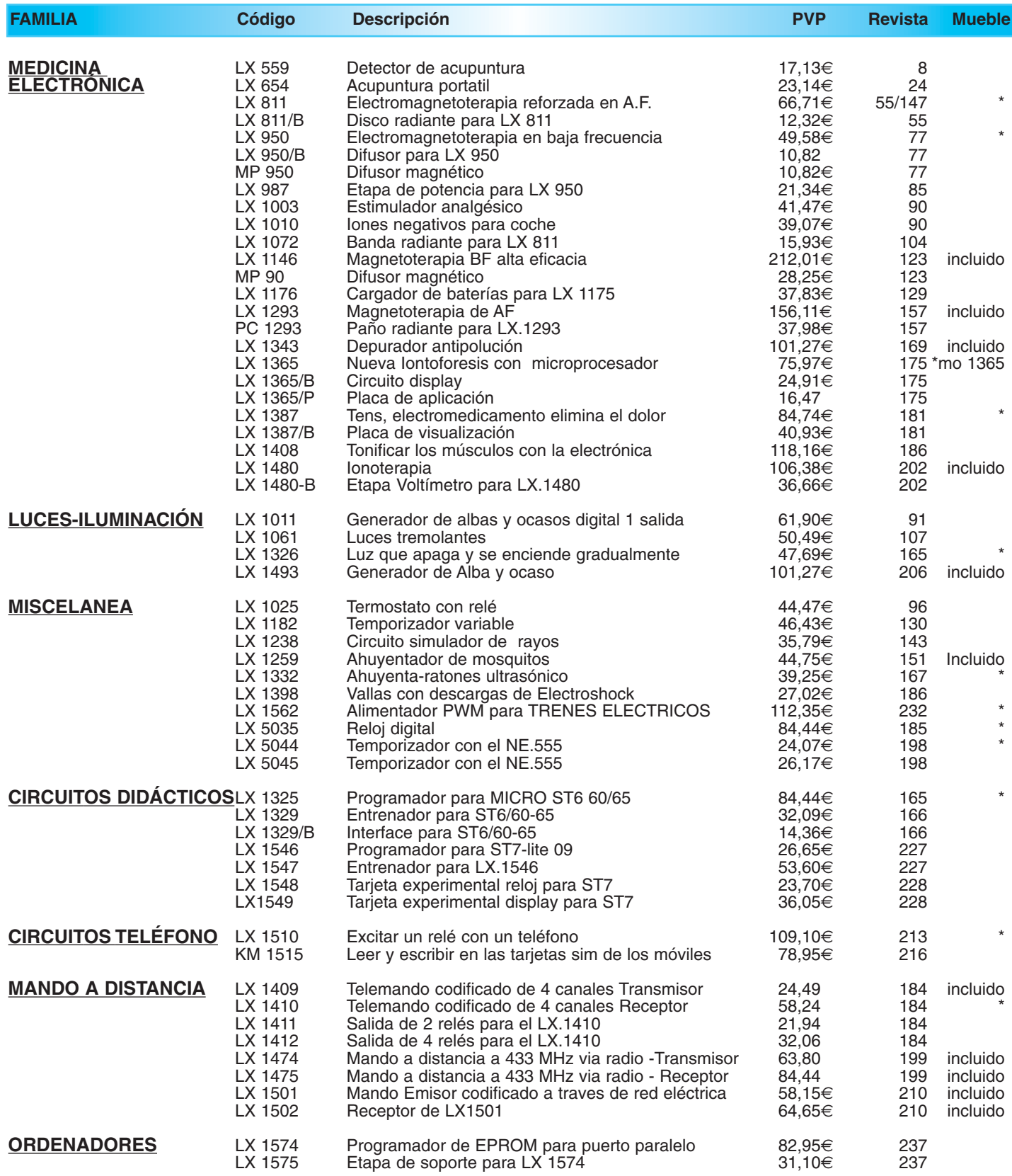

*¡MAS DE 800 MONTAJES DISPONIBLES! www.nuevaelectronica.com*

*Nº238 -* **ESTOS PRECIOS NO INCLUYEN I.V.A.** *Esta lista anula las anteriores.* **\* consultar precio del mueble 91 542 73 80**

### **AHUYENTADOR DE RATONES ULTRASÓNICO LX.1332**

**Antiguamente bastaba con tener un gato para mantener a los ratones alejados. Hoy en día cuidamos tan bien a nuestras mascotas felinas que ya no precisan cazar ratones. Para librarse de los roedores podemos recurrir a la tecnología con este eficaz ahuyentador electrónico basado en ultrasonidos.**

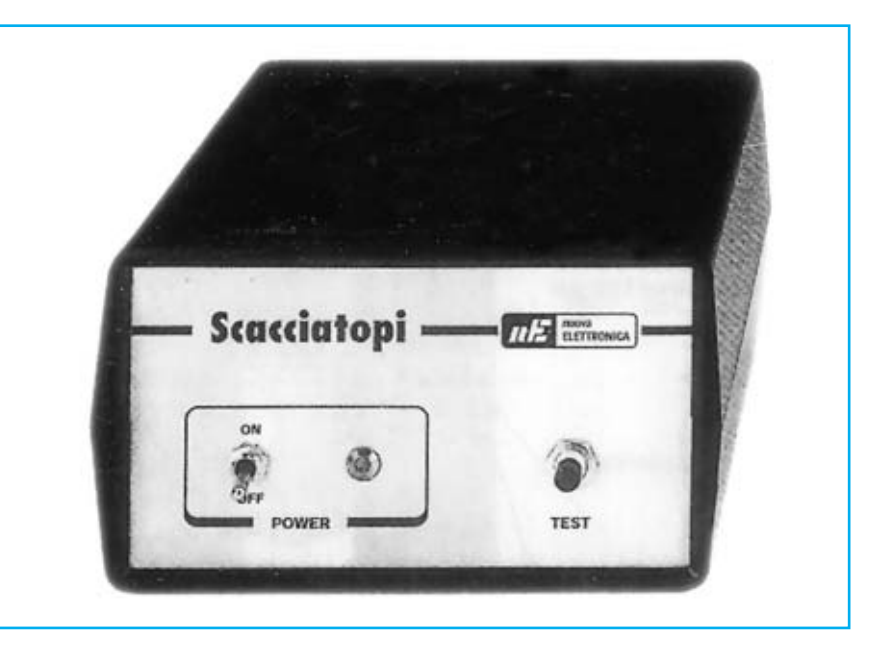

### **FUNCIONAMIENTO Y ESQUEMA ELÉCTRICO**

Cuando se descubrió que las **frecuencias ultrasónicas** situadas entre **17 KHz** y **25 KHz** eran particularmente molestas para los **ratones** aparecieron en el mercado multitud de **ahuyenta-ratones electrónicos**. Muchos de estos dispositivos emiten una **frecuencia fija** dentro de este rango. Al tratarse de una señal de frecuencia continua, con el paso del tiempo los ratones se terminarán **acostumbrando** al sonido, aunque les resulte molesto.

Nuestro **Ahuyentador de ratones LX.1332** ha sido desarrollado bajo el asesoramiento de varios **zoólogos**. El dispositivo emite una señal ultrasónica de **frecuencia variable** entre **17 KHz** y **30 KHz**. Además, la señal cesa de repente durante **3 segundos** para emitirse de nuevo durante otros **3 segundos**, y así durante todo el tiempo que se mantiene el dispositivo funcionando.

Como se puede ver en el esquema eléctrico, el corazón del sistema lo constituye **IC2**, un integrado **CMOS 4046** que contiene un **VCO**. Aplicando un condensador de **3.900 pF** (**C3**) en sus terminales **6-7** se obtiene una frecuencia máxima de **30 KHz**. El **trimmer R7** permite corregir, en la fase de **ajuste**, las eventuales tolerancias del condensador **C3** y del **VCO** interno del integrado **IC2**. Para hacer variar la frecuencia de **30 KHz** a **17 KHz** hay que aplicar a la patilla **9** de **IC2** una tensión que descienda de **11 voltios** a **2 voltios**, función que realiza **IC1/B** y el condensador **C1**.

Para realizar el ciclo de **bloqueo** de **3 segundos** y **funcionamiento** durante otros **3 segundos**, hay que aplicar a la patilla **5** de **IC2** un nivel lógico **1** para **bloquearlo** y un nivel **0** para **validarlo**. El encargado de generar estos trenes de **1** y **0** lógicos con una frecuencia de **3 segundos** es **IC1/A** y sus componentes auxiliares.

La señal generada se aplica al integrado **IC3**, que hace salir de sus patillas **7-4** la señal en **oposición de fase** para aplicarla a las **puertas** (**G**ates) de los finales de potencia compuestos por **MFT1** y **MFT2** que controlan el **altavoz tweeter** (**AP1**).

El diodo LED **DL1**, conectado en paralelo a los terminales del tweeter, se **enciende** y **apaga** cada **3 segundos** indicando de esta forma que el circuito funciona con normalidad.

Al presionar el pulsador **P1** se aplica una capacidad de **5.600 pF** (**C4**) en paralelo a **C3**. De esta forma la frecuencia generada desciende del rango **30-17 KHz** al rango **13-7 KHz**. Esta función se realiza para **comprobar** que el circuito está funcionando, de una forma sencilla ya que el rango **13-7 KHz** lo podemos **oír** los humanos. Como se puede deducir, **P1** se utiliza para **comprobar** el correcto **funcionamiento** del circuito.

Para **alimentar** este circuito es necesaria una tensión continua **no** estabilizada de unos **23-24 voltios**, tensión que se obtiene rectificando y nivelando la **señal alterna** presente en el secundario del transformador **T1**. La máxima absorción de corriente del circuito es de **80 miliamperios**.

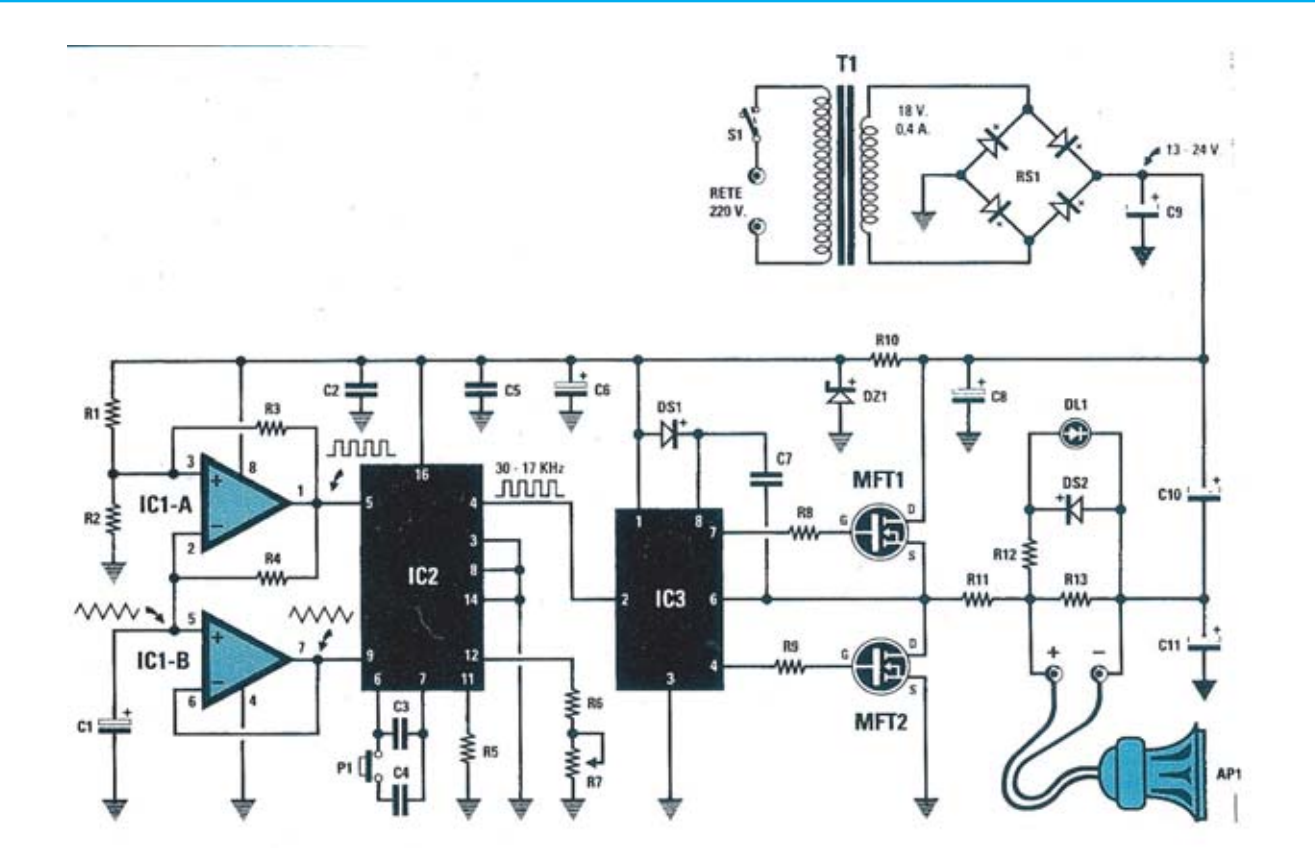

**Esquema eléctrico, lista de componentes y disposición de terminales de los semiconductores utilizados en el Ahuyentador de ratones LX.1332.**

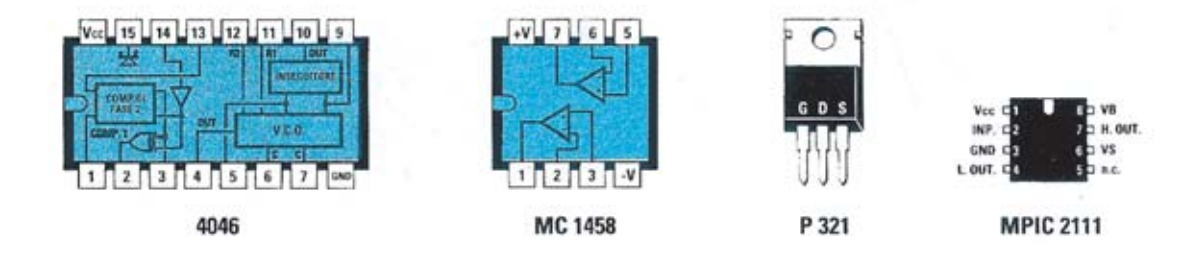

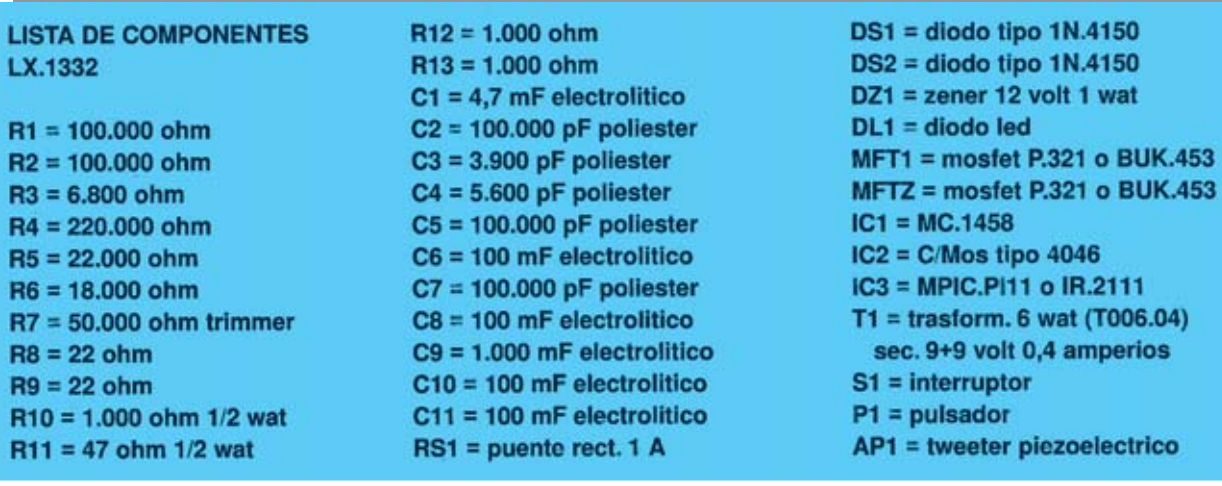

### **MONTAJE Y AJUSTE**

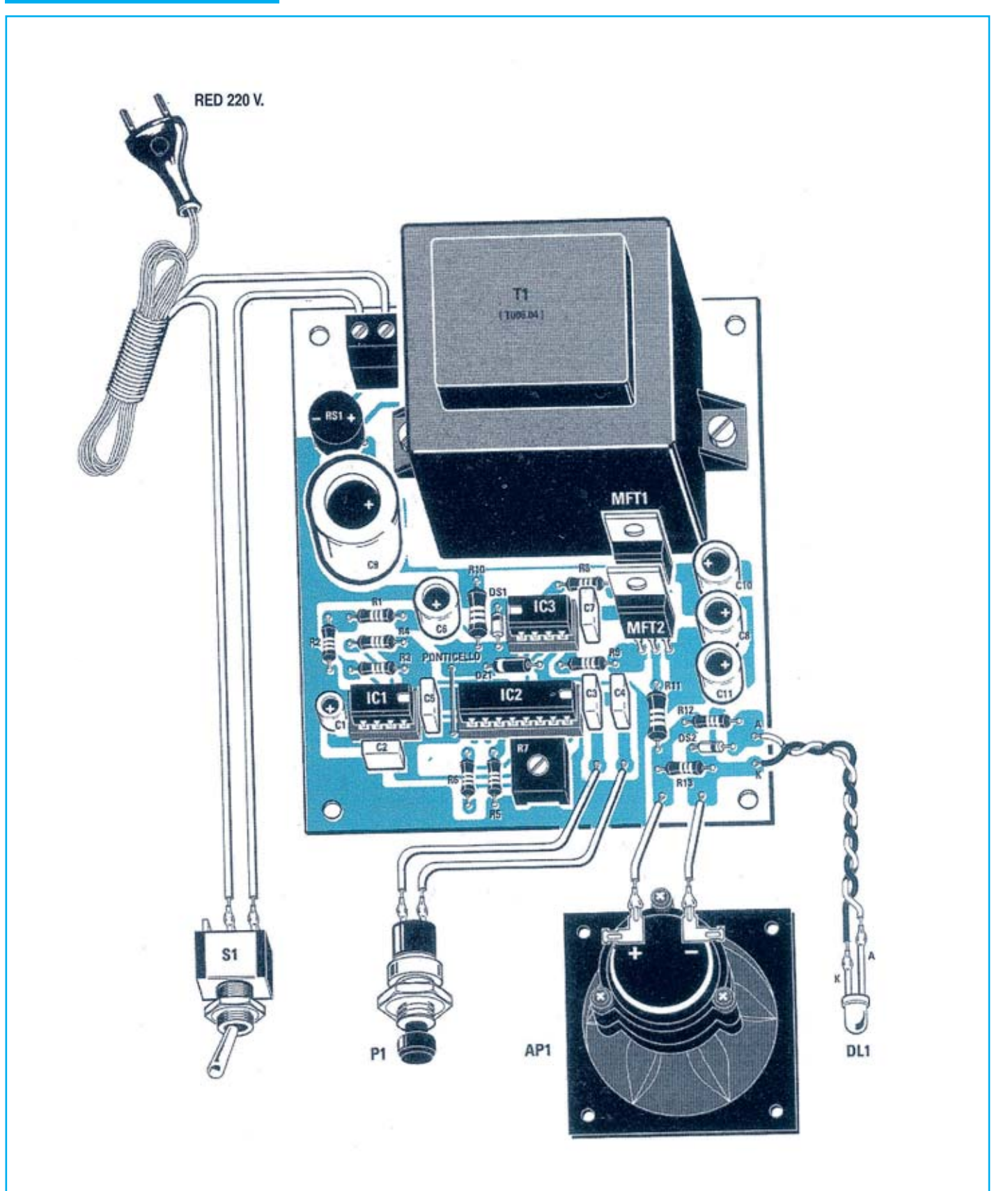

**Esquema de montaje práctico de la placa LX.1332 con todos sus componentes.**

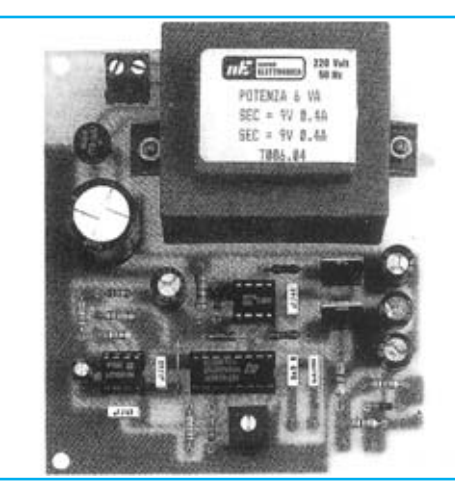

**Aspecto final del circuito LX.1332 y montaje en el mueble MO.1332, servido bajo petición impresa.**

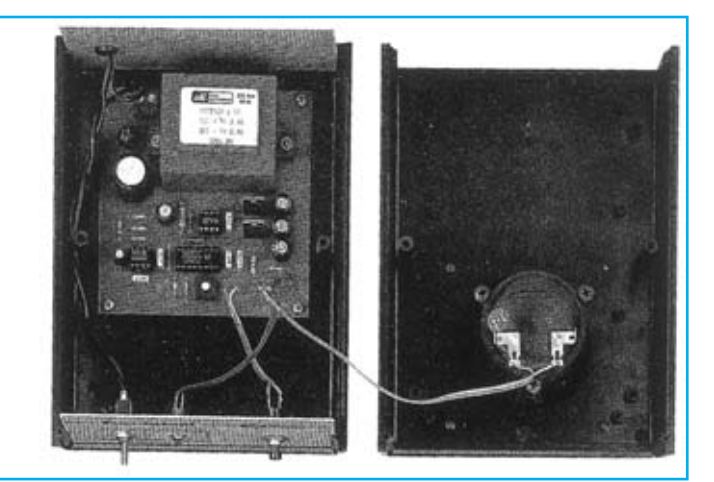

Para realizar el Ahuyentador de ratones se necesita **un circuito impreso** de simple cara: El **LX.1332**, circuito que soporta todos los componentes. Para el montaje es importante tener presentes las siguientes consideraciones.

**Zócalos**: Al montar los **zócalos** para los circuitos integrados **IC1**, **IC2** e **IC3** hay que respetar la muesca de referencia presente en la serigrafía del circuito impreso y no utilizar mucho estaño para no provocar cortocircuitos.

**Resistencias**: Cuando se monten las **resistencias** que incluye el circuito (**R1-R6**, **R8-R13**) hay que controlar su valor óhmico, si es preciso con la ayuda de una tabla de colores. Todas las resistencias son de **1/4 vatio** a excepción de **R10-R11** (**1/2 vatio**). En el caso del **trimmer vertical R7** el valor se controla mediante la serigrafía impresa sobre su cuerpo.

**Condensadores**: Hay que controlar su valor a través de la serigrafía impresa en su cuerpo. Al montar los de **poliéster** (**C2- C5**, **C7**) no hay que preocuparse por la polaridad ya que carecen de ella. En cambio, al montar los condensadores **electrolíticos** (**C1**, **C6**, **C8**-**C11**) sí hay que tener en cuenta la polaridad de sus terminales.

**Semiconductores**: Al realizar el montaje de los **diodos** (**DS1- DS2**, **DZ1**) hay que respetar su polaridad, para lo que hay que orientar su franja de color negra como se indica en el esquema de montaje práctico. Para el montaje de los MOSFET (**MFT1** y **MFT2**) hay que soldarlos respetando la disposición de terminales, para lo cual hay que orientar su lado metálico tal y como se indica en el esquema de montaje práctico. Por último, el **puente rectificador** (**RS1**) se instala con el terminal **+** orientado hacia la derecha.

**Diodos LED**: Al montarlos hay que respetar la polaridad, el **Ánodo** (**A**) es el terminal **más largo**. Este circuito incluye **un diodo LED** (**DL1**) que se instala en el panel frontal y suelda al circuito impreso a través de dos cables.

**Conectores**: Este circuito incluye **una clema** de **2 polos** para la conexión del cable de red con el interruptor de palanca **S1** conectado en serie, como se muestra en el esquema de montaje práctico.

**Interruptores y pulsadores**: El **interruptor** de encendido (**S1**) se fija con su tuerca en el panel frontal del mueble, se conecta al cable de 220 voltios y a la clema del circuito impreso siguiendo el esquema de montaje práctico. El **pulsador** de comprobación (**P1**) también se fija con su tuerca en el panel frontal del mueble, en este caso sus dos terminales se sueldan al circuito impreso a través de dos cables.

**Circuitos integrados con zócalo**: Los integrados **IC1**, **IC2** e **IC3** se han de introducir en sus correspondientes zócalos haciendo coincidir las muescas de referencia en forma de **U** de los integrados con la de los zócalos.

**Elementos diversos**: Además de los componentes ya relacionados, el circuito incluye un **transformador** (**T1**) que se suelda directamente al circuito impreso y un **altavoz tweeter** (**AP1**) que se fija en la tapa del mueble (ver fotografía de montaje en el mueble) y cuyos terminales se sueldan al circuito impreso a través de dos cables. El circuito impreso incluye un **puente de cable** que ha de montarse en la posición indicada en el esquema de montaje práctico.

**MONTAJE EN EL MUEBLE**: La placa y los componentes se pueden instalar en el **mueble MO.1332**, **no** incluido en el kit (se sirve bajo petición expresa). El mueble incluye un **panel frontal** perforado y serigrafiado en el que se han de fijar el **interruptor S1**, el **pulsador P1** y el **portaled** con su diodo LED correspondiente (**DL1**). La tarjeta se fija en la base del mueble con **4 tornillos**, como se puede apreciar en la fotografía correspondiente, mientras que el altavoz tweeter AP1 se fija en la tapa superior mediante **3 tornillos**.

**AJUSTE Y PRUEBA**: Para comprobar el correcto funcionamiento del circuito únicamente hay que presionar el **pulsador P1**, se oirá un **sonido muy agudo** de frecuencia variable como confirmación de que el aparato está emitiendo señales ultrasónicas.

El único ajuste que precisa el circuito se hace a través del **trimmer R7** para ajustar la señal a las **frecuencias ultrasónicas** que "molestan" a los ratones.

Si se dispone de un **frecuencímetro** el ajuste es muy sencillo: Conectando el frecuencímetro a los extremos del altavoz hay que ajustar el cursor de **R7** para leer una frecuencia en torno a **17 KHz**.

Si **no** se dispone de **frecuencímetro** el ajuste se ha de realizar "a oído": Hay que ir girando lentamente el cursor del trimmer **R7** hasta que no se oiga absolutamente **ningún sonido**.

**UTILIZACIÓN**: En general el dispositivo se puede colocar en **cualquier sitio** ya que los ultrasonidos, como cualquier sonido, si difunden en todas las direcciones. No obstante si se desean proteger zonas muy concretas es conveniente situarlo **cerca** o incluso **dentro** de la **zona a proteger**.

Por supuesto solo estaremos protegidos mientras el dispositivo esté **encendido** y emitiendo ultrasonidos.

#### **PRECIOS Y REFERENCIAS**

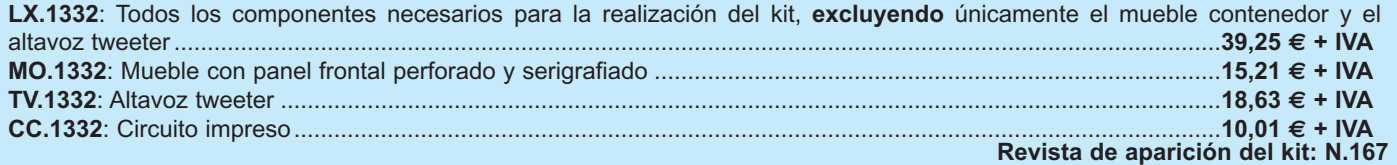

### **ANTICAL ANTICAL ELECTRÓNICO ELECTRÓNICO LX.1350**

**No siempre el agua está exenta de la aparición de incrustaciones de cal, particularmente en las conducciones de lavadoras y calentadores. Estas incrustaciones son muy resistentes, y al depositarse en las tuberías, con el paso del tiempo pueden llegar a obstruir la circulación del agua. Para evitar estos inconvenientes se utilizan hoy en día, con bastante eficacia, "Anticales electrónicos".**

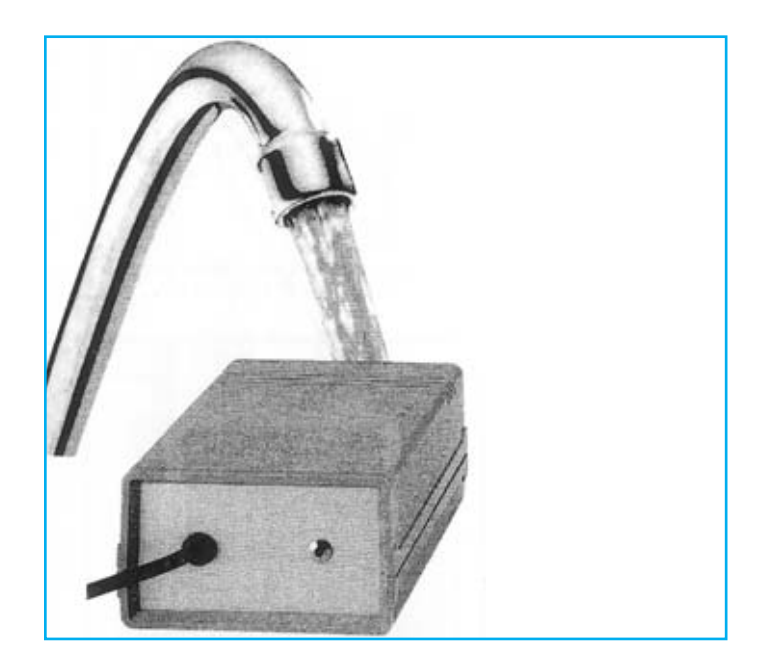

### **FUNCIONAMIENTO Y ESQUEMA ELÉCTRICO**

En diferentes zonas el agua, en mayor o menor medida, contiene un buen número de **sales minerales**. Al **calentarse**, algunas de estas sales se **cristalizan** formando resistentes **incrustaciones**.

Para **evitar** la formación de estas incrustaciones hoy en día se utilizan aparatos electrónicos antical que tratan el agua de tal forma que los **iones** que forman las **sales** y los **carbonatos** se **repelen** en lugar de atraerse. Este efecto se logra haciendo pasar el agua a través de una **bobina** que genera un **campo magnético** con una frecuencia de **1.500-1.700 Hz**.

El agua tratada con este procedimiento **no** cambia de sabor, ya que su composición química **no** sufre ninguna alteración y, por lo tanto, a diferencia de las aguas tratadas con **productos químicos**, puede utilizarse para beber y para cocinar.

Observando el esquema eléctrico se puede apreciar de que se trata de un circuito bastante sencillo. La tensión alterna de **16+16 voltios** presente en el secundario de **T1** es rectificada y nivelada para obtener una **tensión continua dual** de **22+22 voltios**, utilizada para alimentar el integrado **IC1** y los cuatro **transistores**.

Puesto que el integrado **IC1** no acepta en las patillas **16- 8** una tensión de alimentación dual mayor de **7,5+7,5 voltios** a través de los diodos zéner **DZ1** y **DZ2** se reduce la tensión de **22+22 voltios** a **6,2+6,2 voltios**.

El circuito utiliza un integrado CMOS **4060** ya que dispone de un **oscilador** y de **14** etapas divisoras por **2**. Los componentes de la etapa de oscilación (**C5-C6- JAF1**) tienen los valores adecuados para generar una señal de **103,7 KHz**, mientras que los divisores internos están configurados para formar un **divisor** por **64**. De esta forma la frecuencia de la **señal cuadrada** generada en la patilla **4** de **IC1** tiene una frecuencia de **103,72 KHz : 64 = 1.620 Hz**, que es una frecuencia adecuada para evitar la producción de incrustaciones.

La señal en forma de **onda cuadrada** generada por **IC1** no tiene la suficiente potencia para aplicarse a una bobina, por lo que es **amplificada** a través de los transistores **TR1-TR2-TR3-TR4**. Por un lado **TR1-TR2** amplifican las semiondas **positivas** y por otro lado **TR3-TR4** amplifican las semiondas **negativas**. En la unión de las resistencias **R10-R11** hay una señal cuadrada con una amplitud de unos **40 voltios pico/pico**, adecuada para aplicarse a la bobina **L1** que ha de envolverse sobre la **tubería** que conduce el agua.

Para controlar que el circuito funciona regularmente se ha aplicado en paralelo a la bobina **L1** un **diodo LED** (**DL1**). A través del condensador **C13** se extrae la señal de la salida y se limita la corriente mediante la resistencia **R12**. El diodo de silicio **DS1** evita que las semiondas negativas puedan **dañar** el diodo LED **DL1**.

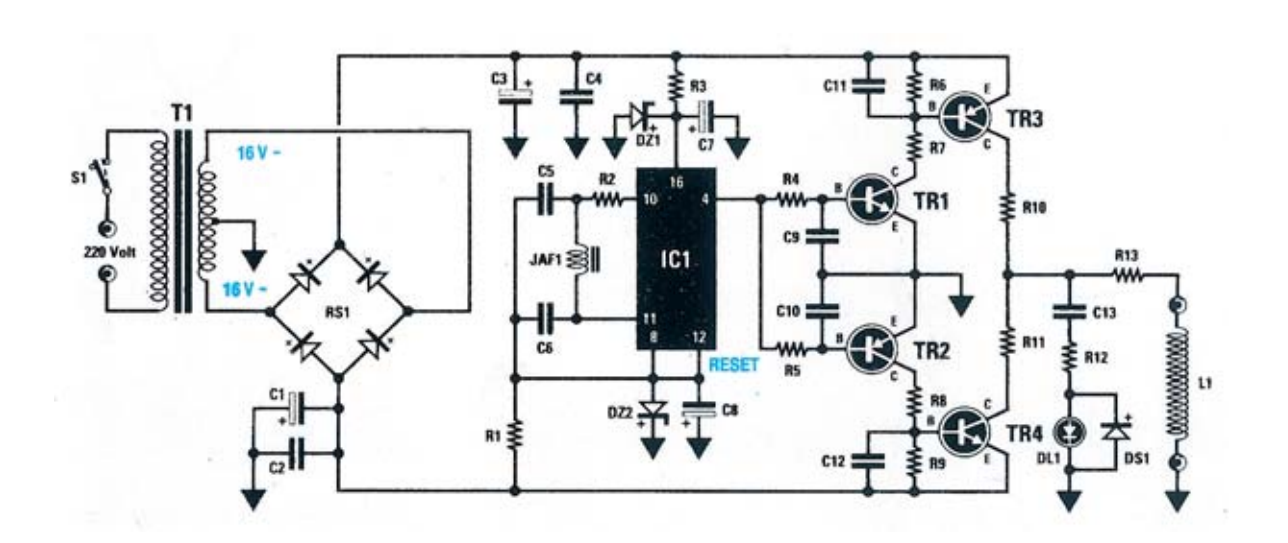

**Esquema eléctrico, lista de componentes y disposición de terminales de los semiconductores utilizados en el Antical electrónico LX.1350.**

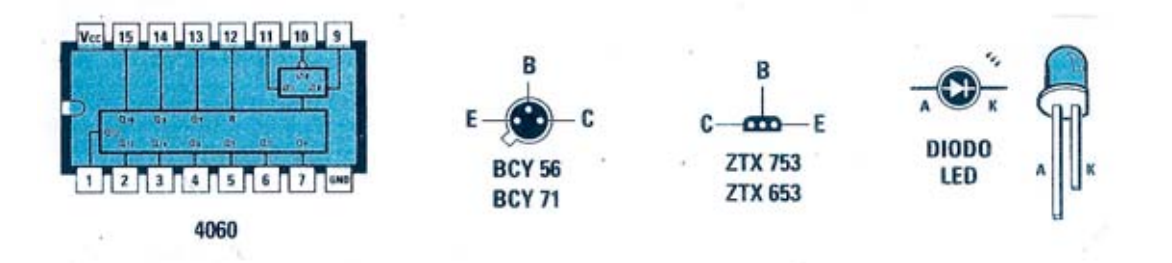

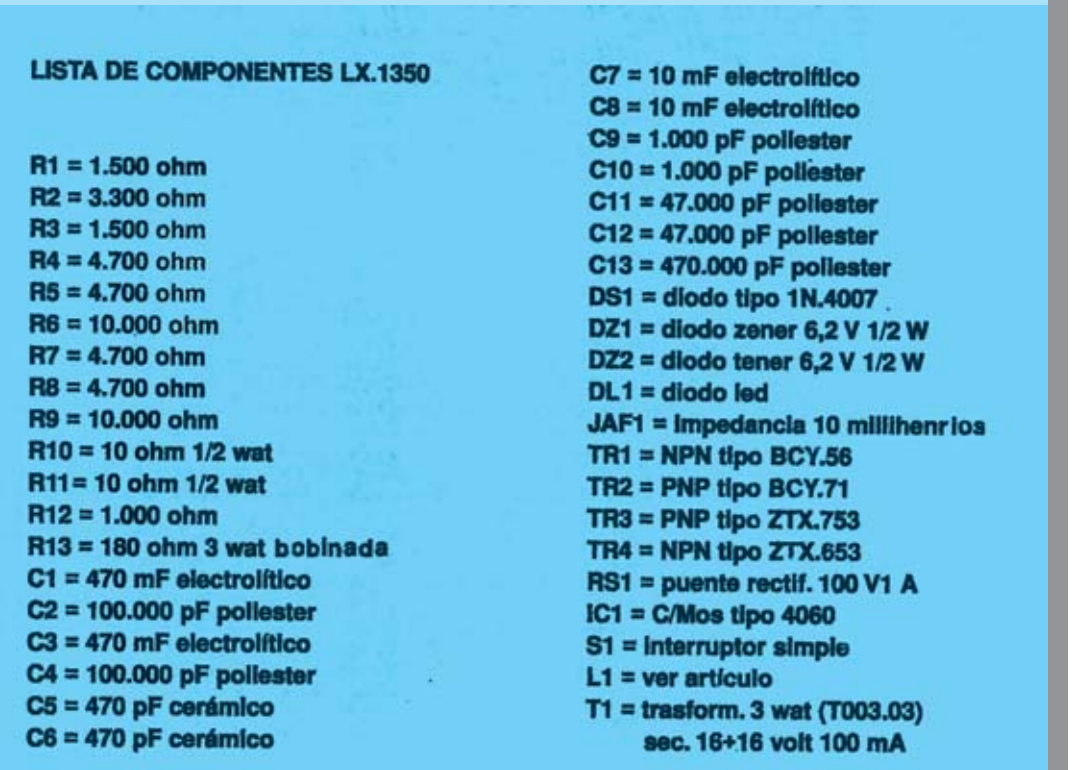

### **MONTAJE Y AJUSTE**

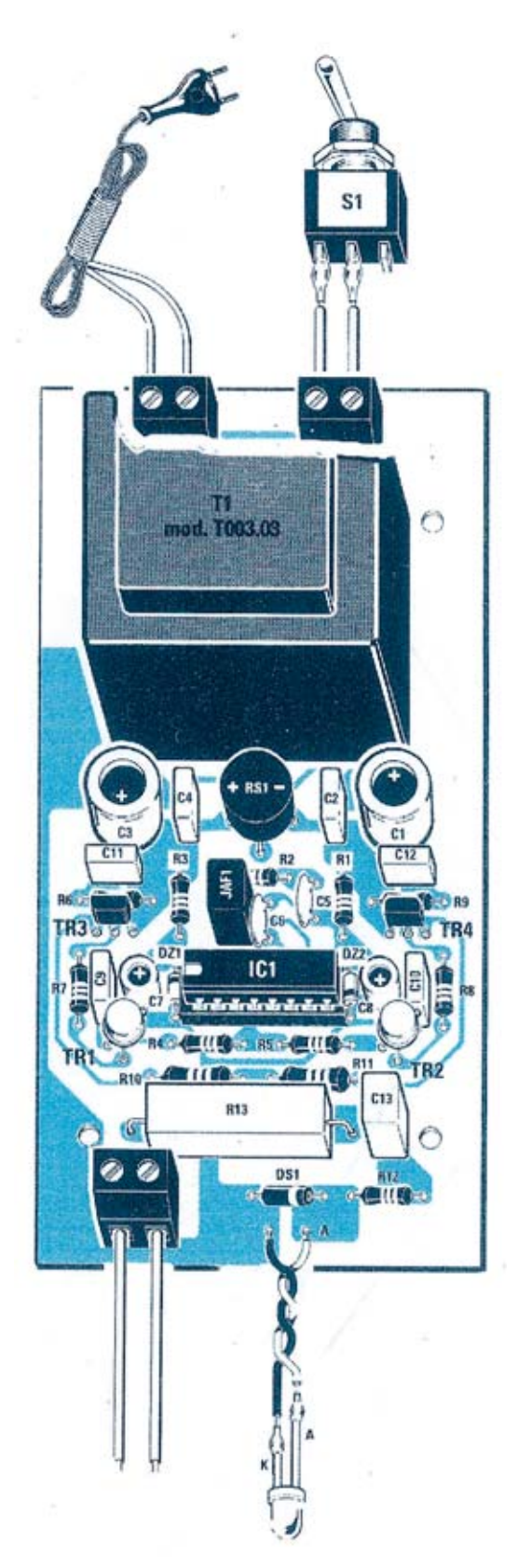

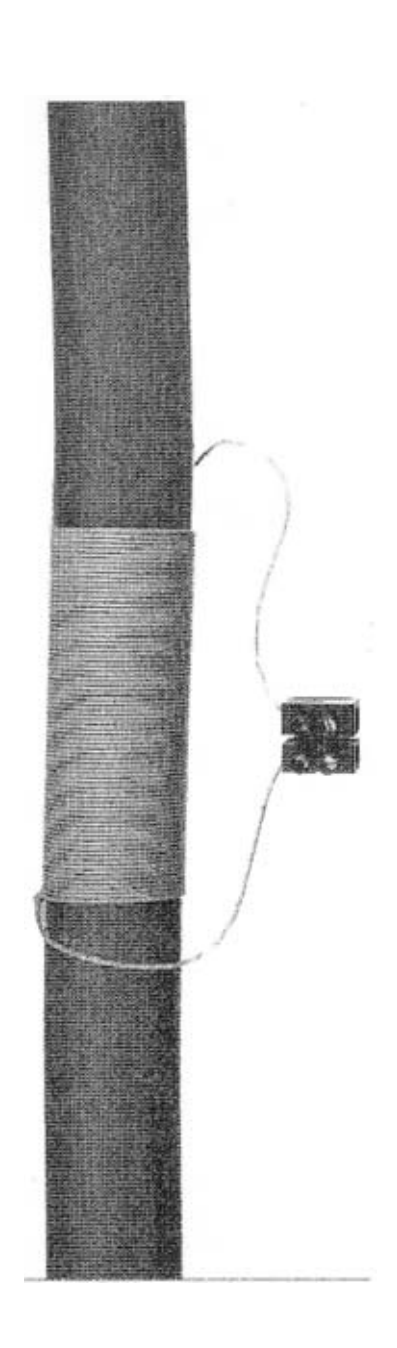

**Esquema práctico de montaje del Antical Electrónico con todos sus componentes.**

**En la tubería que conduce el agua el agua hasta la lavadora o el calentador hay que enrollar 80-100 espiras utilizando el hilo de cobre flexible plastificado incluido en el kit. Los extremos se conectan a la clema situada en la parte inferior-izquierda del circuito impreso LX.1350.**

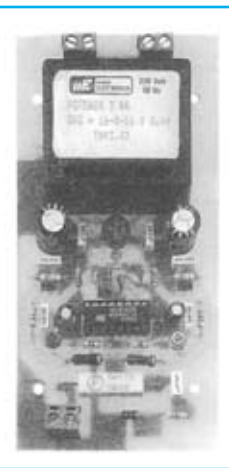

**Aspecto final del circuito LX.1350 y montaje en el mueble, también incluido en el kit.**

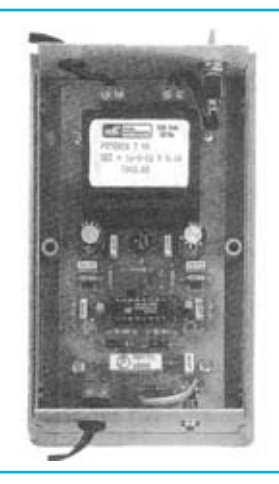

Para realizar el Antical electrónico se necesita un circuito impreso de simple cara: El LX.1350, circuito que soporta todos los componentes. Para el montaje es importante tener presentes las siguientes consideraciones.

Zócalos: Al montar el zócalo para el circuito integrado IC1 hay que respetar la muesca de referencia presente en la serigrafía del circuito impreso y no utilizar mucho estaño para no provocar cortocircuitos.

Resistencias: Cuando se monten las resistencias que incluye el circuito (R1-R12) hay que controlar su valor óhmico, si es preciso con la ayuda de una tabla de colores. Todas las resistencias son de 1/4 vatio a excepción de R10- R11 (1/2 vatio). En el caso de la resistencia bobinada R13 el valor se controla mediante la serigrafía impresa sobre su cuerpo, teniendo en cuenta que para su montaje hay que separar su cuerpo unos 2-3 mm de la superficie del circuito impreso.

Condensadores: Hay que controlar su valor por la serigrafía impresa en su cuerpo. Al montar los de poliéster (C2, C4, C9-C13) y los cerámicos (C5-C6) no hay que preocuparse por la polaridad ya que carecen de ella. En cambio, al montar los condensadores electrolíticos (C1, C3, C7-C8) sí hay que tener en cuenta la polaridad de sus terminales.

Semiconductores: Al realizar el montaje de los diodos (DS1, DZ1-DZ2) hay que respetar su polaridad, para lo que hay que orientar su franja de color (negra o blanca) como se indica en el esquema de montaje práctico. Para el montaje de los transistores hay que soldarlos respetando la disposición de terminales, para lo cual hay que orientar el lado plano de TR3-TR4 y las pequeñas pestañas metálicas de TR1-TR2 tal como se indica en el esquema de montaje práctico. Por último, el puente rectificador (RS1) se instala con el terminal + orientado hacia la izquierda.

Diodos LED: Al montarlos hay que respetar la polaridad, el Ánodo (A) es el terminal más largo. Este circuito incluye un diodo LED (DL1) que se instala en el panel frontal y suelda al circuito impreso a través de dos cables.

Conectores: El circuito incluye tres clemas de 2 polos: Una para la conexión del cordón de red de 230 voltios, otra para la conexión del interruptor de encendido S1 (ambas situadas en la parte superior del circuito impreso) y la

tercera, situada en la parte inferior-izquierda del circuito impreso, para conectar el cable que ha de envolverse alrededor de la tubería a proteger.

Interruptores y pulsadores: El interruptor de encendido (S1) se fija con su tuerca en el panel trasero del mueble y se conecta a una clema del circuito impreso siguiendo el esquema de montaje práctico.

Circuitos integrados con zócalo: El integrado IC1 se ha de introducir en su correspondiente zócalo haciendo coincidir la muesca de referencia en forma de U del integrado con la del zócalo.

Elementos diversos: Además de los componentes ya relacionados, el circuito incluye un transformador (T1), que se suelda directamente al circuito impreso, y una impedancia de 10 milihenrios (JAF1) para cuyo montaje no hay que tomar ninguna medida especial.

MONTAJE EN EL MUEBLE: El los paneles mueble, incluido en el kit, se ha de fijar el interruptor S1 (panel trasero) y el portaled con el diodo LED DL1 (panel frontal). La tarjeta se fija en la base del mueble con 4 tornillos, como se puede apreciar en la fotografía correspondiente. El cordón de red de 230 voltios y el cable conectado a la tubería se han de hacer pasar a través de sendas gomas pasacables para conectarse a sus correspondientes clemas.

AJUSTE: Este circuito no precisa ningún ajuste.

UTILIZACIÓN: La bobina L1, compuesta por 80-100 espiras, ha de enrollarse sobre la tubería a proteger de la cal, normalmente la tubería de la lavadora, lavavajillas, calentador, caldera, etc. La tubería quedará igualmente protegida sin importar el material con el que está construida. El número de espiras no es crítico, si bien no hay que envolver menos de 70 espiras con el cable de cobre aislado en plástico incluido en el kit. Se puede utilizar cinta aislante para sujetarla. Una vez enrollada hay que conectar sus extremos con un cable paralelo a la clema correspondiente del circuito impreso. Para facilitar esta tarea se puede utilizar una clema externa de empalme.

IMPORTANTE: No hay que tener el aparato encendido las 24 horas al día, solo cuando sea necesario.

### **PRECIOS Y REFERENCIAS**

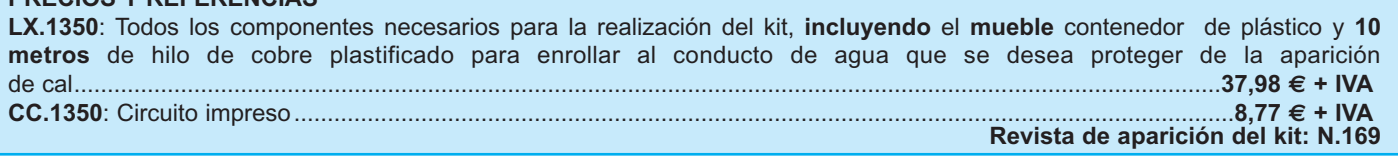

### **MAGNETOTERAPIA PARA COCHE LX.1324**

**Nueva Electrónica ha apostado desde hace tiempo por este tipo de terapia ya que está bastante contrastada, además actúa con tiempos sorprendentemente rápidos y con la ventaja de no introducir en el organismo productos farmacológicos que pueden producir efectos secundarios. Con este producto se puede aplicar en el coche, tanto si conducimos como si somos pasajeros.**

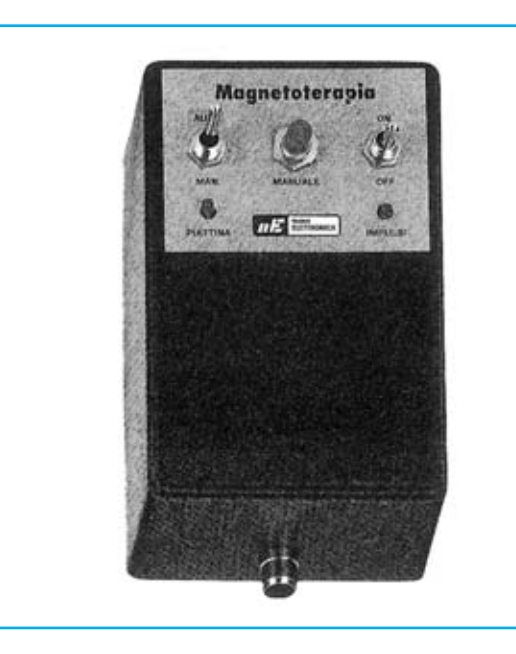

### **FUNCIONAMIENTO Y ESQUEMA ELÉCTRICO**

En efecto, se ha verificado ampliamente por parte de muchas comunidades científicas que los impulsos generados por **Magnetoterapia** son capaces de **regenerar tejidos epidérmicos**, acelerar la **calcificación** de **fracturas óseas**, curar **inflamaciones** y **eliminar dolores** de **articulaciones**, **cervicales**, **espalda**, etc. También se ha comprobado que esta **terapia** es capaz de reforzar el **sistema inmunológico** del organismo, de producir **endorfinas** que atenúan las sensaciones de **dolor** y de mejorar la **circulación sanguínea**, previniendo la formación de **placas** en las **arterias**, principal causa de **infartos**.

Las estadísticas médicas, fruto de años de observaciones sobre centenares de pacientes sometidos a esta **terapia**, demuestran que el **90%** de los pacientes consiguió una **completa curación** y que el **10%** restante experimentó **notables mejorías**.

Este dispositivo de magnetoterapia ha sido diseñado para generar las **ondas terapéuticas óptimas**: Comienza generando impulsos con una frecuencia de **2.500 Hz** durante un minuto, continúa generando impulsos con una frecuencia de **1.250 Hz** durante otro minuto, durante el siguiente minuto genera una frecuencia de **625 Hz**. A continuación genera, durante otro minuto, una frecuencia de **312 Hz** y, por último genera durante otro minuto una frecuencia de **156 Hz**. Este ciclo se repite **indefinidamente**.

Gracias a este cambio **automático** de frecuencias no hay que preocuparse de buscar la frecuencia adecuada para cada tratamiento. En cualquier caso también se ha previsto una función de **control manual** que permite seleccionar la frecuencia pulsando un único botón.

Al disponer de una **única salida** se ha conseguido realizar la etapa de oscilación y control con un único **microprocesador ST6** y sus componentes auxiliares, como puede apreciarse en el esquema eléctrico.

La etapa osciladora genera un tren de impulsos bastante concreto (**156-312-625-1.250-2.500 Hz**) con una duración de cada impulso de **100 microsegundos**. Estos impulsos, aplicados a las **espiras internas** del **paño irradiante**, son emitidos hacia el exterior para penetrar en la parte de nuestro cuerpo donde se encuentra el paño para así llevar a cabo su **acción terapéutica**.

**Cerrando S2**, es decir conectando la patilla **11** del microprocesador a **masa**, se obtiene un **funcionamiento automático** que mantiene durante 1 minuto cada una de las frecuencias. En cambio, **abriendo S2**, es decir desconectando la patilla **11** de masa, se obtiene un **funcionamiento manual**, en este caso para cambiar de frecuencia hay que presionar el **pulsador P1**: Cada vez que se pulse se pasa a la frecuencia siguiente.

El diodo LED **DL1**, conectado a la patilla **14** del microprocesador, indica con su parpadeo la **frecuencia de trabajo**, en la frecuencia más baja parpadea muy lentamente y va aumentando la velocidad progresivamente según aumenta la frecuencia. Por tanto este LED sirve para **controlar** si la magnetoterapia funciona en **modo automático** y también para **indicar** cual es la **frecuencia seleccionada** con **P1** cuando trabaja en **modo manual**. El diodo LED **DL2** se utiliza como **indicador** de la correcta conexión y funcionamiento del **paño irradiante** ya que solo se enciende cuando está conectado y en funcionamiento.

Seguramente alguien podría preguntarse si esta magnetoterapia que funciona solo con **12 voltios** es tan eficaz como nuestras magnetoterapias que operan a partir de los **230 voltios** de la **red**. En realidad su **potencia** es análoga y, por tanto, la irradiación de las ondas terapéuticas es **similar**.

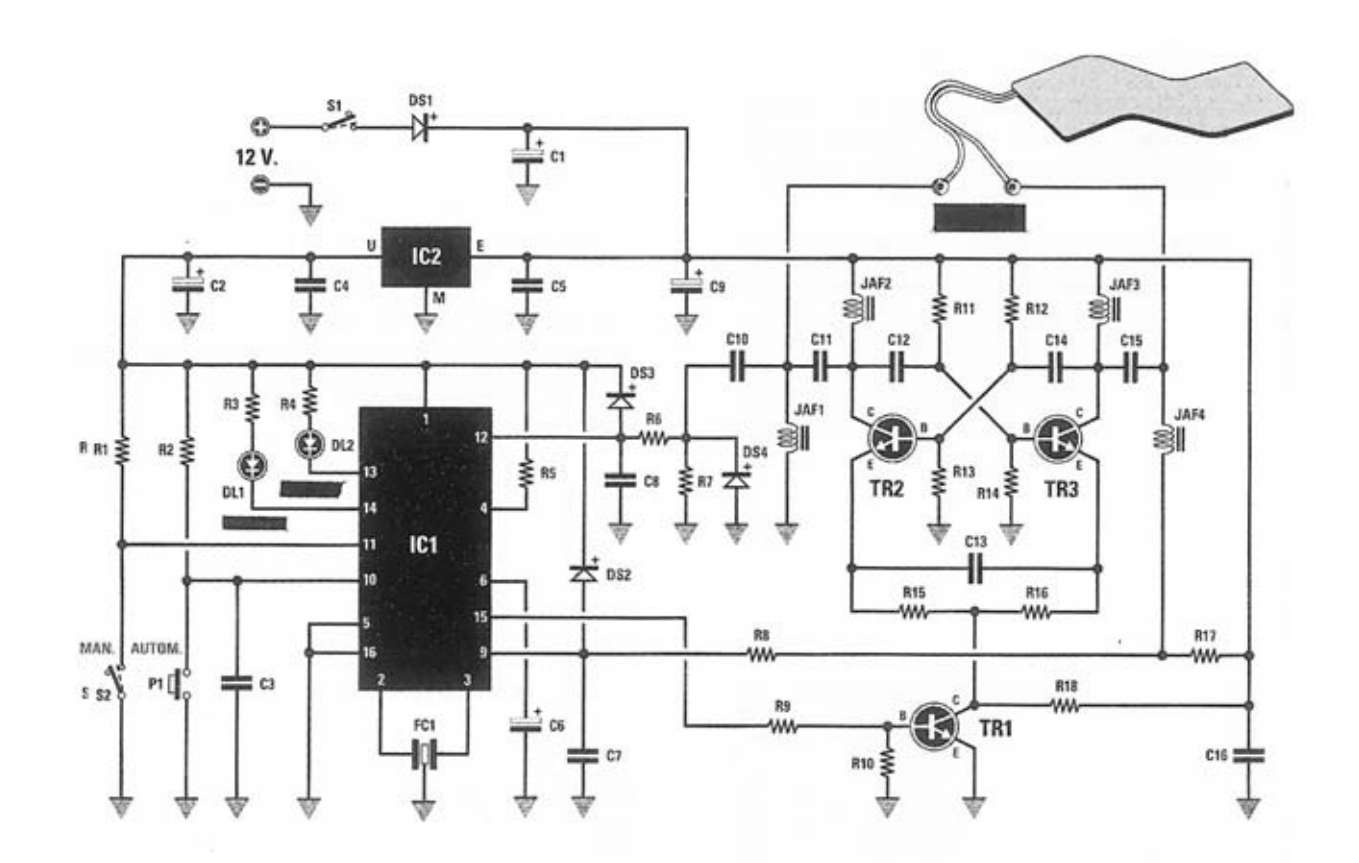

**Esquema eléctrico y lista de componentes de la Magnetoterapia para coche LX.1324.**

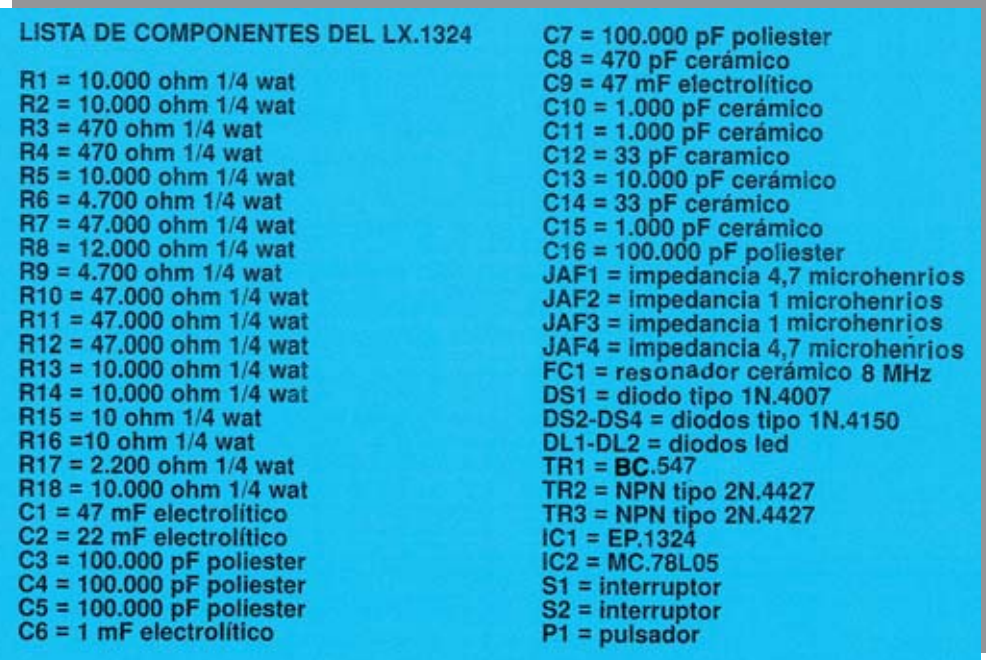

### **MONTAJE Y AJUSTE**

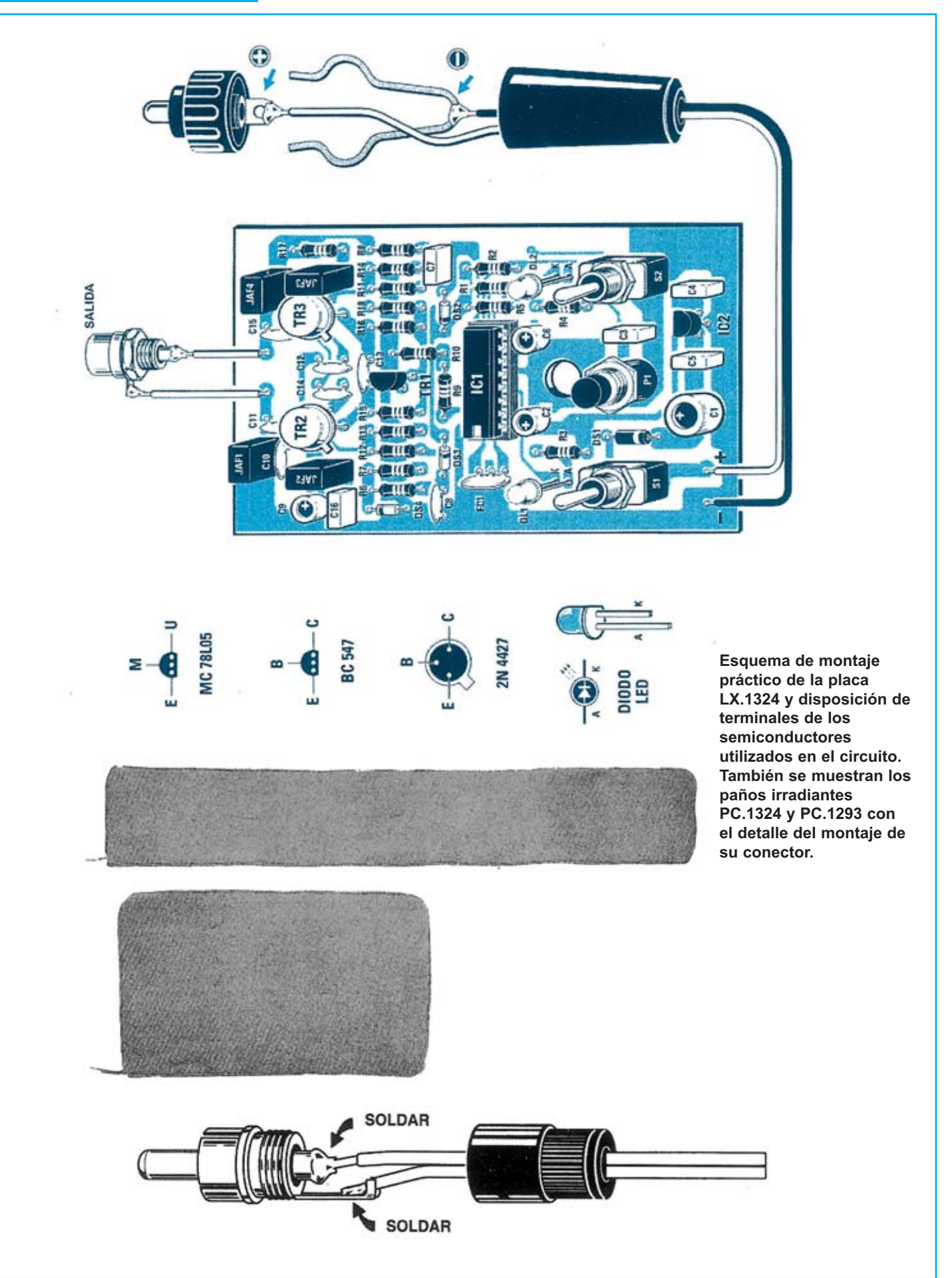

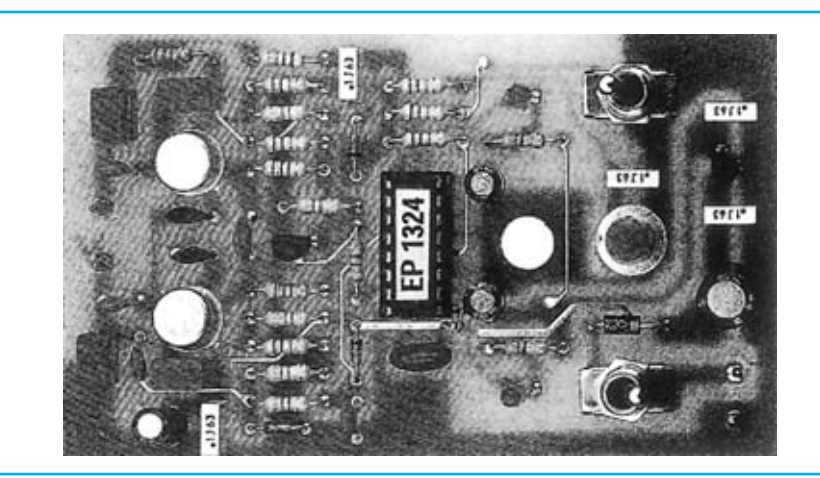

**Aspecto final del circuito LX.1324 con todos sus componentes montados.**

Para realizar la Magnetoterapia para coche se necesita **un circuito impreso** de doble cara: El **LX.1324**, circuito que soporta todos los componentes. Para el montaje es importante tener presentes las siguientes consideraciones.

**Zócalos**: Al montar el **zócalo** para el circuito integrado **IC1** hay que respetar la muesca de referencia presente en la serigrafía del circuito impreso y no utilizar mucho estaño para no provocar cortocircuitos.

**Resistencias**: Cuando se monten las **resistencias** que incluye el circuito (**R1-R18**) hay que controlar su valor óhmico, si es preciso con la ayuda de una tabla de colores.

**Condensadores**: Hay que controlar su valor por la serigrafía impresa en su cuerpo. Al montar los de **poliéster** (**C3-C5**, **C7**, **C16**) y los **cerámicos** (**C8**, **C10-C15**) no hay que preocuparse por la polaridad ya que carecen de ella. En cambio, al montar los condensadores **electrolíticos** (**C1- C2**, **C6**, **C9**) sí hay que tener en cuenta la polaridad de sus terminales.

**Semiconductores**: Al realizar el montaje de los **diodos** (**DS1-DS4**) hay que respetar su polaridad, para lo que hay que orientar su franja de color (negra o blanca) como se indica en el esquema de montaje práctico. Para el montaje de los **transistores** y del circuito integrado **IC2** hay que soldarlos respetando la disposición de terminales, para lo cual hay que orientar el lado plano de **TR1-IC2** y las pequeñas pestañas metálicas de **TR2-TR3** tal como se indica en el esquema de montaje práctico.

**Diodos LED**: Al montarlos hay que respetar la polaridad, el **Ánodo** (**A**) es el terminal **más largo**. Este circuito incluye **dos diodos LED** (**DL1-DL2**) que se sueldan directamente al circuito impreso controlando la **altura** para que sobresalgan ligeramente de la tapa del mueble.

**Conectores**: El circuito incluye un conector de **salida** para la aplicación del **paño irradiante** que se fija en el mueble a través de su tuerca y se conecta al circuito impreso a través de dos cables. El conector de **alimentación** (**tipo encendedor**) se suelda al circuito impreso a través de un cable de dos hilos (rojo y negro) siguiendo la disposición mostrada en el esquema de montaje práctico.

**Interruptores y pulsadores**: El **interruptor** de encendido (**S1**), el **interruptor** de selección Automático/Manual (**S2**) y el **pulsador** de selección de Frecuencia (**P1**) se sueldan directamente al circuito impreso y se fijan posteriormente al mueble con sus respectivas **tuercas**.

**Circuitos integrados con zócalo**: El integrado **IC1** se ha de introducir en su correspondiente zócalo haciendo coincidir la muesca de referencia en forma de **U** del integrado con la del zócalo.

**Elementos diversos**: Además de los componentes ya relacionados, el circuito incluye **4 impedancias** (**JAF1- JAF2-JAF3-JAF4**). Hay que controlar su valor a través de la serigrafía impresa en su cuerpo e instalarlas siguiendo el esquema de montaje práctico. Por último el **resonador cerámico** de **8 MHz** (**FC1**) se instala como cualquier componente, sin realizar ninguna acción específica.

**MONTAJE EN EL MUEBLE**: En el kit se incluye el mueble de plástico, al que solo hay que fijar directamente el **conector hembra** de **salida** utilizado para enchufar el conector macho del paño irradiante. El circuito impreso se fija al mueble a través de las **tuercas** de los **interruptores** y del **pulsador**.

**AJUSTE Y PRUEBA**: Este circuito no precisa ningún ajuste.

**UTILIZACIÓN**: Poniendo el dispositivo en **modo automático** solo hay que aplicar en el **lugar idóneo** el **paño irradiante adecuado** para tratar las diferentes dolencias a través de la magnetoterapia. **No** es **necesario** que el paño se ponga en **contacto directo** con la epidermis, se puede aplicar perfectamente sobre la ropa ya que sus impulsos pueden atravesar telas y tejidos de, incluso, **20-25 cm**.

- Para tratar **dolores de espalda**, **artrosis lumbar**, **algias intercostales**, etc. hay que poner el paño **PC.1293** en el respaldo del asiento, como si fuera una esterilla.

- Para tratar **problemas de cervicales** hay que utilizar el paño **PC.1324** como si se tratara de una bufanda.

- Para tratar **artrosis de rodilla**, **luxaciones** y **acelerar la recuperación de fracturas óseas** hay que utilizar el paño **PC.1324** rodeando el miembro a tratar.

### **PRECIOS Y REFERENCIAS**

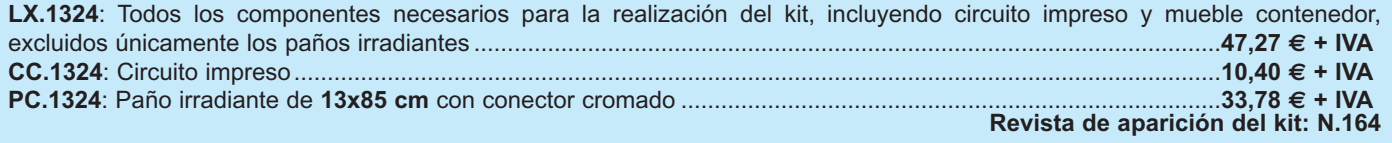

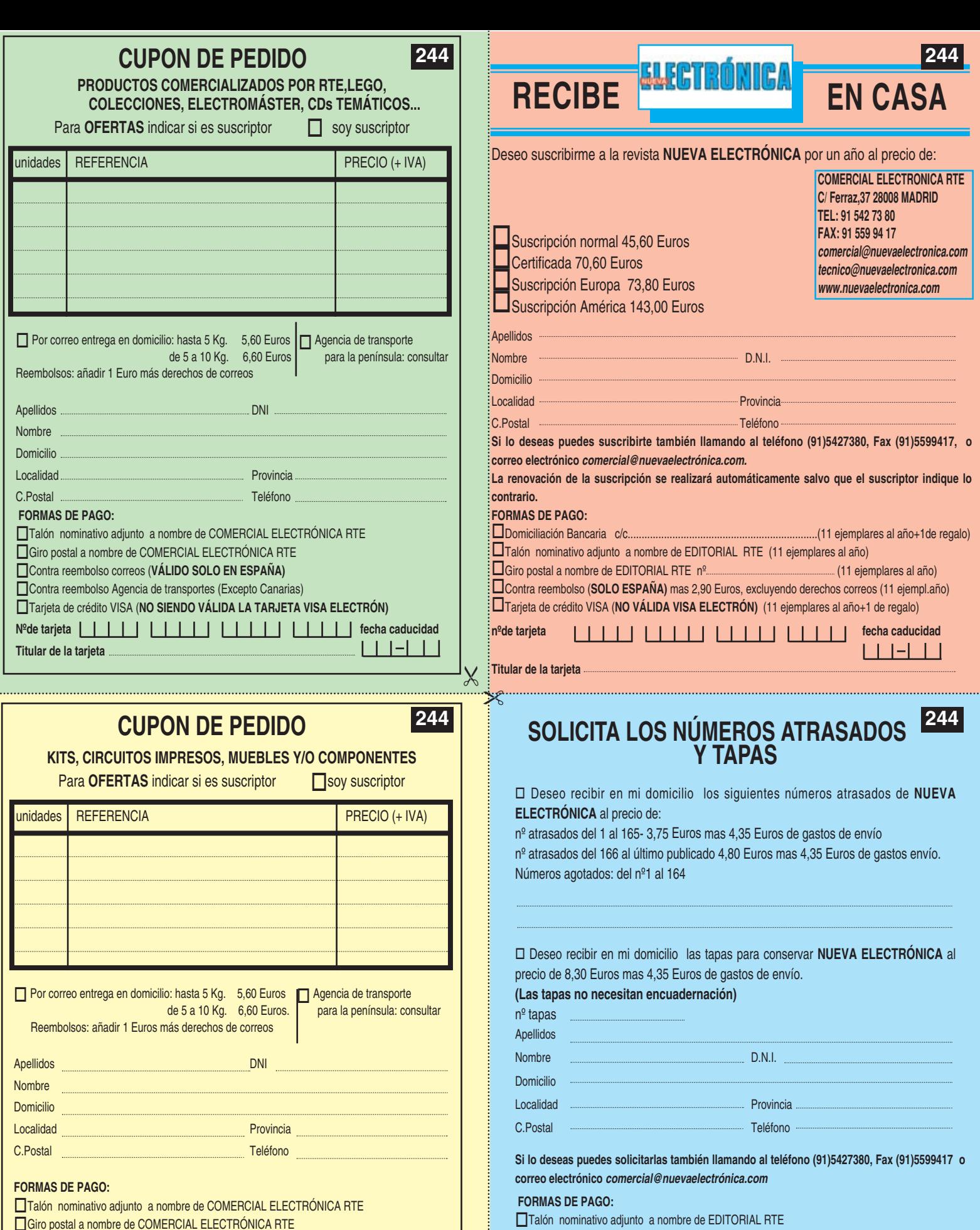

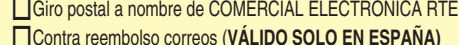

**Titular de la tarjeta**

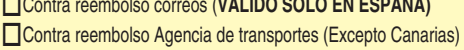

**L** Tarjeta de crédito VISA (NO SIENDO VALIDA LA TARJETA VISA ELECTRON)

**Nºde tarjeta fecha caducidad**

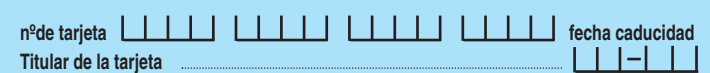

**Le Tarjeta de crédito VISA (NO SIENDO VALIDA LA TARJETA VISA ELECTRON)** 

 $\Box$  Giro postal a nombre de EDITORIAL RTE  $n<sup>o</sup>$ L Contra reembolso correos mas 4,35 Euros (SOLO EN ESPANA)